Общество с ограниченной ответственностью «ЭлМетро Групп»

ОКПД2 26.51.52.110

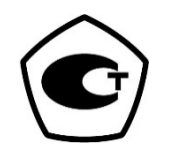

## **РАСХОДОМЕРЫ-СЧЕТЧИКИ ГАЗА УЛЬТРАЗВУКОВЫЕ ЭЛМЕТРО-ФЛОУС (ДРУ)**

## **РУКОВОДСТВО ПО ЭКСПЛУАТАЦИИ**

**3068.00.00.000 РЭ**

# Содержание

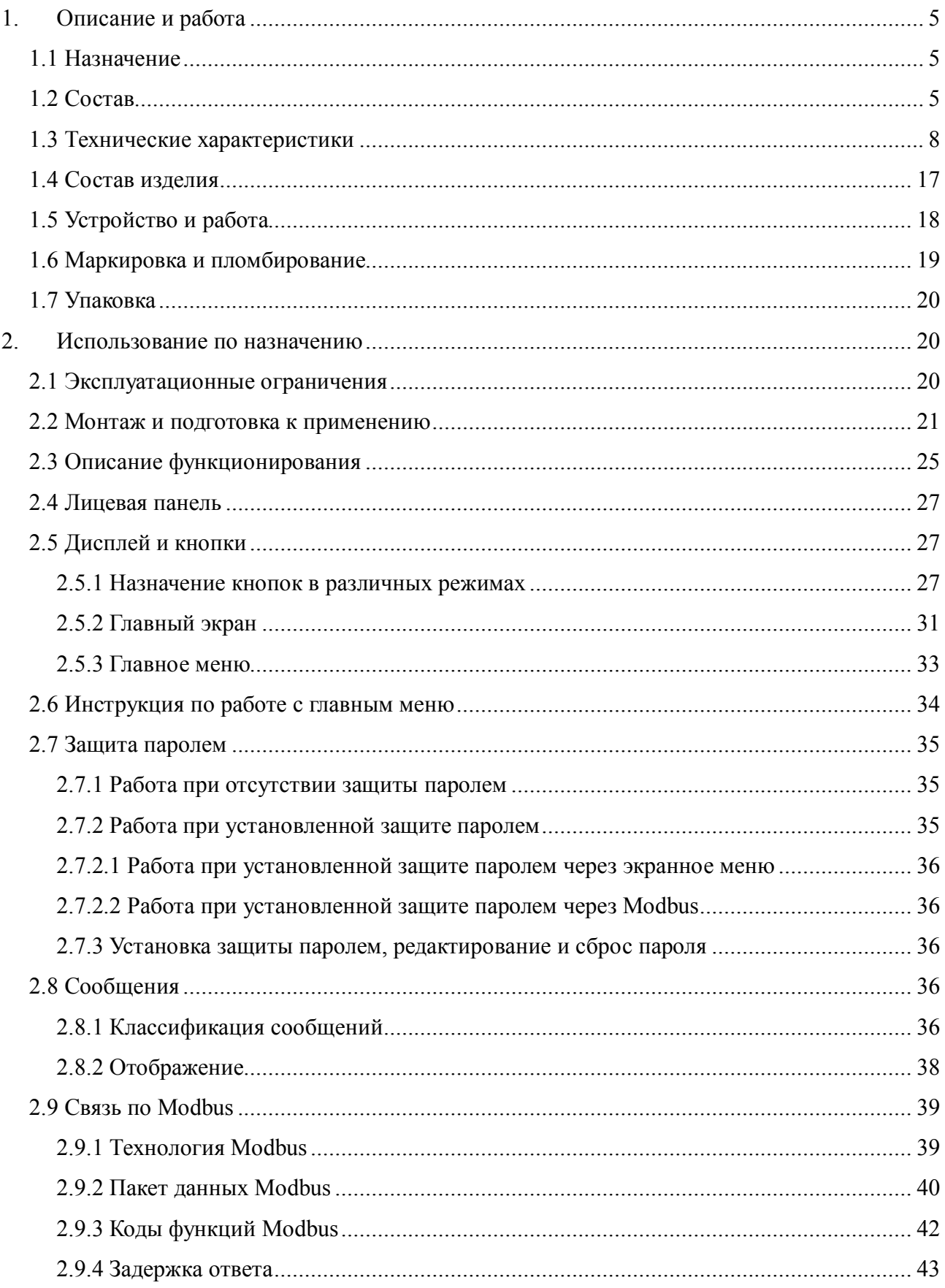

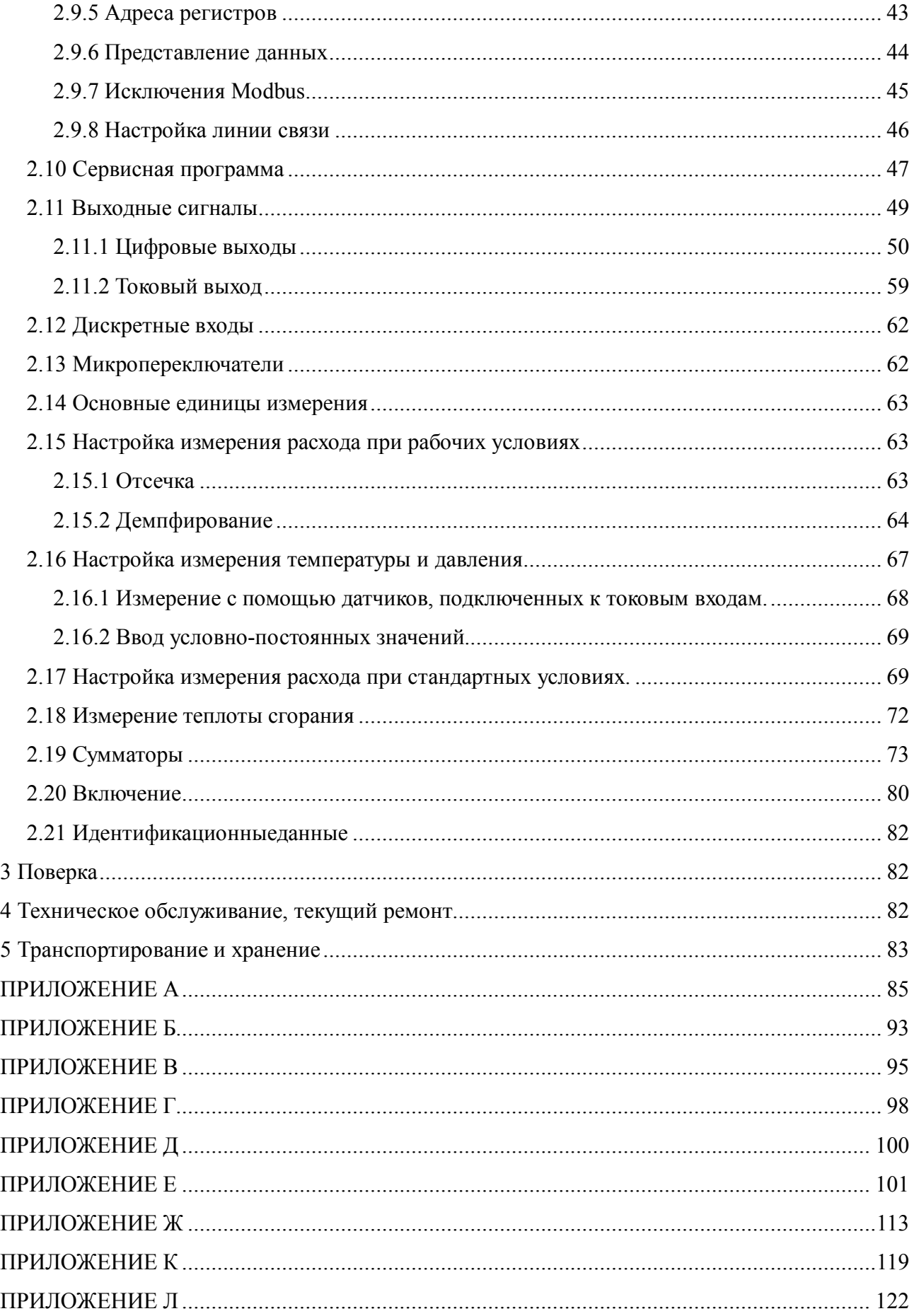

Настоящее руководство по эксплуатации распространяется на расходомер-счётчик газа ультразвуковой ЭЛМЕТРО-Флоус (ДРУ) и содержит технические характеристики, описание принципа работы, а также сведения, необходимые для правильной и безопасной эксплуатации изделия.

К эксплуатации и обслуживанию расходомера-счётчика расхода газа ЭЛМЕТРО-Флоус (ДРУ) допускаются лица, имеющие группу допуска по электробезопасности не ниже третьей, знакомые с расходоизмерительной техникой и изучившие настоящее руководство по эксплуатации.

Уровень квалификации - слесарь КИПиА не ниже пятого разряда.

Расходомер газа ЭЛМЕТРО-Флоус (ДРУ) соответствует обязательным требованиям АМПД.407151.032 ТУ «Расходомеры-счётчики газа ультразвуковыеЭЛМЕТРО-Флоус, ДРУ. Технические условия».

## **1. Описание и работа**

#### *1.1 Назначение*

1.1.1 Расходомеры-счётчики газа ЭЛМЕТРО-Флоус (ДРУ) (далее – расходомеры) предназначены для измерения объёмного расхода и объема газа при рабочих условиях, вычисления объемного расхода и объема газа, приведенного к стандартным условиям, вычислений массового расхода, массы и теплоты сгорания газов, в том числе природного и попутного нефтяного. Расходомер преобразует измеренные и рассчитанные значения в стандартные выходные сигналы:

- частотно-импульсный (максимальная частота выходного сигнала расходомера настраивается в диапазоне от 1 до 10000 Гц);
- токовый  $(4-20$  мА);
- цифровой (ModbusRTUчерез интерфейс RS-485 или HARTпо токовой петле).

1.1.2 Расходомеры предназначены как для технологического контроля, так и для использования в системах коммерческого учёта.

## *1.2 Состав*

1.2.1 Расходомеры-счетчики состоят из:

- электроакустических преобразователей (далее ПЭА);
- измерительного участка (далее ИУ);
- устройства обработки сигналов (далее ЭП).

1.2.2 ИУ представляет собой корпусрасходомера-счетчика круглого или прямоугольного сечения (корпусное исполнение) или участок существующего трубопровода (врезное исполнение). ПЭА устанавливаются в ИУ и находятся в контакте с измеряемым газом. ЭП осуществляет передачу и приём зондирующих сигналов посредством ПЭА, их преобразование, обработку и вычисление расхода и объёма газа при рабочих условиях, с последующим формированием стандартных выходных сигналов, передающих измеренные величины.

1.2.3 Расходомеры-счетчики могут поставляются с преобразователями давления, температуры и вычислителем (при реализации вычислений в ЭП, внешний вычислитель не поставляется).

## 1.2.4 Расходомеры имеют исполнения в зависимости от состава и измеряемых величин<sup>•</sup>

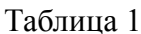

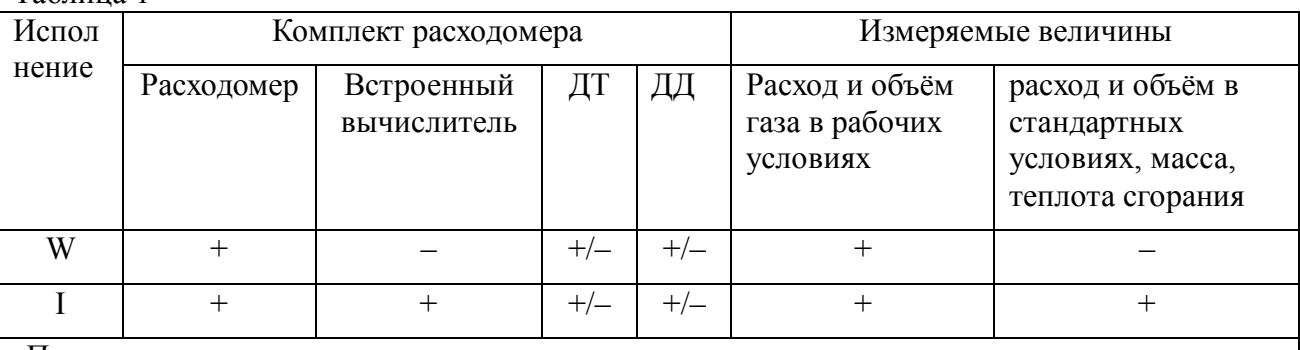

#### Примечание:

«+» -входитвсоставрасходомера

«-»-невходитвсоставрасходомера

«+/-» - наличие зависит от комплектности поставки; если датчики температуры и/или давления отсутствуют, то используются условно-постоянные значения температуры и/или давления газа. Погрешность, приписываемая условно-постоянным значениям должна находиться в пределах допускаемой погрешности измерения соответствующих физических величин

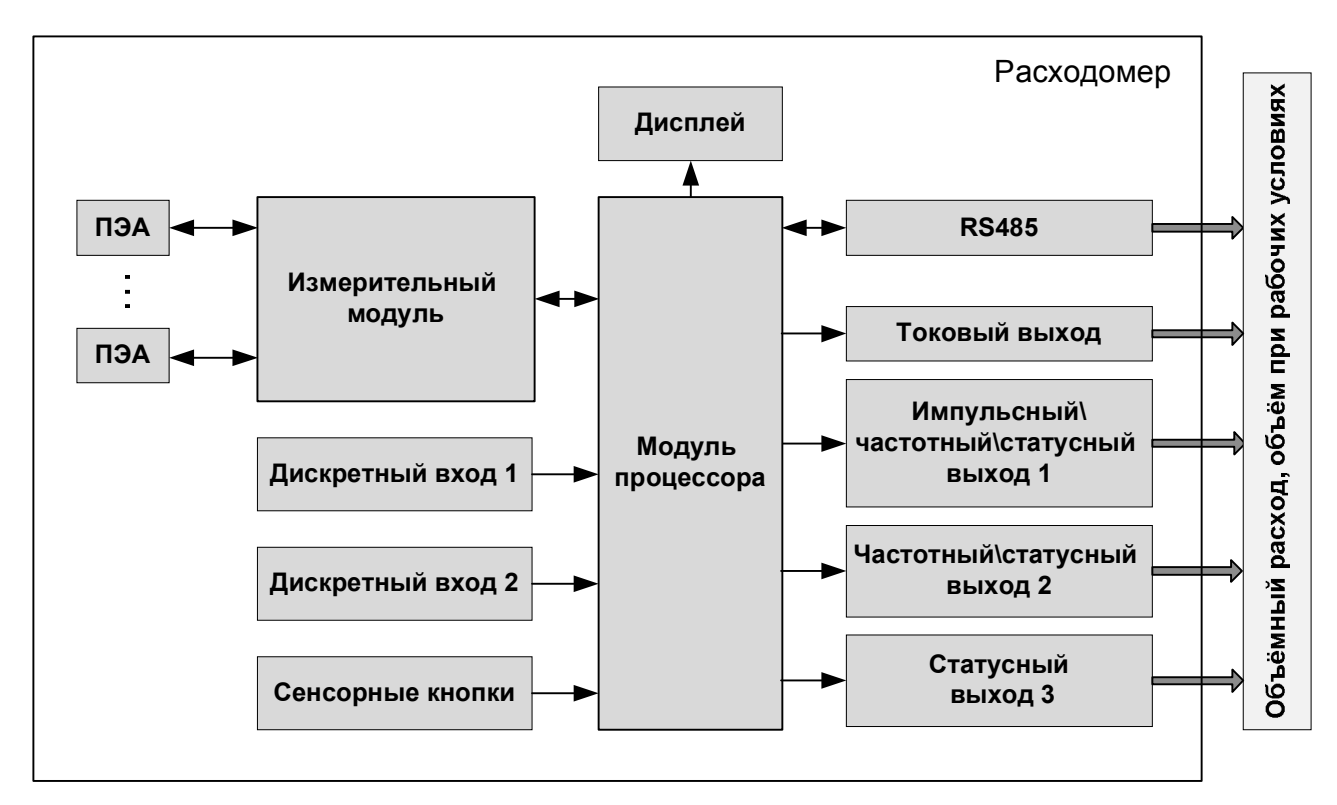

Рисунок 1.1— Структурная схема ДРУ исполнения W

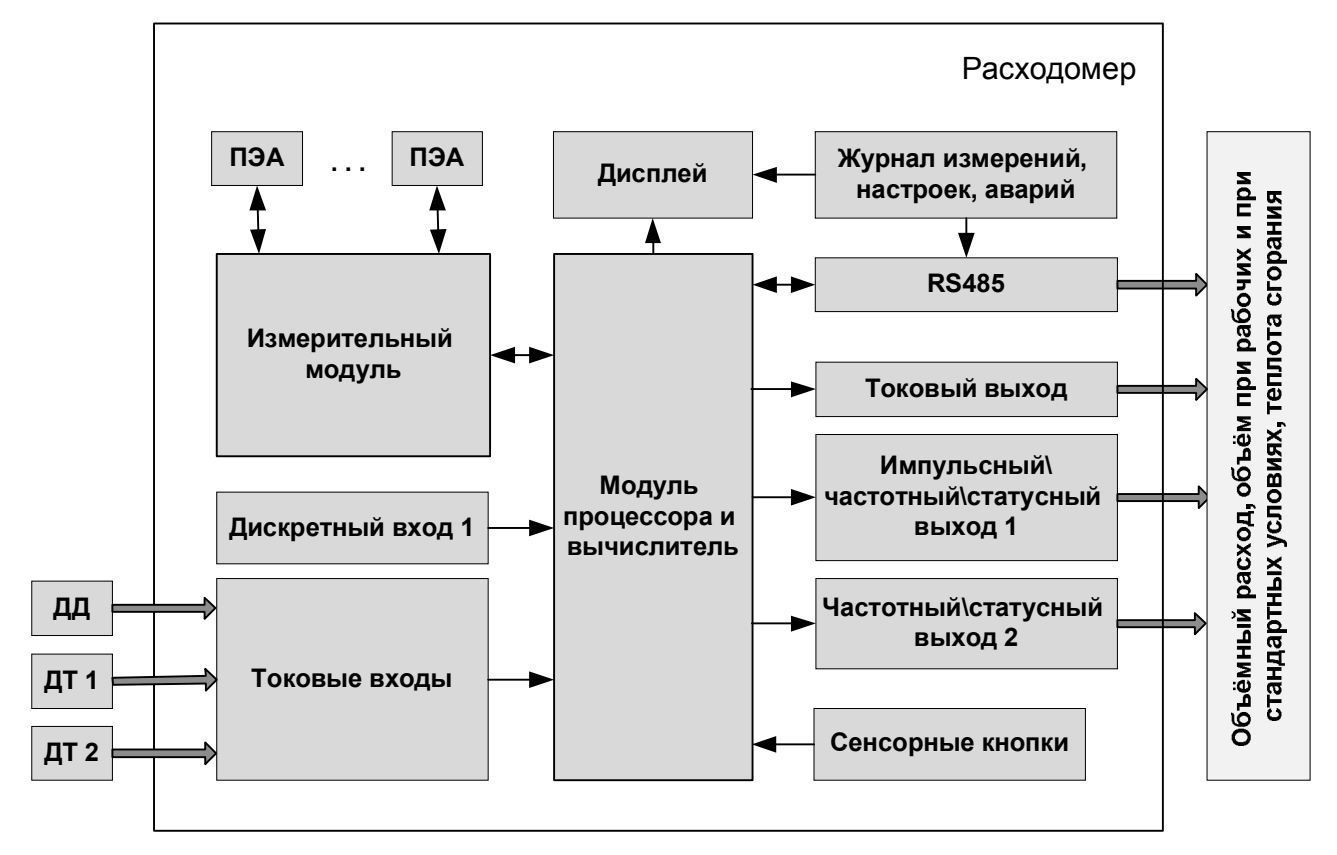

Рисунок 1.2— Структурная схема ДРУ исполнения I

1.2.5 Расходомеры имеют исполнения по способу установки излучателей:

- корпусное– излучатели устанавливаются в корпус расходомера при производстве;
- врезное излучатели устанавливаются на имеющийся трубопровод на месте эксплуатации в соответствии с Руководством по монтажу.

1.2.6 В зависимости от исполнения в состав расходомера могут входить устройства подготовки потока:

- прямые участки, в том числе с местами для установки датчиков температуры и давления;
- формирователь потока позволяет уменьшить необходимую длину прямого участка перед расходомером;
- устройство очистки газа рекомендуется для загрязнённых газов;
- шумоглушитель рекомендуется при установке расходомера после регуляторов давления, работающих на критических режимах течения газа.

1.2.7 Заводская калибровка и поверка расходомера может выполняться с включением в измерительную линию всех компонентов, входящих в состав расходомера (исполнение повышенной точности по специальному заказу).

#### *1.3 Технические характеристики*

1.3.1 Расходомер обеспечивает взрывозащиту вида "взрывонепроницаемая оболочка", в соответствии с маркировкой 1Exd (IIB, IIC) (T4, T6) GbX, в зависимости от исполнения по диапазону температур измеряемой среды и исполнения по категории взрывоопасной смеси  $(\text{п. } 1.3.20)$ .

1.3.2 Чертежи средств взрывозащиты приведены в приложении И.

1.3.3 Расходомер соответствует требованиям ГОСТ 31610.0-2014, ГОСТ IEC 60079-1- 2013 и обеспечивает безопасную эксплуатацию во взрывоопасных зонах помещений класса В-1а, В-1б, В-1г согласно ПУЭ гл.7.3.

1.3.4 Знак «Х» стоящий после маркировки взрывозащиты датчиков означает:

- при эксплуатации необходимо принимать меры защиты поверхности датчиков от нагрева (вследствие теплопередачи от измеряемой среды) выше температуры, допустимой для электрооборудования соответствующего температурного класса;

- датчики должны применяться с сертифицированными кабельными вводами и заглушками, которые обеспечивают необходимые вид и уровень взрывозащиты и степень защиты оболочки.

1.3.5 Расходомер соответствует требованиям ГОСТ 15150 для климатического исполнения УХЛ 2, в диапазоне температур окружающего воздуха от минус 50 до плюс 50 °С и относительной влажности до 95%, без конденсации влаги. Жидкокристаллический индикатор функционирует при температурах от минус 20 до плюс 50 ˚С, дисплей OLED – в полном температурном диапазоне.

1.3.6 По прочности к воздействию синусоидальных вибраций расходомер соответствует требованиямГОСТ Р 52931 для группы N2.

1.3.7 По устойчивости к воздействию атмосферного давления расходомер соответствуеттребованиям ГОСТ Р 52931для группы Р1.

1.3.8 Расходомер измеряет объёмный расход и объём при рабочих условиях различных газов и газовых смесей, в том числе, природного и попутного нефтяного.

1.3.9 Расходомер исполнения I измеряет объёмный расход и объём газа, приведённый к стандартным условиям по методике ГОСТ 8.611 с расчётом коэффициента сжимаемости газа по следующим стандартизованным методикам расчёта:

- ГОСТ 30319.2-2015
- ГОСТ 30319.3-2015
- ГСССД МР 113-03
- ГСССД МР 118-05.

1.3.10 Расходомер исполнения I вычисляет теплоту сгорания для газов и газовых смесей по методике расчёта ГОСТ 31369-2008.

1.3.11 Максимальный измеряемый расход газа при рабочих условиях для расходомеров корпусного исполнения соответствует таблице 2 в зависимости от Ду расходомера.

Таблица 2

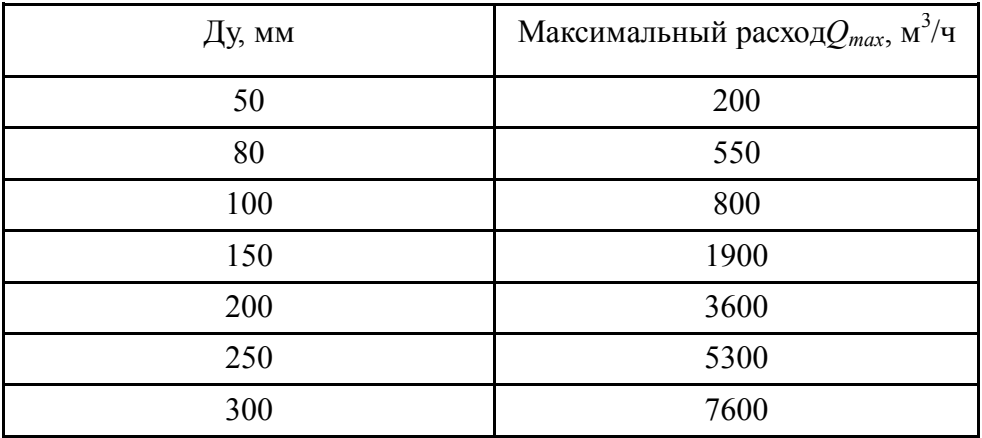

П р и м е ч а н и е : расходомер допускает "перегрузку" по расходу в пределах от *Qmax* до 1,1 *Qmax* с сохранением пределов относительной погрешности.

1.3.12 Минимальный измеряемый расход газа при рабочих условиях для расходомеров корпусного исполнения должен соответствовать таблице в зависимости от класса точности расходомера и исполнения по диапазону расходов

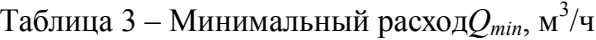

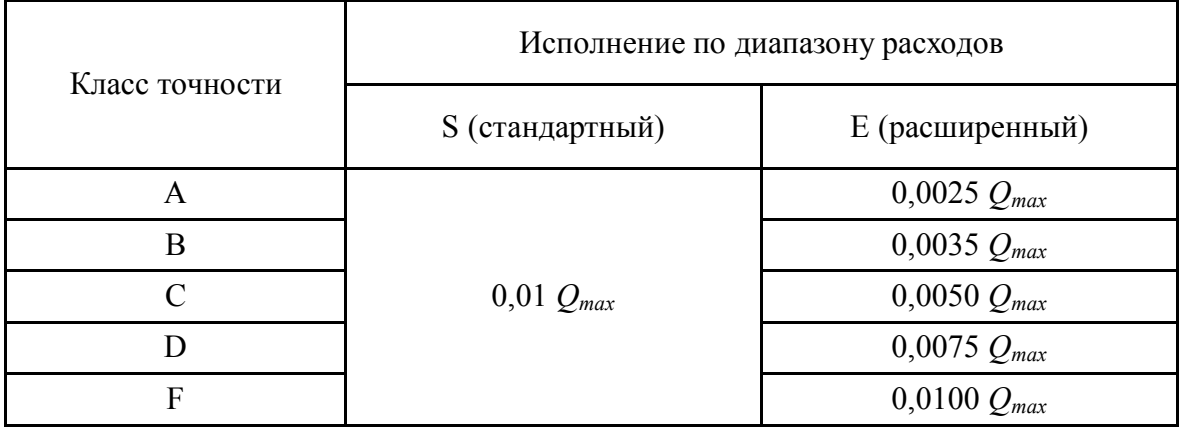

1.3.13 Верхняя граница диапазона измерений расхода газа, приведённого к стандартным условиям (*QNCmax*), определяется выражением:

$$
Q_{NC\max} = Q_{\max} \cdot \frac{P}{P_0} \cdot \frac{T_0}{T} \cdot Z,
$$

где *P* – рабочее давление,

 $P_0$  – давление стандартных условий (101,325 кПа),

 $T_0$  – температура стандартных условий (20 °С),

*T* – рабочая температура,

Z – коэффициент сжимаемости.

1.3.14 Расходомеры врезного исполнения допускают установку электроакустических преобразователей (далее – ПЭА) на имеющийся трубопровод диаметром от 100 до 1000 мм. Требования к монтажу приведены в приложении К.

1.3.15 Расходомеры врезного исполнения должны измерять расход газа при скорости потока от 0,03 м/с. Верхний предел скорости потока, в зависимости от исполнения, должен находиться в диапазоне от 30 до 90 м/с.

1.3.16 Относительная погрешность измерения объёмного расхода и объёма газа при рабочих условиях, включая погрешность преобразования в частотно-импульсный или цифровой сигнал (*δ<sup>V</sup>* , %),находится в следующих пределах (значение в скобках – при поверке имитационным методом):

1.3.16.1 В диапазоне расходов 0,03*Qmax* ≤ |*Q|* ≤ *Qmax* :

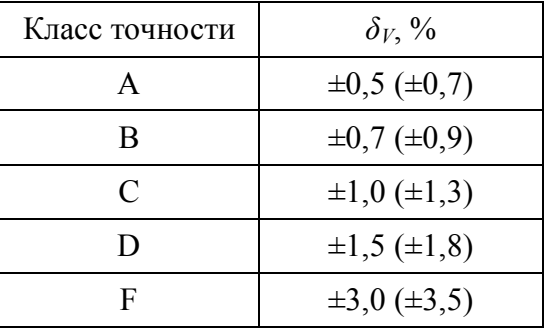

1.3.16.2 В диапазоне расходов 0,01*Qmax* ≤ |*Q|*< 0,03*Qmax* :

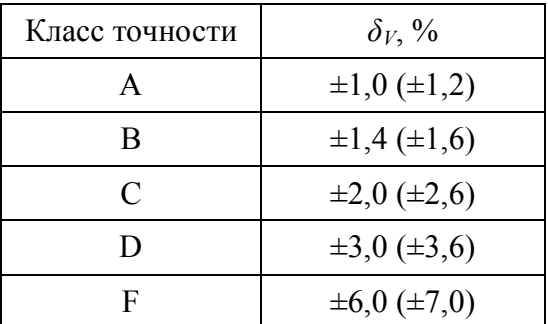

1.3.16.3 При расходе ниже 0,01Qmax пределы допускаемой погрешности, приведённой к расходу  $0.01Q_{\text{max}}$ :

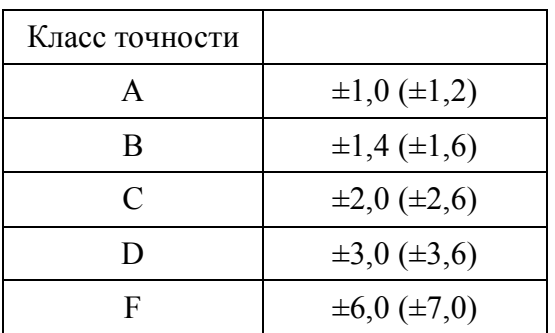

1.3.17 Вычисление объёмного расхода и объёма, приведённого к стандартным условиям выполняется в соответствии с методикой ГОСТ 8.611-2013. Вычисление в ЭП выполняется по методу *pTZ*-пересчёта;

1.3.18 Пределы допускаемой относительной погрешности измерения объёмного расхода и объёма газа, приведённого к стандартным условиям, а также массового расхода и массы газа определяются по методике ГОСТ 8.611-2013;

1.3.19 Расходомер выполняет измерения при давлении газа, указанном в таблице 4в зависимости от исполнения.

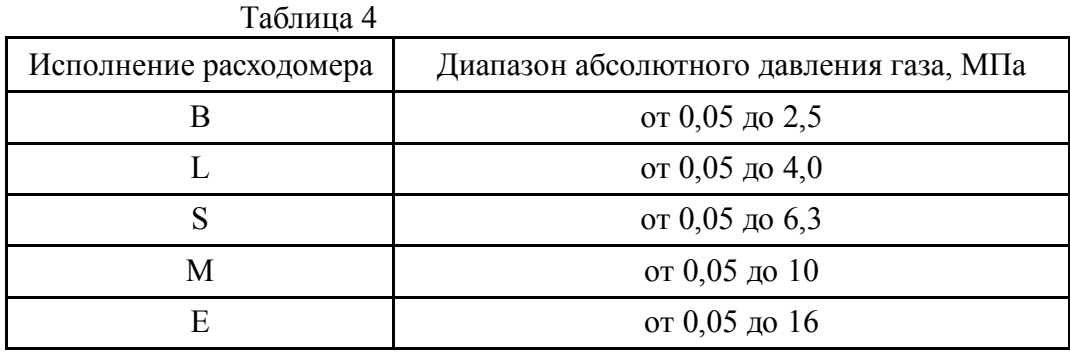

1.3.20 Расходомер выполняет измерения при температуре газа, указанной в таблице 5в зависимости от исполнения.

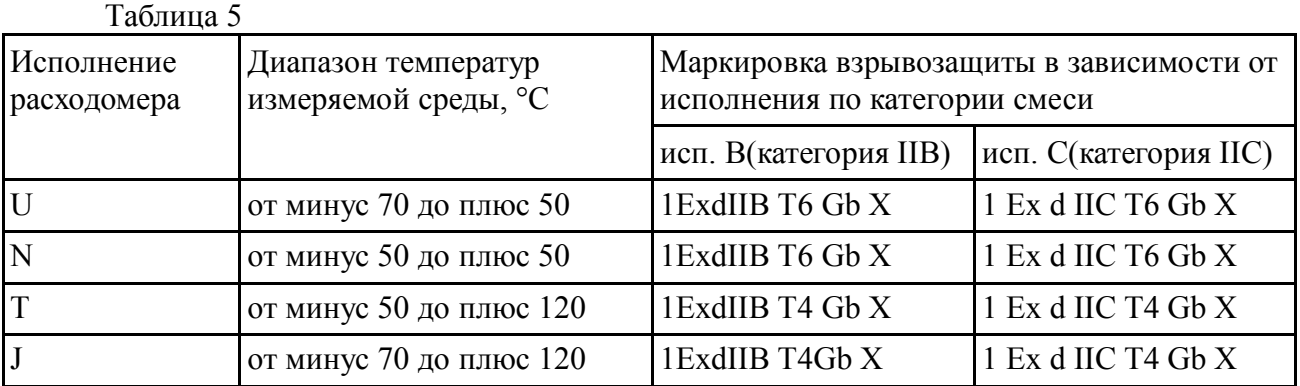

1.3.21 Температурный класс расходомера по ГОСТ 31610.0 определяется фактическим диапазоном температур измеряемой среды по месту применения следующим образом:

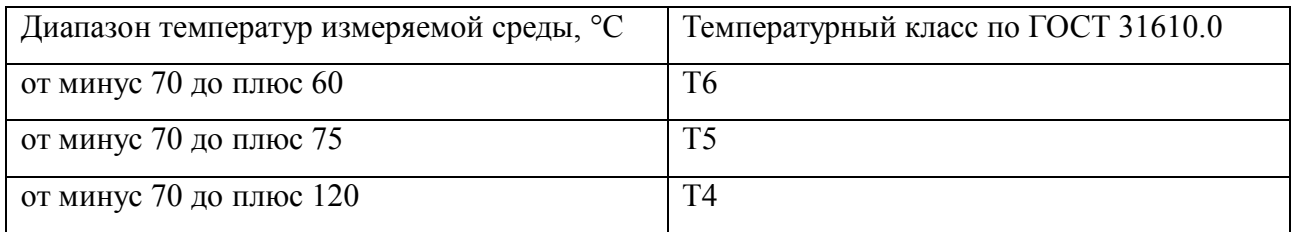

1.3.22 Пределы допускаемой приведенной погрешности при измерении аналоговых сигналов силы постоянного тока от 4 до 20 мА (от датчиков давления и температуры):  $\pm 0.05 \%$ ;

1.3.23 Пределы допускаемой приведенной погрешности при преобразовании цифрового сигнала в выходной аналоговый сигнал силы постоянного тока от 4 до 20 мА:  $\pm 0.05 \%$ ;

1.3.24 Пределы допускаемой относительной погрешности при вычислении объемного расхода и объема газа, приведенных к стандартным условиям, массового расхода и массы газа (исполнение I):  $\pm 0.01$  %;

1.3.25 Пределы допускаемой относительной погрешности при измерении времени (исполнение I):  $\pm 0.01\%$ ;

1.3.26 Методика определения Z и прочих теплофизических свойств газов(исполнение I):ГОСТ 30319.2-2015, ГОСТ 30319.3-2015, ГСССД МР 113-03, ГСССД МР 118-05;

1.3.27 Расходомер исполнения I может выполнять расчёт теплоты сгорания природного газапо методике ГОСТ 31369-2008;

1.3.28 Расходомерыимеют следующие основные выходные сигналы:

– импульсный/частотный/статусный (оптопара) – 1 канал;

– частотный/статусный (оптопара) – 1 канал;

– токовый 4–20 мА (пассивный) + протокол HART – 1 канал;

– цифровой интерфейс RS-485 (Modbus RTU) – 1 канал.

1.3.28.1 Расходомеры имеют канал дискретного универсального входного сигнала.

1.3.28.2 Характеристики частотного, импульсного и статусного выходных сигналов.

1.3.28.2.1 Частотный (Ч) выходной сигнал может настраиваться на соответствие массовому расходу, объемному расходу в рабочих условиях, объемному расходу в стандартных условиях.

1.3.28.2.2 Значения частоты, соответствующие нижнему (НПИ) и верхнему пределу (ВПИ) измеряемого параметра, настраиваются в диапазоне от 0 до 10000 Гц.

1.3.28.2.3 Насыщение по частоте при выходе измеряемого параметра за пределы диапазона (НПИ…ВПИ) соответствует 110% от разности частот, соответствующих ВПИ и НПИ.

1.3.28.2.4 Импульсный выходной сигнал соответствует, объемному расходу в рабочих условиях, в стандартных условияхилимассовому расходу. Длительность импульса настраивается в пределах 0,04−100 мс. Максимальная частота (уровень насыщения) импульсного сигнала – 11000 Гц.

1.3.28.2.5 Уровень индикации неисправности по частотному и импульсному сигналам – 0 Гц, 12500 Гц или настраиваемый пользователем.

1.3.28.2.6 Максимальное напряжение коммутации составляет 30 В. Максимальный коммутируемый ток 50 мА, при этом падение напряжения на выходе ЭП расходомера составляет не более 5 В.

1.3.28.2.7 Цепи сигналов гальванически изолированы от остальных внутренних цепей электронного преобразователя.

1.3.28.3 Характеристики токового выходного сигнала.

1.3.28.3.1 Токовый выходной сигнал может бытьнастроен для преобразования массового расхода, объемного расхода, плотности либо температуры.

1.3.28.3.2 Токовый выходной сигнал имеет нижнее и верхнее предельные значения, соответствующие минимальному и максимальному значениям измеряемого параметра (4 и 20 мА соответственно), и наоборот (20 и 4 мА) при инверсной настройке.

1.3.28.3.3 Абсолютная погрешность преобразования измеренной величины в токовый выходной сигнал находится в пределах  $\pm 10$  мкА.

1.3.28.3.4 Диапазон рабочих напряжений внешнего источника питания от 12 до 30 В.

1.3.28.3.5 Цепь токового сигнала гальванически изолирована от остальных внутренних цепей электронного преобразователя.

1.3.28.3.6 Токи насыщения при выходе значения измеряемого параметра за пределы рабочего диапазона: 20,5±0,05 мА и 3,8±0,05 мА.

1.3.28.3.7 Ток индикации неисправности: не более 3,6 мА (нижний аларм), не менее 22,5 мА (верхний аларм).

1.3.28.4 Характеристики токовых входных сигналов

1.3.28.4.1 Расходомер исполнения I имеет три канала для измерения силы тока от датчиков температуры и давления;

1.3.28.4.2 Диапазон силы тока: от 3,6 до 22 мА;

1.3.28.4.3 Пределы допускаемой приведённой погрешности измерения силы тока в диапазоне от 4 до 20 мА:  $\pm 0.05$  %;

1.3.28.4.4 Расходомер преобразует токовый сигнал от датчиков в значения температуры и давления газа в соответствии с заданными настройками.

1.3.28.5 Характеристикидискретных входов.

1.3.28.5.1 Тип сигнала – потенциальный любой полярности:

– уровень логического «нуля»: не более 5 В;

– уровень логической «единицы»: не менее 10 В.

1.3.28.5.2 Максимально допустимое напряжение любой полярности – не более 30 В.

1.3.28.6 Характеристикицифрового интерфейса RS-485.

1.3.28.6.1 Скорость двоичной передачи составляет от 1200 до 115200 бод (конфигурируется), с одним стоповым битом, с/без контроля четности (настраивается).

1.3.28.6.2 Протокол передачи соответствует спецификации Modbus RTU, команды и назначение регистров описаны в настоящем Руководстве по эксплуатации.

1.3.28.7 Характеристикилокального операторского интерфейса (дисплей + клавиатура).

1.3.28.7.1 Расходомеры имеют локальный операторский интерфейс, включающий графический дисплей с жидкокристаллическим или OLED экраном 128х64 пикселей, две емкостные кнопки управления и светодиоды состояния расходомера и статуса кнопок.

1.3.28.7.2 Дисплей имеет возможность поворота на модуле на  $\pm$  90 градусов. Возможность поворота изображения на дисплее на 180° реализована программно.

1.3.28.7.3 На дисплей выводятся текущие значения объемного расхода при рабочих или при стандартных условиях, массового расхода, суммарных значений объёма и массы и другие измеряемые и расчётные значения.

1.3.28.7.4 На дисплей выводится мнемоника технических единиц пользователя, в которых измеряется выводимый параметр.

1.3.28.7.5 Вывод информации на экран предусмотрен на русском и английском языках.

1.3.28.7.6 На дисплее выводятся диагностические сообщения, которые могут быть использованы при поиске неисправностей.

1.3.29 Расходомерыустойчивы к следующим условиям эксплуатации:

1.3.29.1 Температура окружающего воздуха: от минус 50 до плюс 50 °С;

1.3.29.2 Влажность  $(95\pm3)\%$  при температуре плюс 35°С и меньших температурах без конденсации влаги;

1.3.29.3 Атмосферное давление в диапазоне от 84,0 до 106,7 кПа (согласно группе исполнения Р1 по ГОСТ Р 52931)

1.3.29.4 Вибрация, соответствующая группе N3 по ГОСТ Р 52931

1.3.29.5 Условия, соответствующие требованиямпо электромагнитной совместимости к оборудованию класса А по ГОСТ Р 51522.

1.3.30 Требования к питанию расходомеров.

1.3.30.1 Питание должно осуществляться от сети постоянного тока напряжением от 20 до 42 В или от сети переменного тока напряжением от 100 до 242 В частотой 50±1 Гц. Переключение режимов осуществляется расходомером автоматически.

1.3.30.2 Потребляемая мощность не превышает 12 или 18 Вт, в зависимости от исполнения по составу.

1.3.30.3 Электрическая изоляция между электрическими цепями питания, с одной стороны, и корпусом, всеми другими входными и выходными цепями электронного преобразователя, с другой стороны, при температуре (20±5) °С и относительной влажности 30-80% выдерживает напряжение переменного тока 1500 В (среднеквадратичное значение) частотой от 50 до 60 Гц в течение 1 мин.

1.3.30.4 Электрическая изоляция между независимыми электрическими цепями (кроме цепи питания) электронного преобразователя, а также между этими цепями и корпусом при температуре  $(20\pm5)$ °С и относительной влажности 30-80% выдерживает напряжение переменного тока 500 В (среднеквадратичное значение) частотой от 50 до 60 Гц в течение 1 мин.

1.3.30.5 Сопротивление электрической изоляции между независимыми электрическими цепями ра

1) при нормальных климатических условиях (п. 1.3.30.4) – 40 МОм;

2) при верхнем значении температуры (плюс 50 °С) – 10 МОм;

3) при повышенной влажности (95±3%) – 5 МОм.

1.3.31 Защищённость оболочки от проникновения внешних твёрдых предметов и воды соответствует степени IP65 или IP67 по ГОСТ 14254 (в зависимости от исполнения).

1.3.32 Характеристики надёжности

1.3.32.1 Надежность в условиях и режимах эксплуатации, установленных в ТУ, характеризуется следующими значениями:

– средняя наработка на отказ – не менее 60000 ч;

– среднее время восстановления – не более 8 ч;

– средний срок службы – не менее 12 лет.

1.3.32.2 Расходомер относится к восстанавливаемым, многоканальным, многофункциональным изделиям. Закон распределения времени наработки на отказ – экспоненциальный.

1.3.33 Масса расходомеров корпусного исполнения (без комплекта монтажных частей) не превышает значений, указанных в зависимости от Ду:

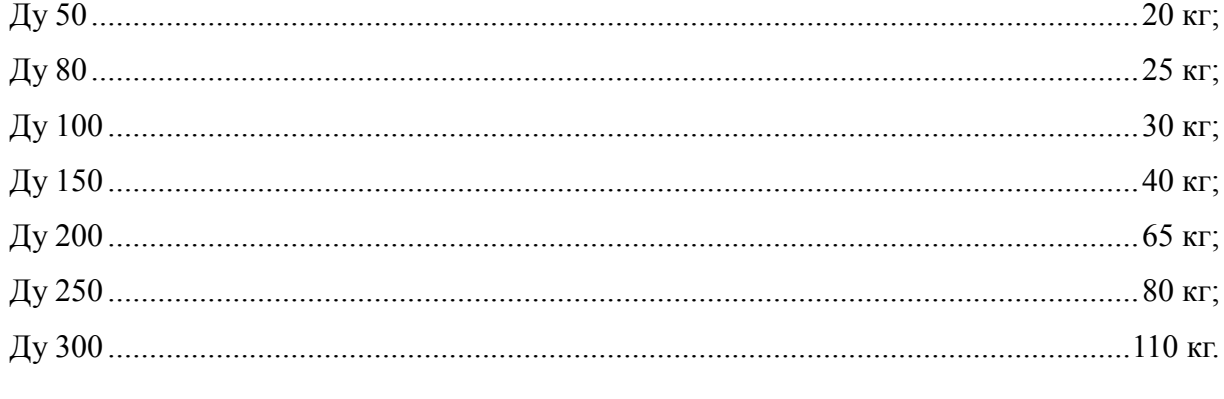

1.3.34 Габаритные размеры и общий вид расходомера приведены в приложении Б.

1.3.35 Расходомеры в транспортной таре прочны к воздействию вибрации по группе F3 согласно ГОСТ Р 52931-2008.

1.3.36 Расходомер в транспортной таре выдерживает воздействие температур от минус 50 до плюс 50˚С и относительной влажности (95±3)% при температуре 35 ˚С.

1.3.37 Детали расходомера, изготовленные из материалов, подверженных коррозии, защищены гальваническими или лакокрасочными покрытиями. Качество покрытия деталей должно быть не хуже IV класса ГОСТ 9.032.

## *1.4 Состав изделия*

1.4.1 Комплект поставки расходомера приведен в таблице 5.

Таблица 6

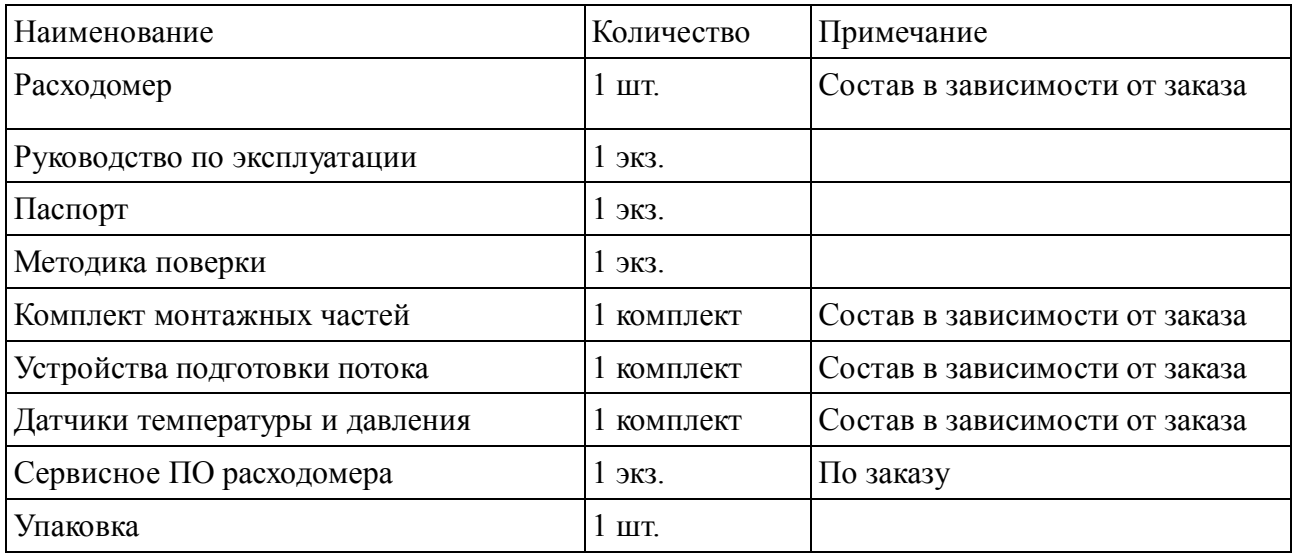

1.4.2 По требованию заказчика в комплект поставки может входить комплект кабелей и кабельных вводов для подключения расходомера к вторичной аппаратуре, поставляемых за отдельную плату.

## *1.5 Устройство и работа*

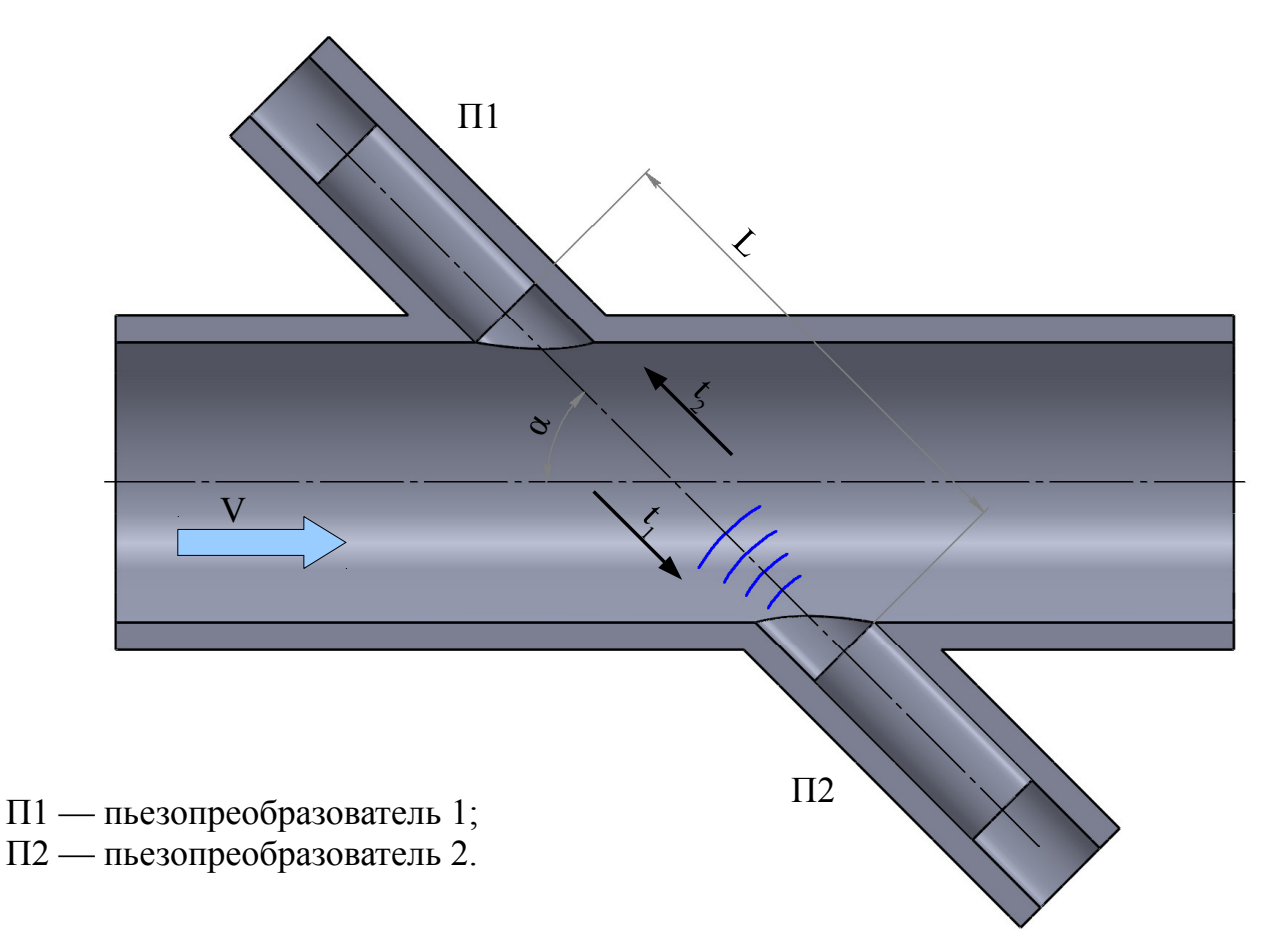

Рисунок 1.3 – Принцип работы расходомера

Два чувствительных элемента (преобразователи электроакустические, далее - ПЭА)П1 и П2 расположены на противоположных сторонах корпуса под определённым углом к направлению потока<sup>1</sup>. Пьезоэлементы работают попеременно как приёмник и как передатчик. Ультразвуковые импульсы излучаются под угломα к направлению потока газа. Время прохождения импульса в направлении потока газа (прямое направление) равно:

$$
t_1 = \frac{L}{c + V \cdot \cos(\alpha)},\tag{1}
$$

а в направление против потока газа (обратное направление):

$$
t_2 = \frac{L}{c - V \cdot \cos(\alpha)},\tag{2}
$$

где*L*—измерительное расстояние (акустический путь), м;

*V*—скорость газа, м/с;

*C*— скорость звука, м/с.

 $\overline{a}$ 

<sup>1</sup> Количество чувствительных элементов зависит от исполнения расходомера.

Отсюла

$$
V = \frac{L}{2 \cdot \cos(\alpha)} \cdot \left(\frac{1}{t_1} - \frac{1}{t_2}\right).
$$
\n(3)

Таким образом, для расчёта скорости газа необходимо знать только времена прохождения сигнала, измерительное расстояние и угол установки.

Объёмный расход газа  $Q_v$  вычисляется по формуле:

$$
Q_v = S \cdot V,\tag{4}
$$

где S- площадь поперечного сечения расходомера, м<sup>2</sup>.

Из формулы (4) видно, что изменения скорости звука в результате колебаний давления или температуры при этом способе измерения не влияют на измеряемую скорость газа.

#### 1.6 Маркировка и пломбирование

1.6.1 На корпусе ДРУ нанесены следующие надписи:

- наименование и (или) товарный знак предприятия-изготовителя;
- наименование и условное обозначение типоразмера корпуса;
- обозначение технических условий;
- маркировка взрывозащиты 1 ExdIICT6X или 1 ExdIICT4X по ГОСТ Р 30852.14;

• степень защиты от воздействия внешних твёрдых предметов и воды IP65 по ГОСТ 14254;

- заводской номер;
- дата изготовления;
- номинальное давление измеряемой среды;
- диапазон температур измеряемой среды;
- стрелка с указанием направления потока газа.

1.6.2 Места пломбирования компонентов расходомера указаны на монтажном чертеже 3068.00.00.000 MY.

1.6.3 На транспортной таре нанесены несмываемой краской основные (наименование грузополучателя и пункта назначения - при необходимости), дополнительные (наименование грузоотправителя, условное обозначение изделия) и информационные (масса брутто и нетто) надписи, а также манипуляционные знаки, соответствующие надписям: "Хрупкое. Осторожно", "Беречь от влаги", "Верх" по ГОСТ 14192-96.

#### *1.7 Упаковка*

1.7.1 Консервация и упаковка производятся по конструкторской документации в соответствии с ГОСТ 9.014 (вариант защиты В0).

1.7.2 Допускается упаковка монтажных частей расходомера в отдельный ящик.

1.7.3 В каждый ящик вкладывается упаковочный лист, содержащий следующие сведения:

- наименование и условное обозначение поставляемого расходомера;
- дату упаковки;
- подпись и штамп ответственного за упаковку и штамп технического контроля предприятия-изготовителя.

1.7.4 В первый ящик партии отправляемой продукции вкладывается сопроводительная документация с указанием в ней наименования и количества отправляемой продукции и номеров ящиков.

## **2. Использование по назначению**

#### *2.1 Эксплуатационные ограничения*

2.1.1 Расходомеры допускают эксплуатацию при температуре окружающего воздуха от минус 50 до плюс  $50^{\circ}$ С и относительной влажности воздуха до 95% при температуре  $35^{\circ}$ С, устанавливаются в помещении или на открытом воздухе (под навесом).

2.1.2 Трубопровод в месте установки расходомера не должен испытывать постоянно действующих вибраций, ударов, влияющих на работу расходомера. Допустимый уровень вибраций соответствует группе N2 по ГОСТ Р 52931.

2.1.3 При выполнении сварочных работ на трубопроводе запрещается использовать ДРУ в качестве монтажной вставки.

**ВНИМАНИЕ! При установке расходомера в непосредственной близости от регулятора давления необходимо обеспечить работу регулятора в штатном режиме (соответствие пропускной способности регулятора измеряемому расходу, отсутствие "качков" давления и т. д.). Если регулятор давления создаёт ультразвуковой шум (работает в критическом режиме течения), то необходимо установить шумоглушитель между регулятором давления и расходомером с соблюдением требуемой длины прямого участка (ПРИЛОЖЕНИЕ Ж).**

#### *2.2 Монтаж и подготовка к применению*

2.2.1 Меры безопасности при подготовке изделия

• Запрещается устанавливать расходомер на трубопроводах с давлением выше паспортного значения.

• Монтаж и демонтаж расходомера производить только при отсутствии давления в трубопроводе, и при отключенном электрическом питании.

2.2.2 Порядок монтажа

• После транспортирования при отрицательных температурах перед распаковыванием в отапливаемых помещениях (в условиях, предполагающих конденсацию влаги из окружающего воздуха) необходима выдержка расходомера в упаковке в нормальных условиях в течение 1ч.

• Монтаж расходомера должен быть выполнен в соответствии с требованиями монтажного чертежа (РисунокЖ.2,ПРИЛОЖЕНИЕ Ж).

• Расходомер может монтироваться на горизонтальном, вертикальном или наклонном участке трубопровода.

• Для установки корпусного расходомера на участке трубопровода должны быть смонтированы ответные фланцы, входящие в комплект монтажных частей. Уплотнение достигается установкой уплотнительных прокладок и стягиванием фланцев расходомера с ответными фланцами с помощью болтов или шпилек.

• При установке ДРУ врезного исполнения на имеющийся трубопровод следует руководствоваться документом 3068.00.00.000 ИМ «Расходомер-счётчик газа ультразвуковой ЭЛМЕТРО-Флоус, ДРУ. Инструкция по монтажу». Монтаж должен соответствовать требованиям приложения Ж (стр.113).

#### **ВНИМАНИЕ!**

При установке расходомера, для исключения возможных сбоев в работе датчика в зимний период, вызванных возникновением перепада температур (более 10˚С) между измеряемой средой и трубопроводом в месте установки расходомера рекомендуется произвести термоизоляцию измерительного участка (длина прямолинейных участков до и после расходомера) трубопровода и корпуса расходомера.

• Длина прямолинейных участков до и после ДРУ должна быть не менее значений, указанных на рисунке Ж.1(ПРИЛОЖЕНИЕ Ж).

• В случае несовпадения стрелки направления потока на корпусе ДРУ с направлением потока газа в трубопроводе, измеряемый расход будет индицироваться со знаком "–".

• Электрическое соединение расходомера со вторичным прибором необходимо произвести согласно схеме соединений и подключений (см. ПРИЛОЖЕНИЕ В) (при использовании в составе измерительных комплексов) с обязательным выполнением требований ПУЭ к кабельным линиям и их монтажу при установке расходомера во взрывоопасных зонах классов В-1а, В-1б, В-1г.

2.2.3 После выполнения монтажных и электромонтажных работ и подключений расходомер готов к работе.

2.2.4 Подключение к расходомеру кабелей от внешних устройств:

1. Открутите винт стопора крышки и снимите стопор (см.Рисунок2.1);

2. Снимите крышку с корпуса датчика;

3. Пропустите концы кабелей через кабельные вводы внутрь корпуса датчика. Через каждый кабельный ввод может проходить только один кабель;

4. Подготовьте кабели к подключению, срезав оболочку и зачистив концы проводов;

5. Подключите кабели в соответствии со схемой подключения. Расположение клемм указано на рисунке Г.1 (ПРИЛОЖЕНИЕ Г).

6. Если для подключения используются экранированные кабели, подсоедините экранировки к винтам заземления внутри корпуса датчика (Рисунок Г.1,ПРИЛОЖЕНИЕ Г);

7. Затяните гайки кабельных вводов для уплотнения кабелей;

8. Если кабели помещены в металлические кабелепроводы, присоедините провода заземления кабелепроводов к клемме заземления на корпусе датчика (Рисунок2.1).

9. Поставьте на место крышку корпуса датчика и заверните до сжатия уплотнительного кольца;

10. Установите стопор крышки и закрутите винт стопора.

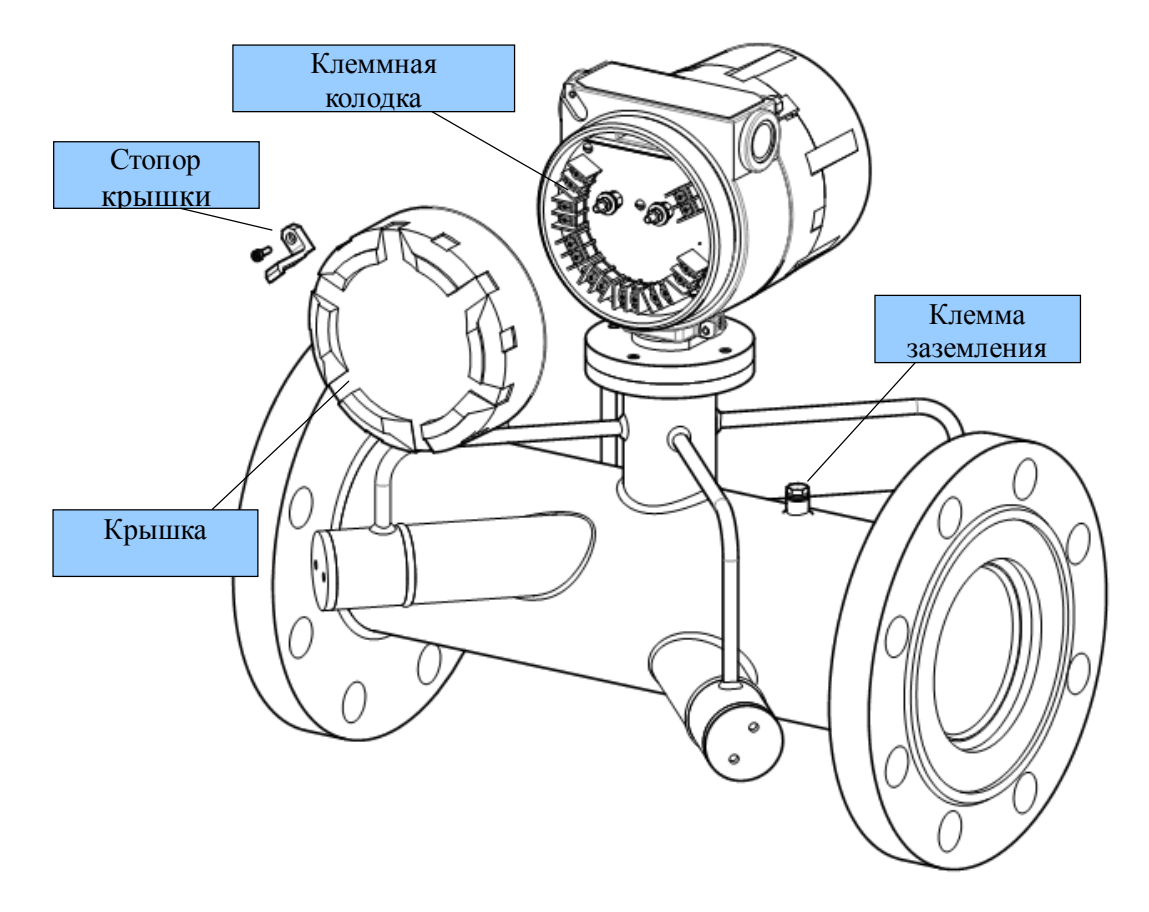

Рисунок2.1.Подключение кабелей к ДРУ.

#### 2.2.5 Поворот дисплея ДРУ.

Дисплей на ДРУ можно поворачивать на ±90º. Также существует программная возможность поворота изображения на 180º.

#### **ВНИМАНИЕ!**

Снятие крышки дисплея при включенном питании во взрывоопасной атмосфере может привести к взрыву. Запрещается снимать крышку дисплея во взрывоопасной атмосфере при включенном питании любой из цепей, подключенных к расходомеру.

#### **ВНИМАНИЕ!**

Применение сухой ткани для очистки крышки дисплея может привести к возникновению разряда статического электричества, что во взрывоопасной атмосфере может вызвать взрыв. Во взрывоопасной атмосфере для очистки крышки дисплея разрешается использовать только влажную ткань.

Для поворота дисплея ДРУ выполните следующие процедуры:

- 1. Снимите стопор крышки, вывернув удерживающий винт (Рисунок 2.2);
- 2. Отверните крышку дисплея для снятия ее с корпуса;
- 3. Ослабьте винты дисплея, придерживая на месте модуль;
- 4. Поверните модуль дисплея в требуемое положение;
- 5. Затяните винты дисплея;
- 6. Поместите крышку дисплея на корпус и заверните ее до полного уплотнения.
- 7. Установите стопор крышки, вставив и затянув винт.

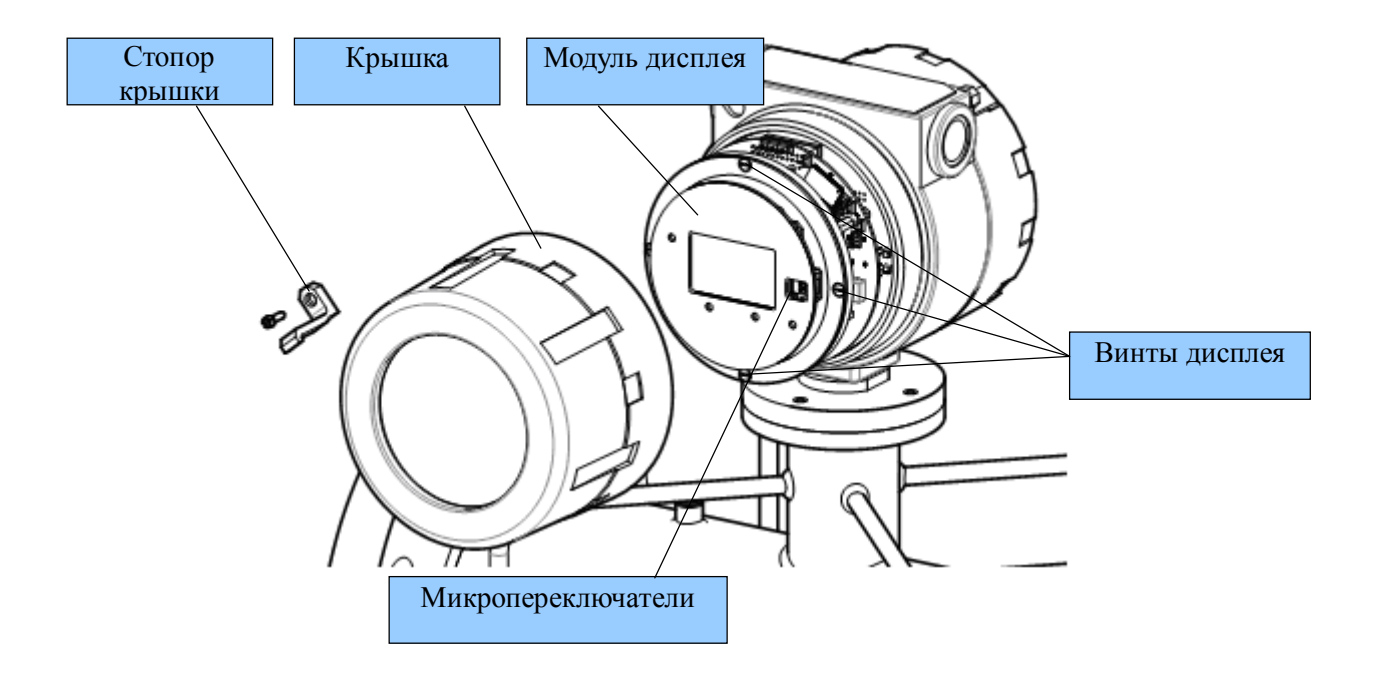

Рисунок 2.2. Компоненты дисплея ДРУ.

#### 2.3 Описание функционирования

 $2.3.1$  Структурные схемыДРУдля исполнений W. Іприведеныв  $\Pi$ .  $1.2.4$ Преобразователи электроакустические  $\overline{111} \cdot \overline{114}$  излучают и принимают ультразвуковые импульсы.

Измерительный модуль преобразует электрические сигналы, поступающие от пьезоэлементов, в первичные данные о потоке;

Модуль процессора

Функции модуля процессора перечислены ниже:

Дисплей служит для отображения информации;

Сенсорные кнопки служат для управления расходомером с помощью экранного меню;

Токовый выход формирует гальванически изолированный токовый выходной сигнал;

Импульсный выход формирует гальванически изолированный импульсный выходной сигнал<sup>.</sup>

Частотный выход (1, 2) формирует гальванически изолированный частотный выходной сигнал:

Статусный выход (1, 2, 3) формирует выходной сигнал в соответствии с заданным условием;

Дискретный вход (1, 2) служит для выполнения определённых действий при обнаружении соответствующих событий на входе;

RS485служит для связи модуля процессора с внешними устройствами по интерфейсу **RS485** 

#### Функции модуля процессора:

1. Обработка первичных данных от измерительного модуля. Результатом обработки является объёмный расход газа в рабочих условиях, скорость потока среды и скорость звука в измеряемой среде, а также диагностическая информация;

2. Корректировка результатов измерения в соответствии с калибровками;

3. Накопление значений измеряемых параметров в сумматорах;

4. Управление частотными/статусными и токовым выходами в соответствии с их настройками;

5. Обработка управляющих воздействий на входы в соответствии с настройками входов;

6. Хранение в энергонезависимой памяти настроек и показаний сумматоров;

7. Индикация режима работы расходомера с помощью индикаторов на лицевой панели; вывод информации об измеряемых величинах и ошибках в работе на встроенный дисплей;

8. Предоставление возможности настраивать параметры работы через меню с использованием лисплея и кнопок на лицевой панели:

9. Обеспечение обмена данными с ПК или вторичной аппаратурой по протоколу Modbus через интерфейс RS485 или по протоколу HART через токовый интерфейс (4-20 мА).

#### Параметры работы

Все данные, которые влияют на работу ДРУ или представляют результаты измерений и которые доступны пользователю, называются параметрами (в этом документе и других эксплуатационных документах на ДРУ). Значения параметров могут быть прочитаны и отредактированы (некоторые параметры доступны только для чтения) с помощью экранного меню и по протоколу Modbus. Описание параметров представлено в документе 3068.00.00.000 ИС1 "Расходомер-счётчик газа ультразвуковой ЭЛМЕТРО-Флоус. Сведения для автоматизации.".

#### Способы конфигурирования

Предусмотрены следующие возможности для настройки и управления работой ДРУ:

1. Дисплей и кнопки, расположенные на лицевой панели модуля процессора.

Дисплей позволяет просматривать результаты измерений и расчетов, информацию о состоянии ДРУ и процесса измерения, информацию об ошибках. Также с помощью кнопок можно настраивать параметры работы ДРУ;

#### 2. Сервисное ПО

В комплекте с расходомером поставляется сервисная программа, которая позволяет получать данные о процессе измерения, конфигурировать ДРУ и управлять его работой по протоколу Modbus через интерфейс RS485;

#### 3. Микропереключатели

С помощью микропереключателей можно заблокировать работу с кнопками ДРУ и заблокировать изменение данных ДРУ  $\Pi$ <sup>O</sup> Протоколу Modbus. Подробнее  $\mathbf{O}$ микропереключателях см. п. 2.13

#### *2.4 Лицевая панель*

На лицевой панели расположены элементы управления и контроля работы расходомера.

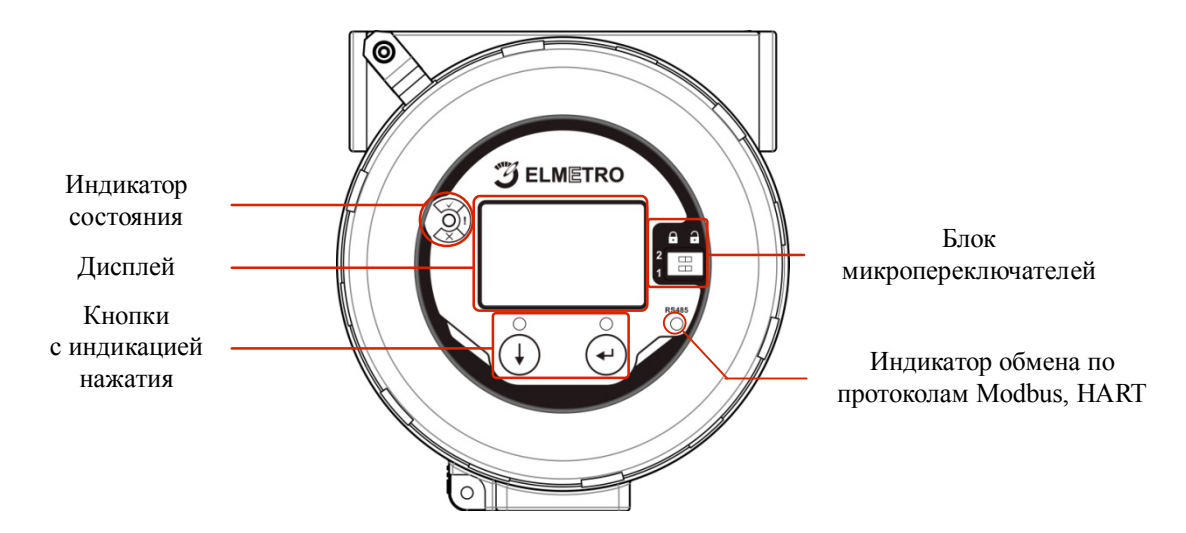

Рисунок 2.3. Лицевая панель расходомера.

#### *2.5 Дисплей и кнопки*

Дисплей позволяет просматривать результаты измерений и расчётов, информацию о состоянии ДРУ и процесса измерения, информацию об ошибках. Дисплей также служит для отображения меню, с помощью кнопок можно настраивать параметры работы ДРУ.

В режиме Главного экрана дисплей функционально разделен на три части: Поле 1, Поле 2 и статусная строка (Рисунок 2.6). Поля 1 и 2 предназначены для отображения текущих значений измеряемых параметров. Эти поля могут быть настроены. В статусной строке выводится информация о состоянии ДРУ и процесса измерения.

Также на передней панели находятся кнопки для навигации по основному меню и меню сумматоров.

#### 2.5.1 Назначение кнопок в различных режимах

Кнопки служат для входа в основное меню и в меню сумматора, выхода из меню, навигации по этим меню и редактирования значений параметров. Нажатие на кнопку сопровождается зажиганием светодиода, расположенного над кнопкой.

#### **ВНИМАНИЕ!**

Сенсорные кнопки чувствительны к чистоте стекла на лицевой панели. В процессе эксплуатации стекло может покрываться росой, инеем и т.д. Для обеспечения работы кнопок в текущих условиях регулярно производится процедура адаптации кнопок. Процедура запускается каждые 30 секунд в периоды времени, когда пользователь не нажимает кнопки. В момент адаптации индикатор состояния однократно мигает. Если пользователь нажимает кнопку в момент адаптации, клавиатура может оказаться временно неработоспособной. Это выражается в несоответствии нажатия и индикации нажатия. Чтобы восстановить работу кнопок необходимо в течение 30 секунд не нажимать на кнопки.

#### **Функции кнопок в различных режимах:**

#### 1. Вход в основное меню

Для входа в меню в режиме главного экрана нажмите и удерживайте две кнопки  $+ \bigoplus B$  течение 2 секунд, затем отпустите кнопки и однократно нажмите кнопку  $\bigoplus$ ;

## 2. Вход в меню сумматора

Для входа в меню в режиме главного экрана нажмите и удерживайте две кнопки  $+ \bigoplus$  в течение 2 секунд, затем отпустите кнопки и однократно нажмите кнопку  $\bigoplus$ ;

#### 3. Выход из меню

Процедура аналогичная входу в основное меню. Находясь в меню, нажмите и удерживайте две кнопки  $\mathbb{Q} + \mathbb{C}$  в течение 2 секунд, затем отпустите кнопки и однократно нажмите кнопку $(\downarrow)$ .

#### 4. Навигация по меню

При навигации по меню кнопка  $\mathbb Q$  используется для перехода к следующему элементу в списке, кнопка  $\bigoplus$  служит для входа в соответствующий пункт меню. Для возврата на предыдущий уровень меню, установите маркер на пункт "Назад" и нажмите кнопку  $\bigoplus$ :

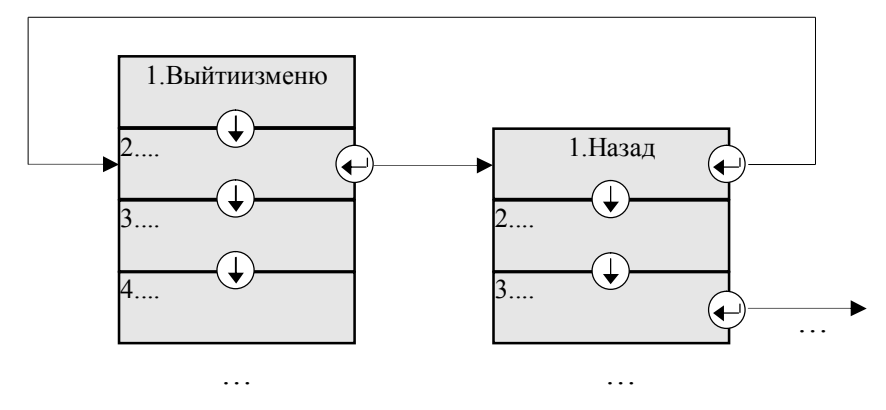

Рисунок 2.4. Принцип навигации по меню.

#### 5. Редактирование значения параметра

Значение параметра может быть задано двумя способами: выбор из списка возможных значений или ввод числового значения (для каждого параметра определен один способ задания).

При выборе значения из списка логика работы такая же как при навигации по меню. Чтобы отказаться от изменения текущего значения параметра, выберите пункт "Назад".

При вводе числового значения объектами редактирования являются цифры в десятичных разрядах числа и десятичный разделитель (точка). Объект редактирования может находиться в выбранном состоянии и в не выбранном. В выбранном состоянии объект подсвечивается мигающим маркером.

Когда объект редактирования не выбран, кнопка  $\mathbb Q$  служит для циклического перебора объектов, а также кнопок<sup>2</sup> "Выход" и "Записать". Когда в качестве объекта редактирования выбран десятичный разряд, кнопка  $\bigoplus$  служит для приращения значения до 9 и далее в 0; когда в качестве объекта редактирования выбран десятичный разделитель, кнопка  $\mathbb O$  служит для перемещения точки.

Когда объект редактирования не выбран, кнопка  $\Theta$  служит для выбора объекта. Когда объект редактирования выбран, кнопка  $\odot$  служит для подтверждения изменения значения в десятичном разряде или положения точки. Далее объект становится не выбранным.

Если маркер находится на кнопке "Выход", нажатие на кнопку  $\bigoplus$  отменяет все изменения и происходит возврат в меню.

Если маркер находится на кнопке "Записать", нажатие на кнопку  $\Theta$  сохраняет значение параметра в памяти<sup>3</sup>. Далее происходит возврат в меню.Пример редактирования параметра:

 $\overline{a}$ 

<sup>2</sup> Здесь и далее термин «кнопка» будет применяться как к физическим кнопкам на передней панели расходомера, так и к элементам ввода на дисплее с соответствующей функциональностью.

<sup>3</sup> Значение записывается в ОЗУ, а для некоторых параметров также сохраняется в ПЗУ.

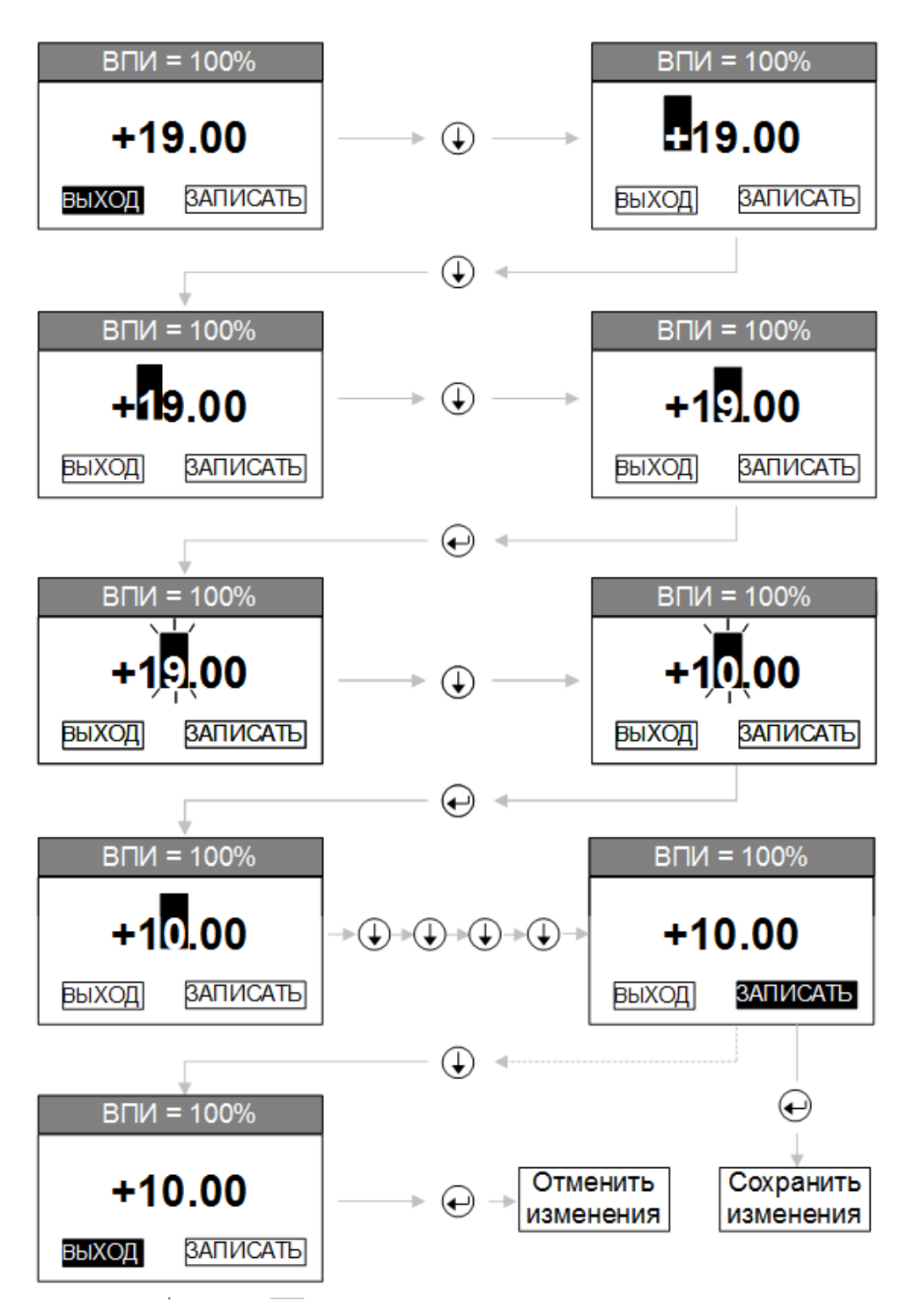

Рисунок 2.5. Редактирование значения параметра.

# **Заметка:**

Далее в тексте символ « $\rightarrow$ » означает нажатие на кнопку  $\bigodot$ , т.е. переход во вложенное меню, название пунктов меню заключается в квадратные скобки «[ ]». Первым пунктом всех путей в меню является пункт главного меню.

#### 2.5.2 Главный экран

Главный экран является основным режимом индикации на дисплее. В этом режиме экран разделен на три части: Поле 1, Поле 2 и статусная строка.

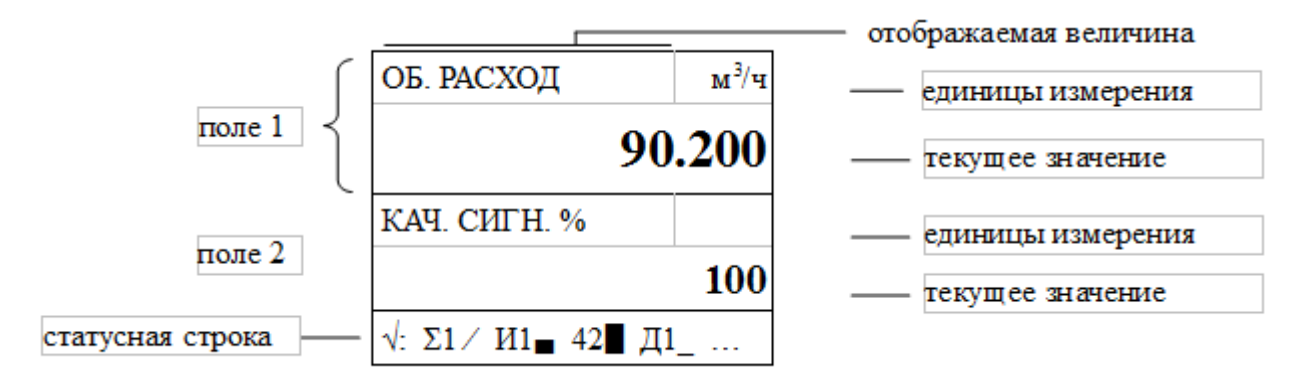

Рисунок 2.6. Главный экран.

## Поле 1 и Поле 2

В каждом поле отображаются текущие значения и единицы измерения одного или двух измеряемых параметров. Если настроено отображение двух параметров, переключение между ними происходит с интервалом 10 секунд.

Пользователь может выбрать величину для отображения в поле, единицы измерения и количество знаков после запятой (формат). Это можно сделать:

- с помощью экранного меню: «Обслуживание Настройка дисплея»;
- с помощью сервисной программы: «Настройка дисплея».

В случае отображения процентных полей («Об. расход в %»), необходимо также указать значение величины, которое будет принято за 100%.

# ) Для настройки используются параметры: Поле 1

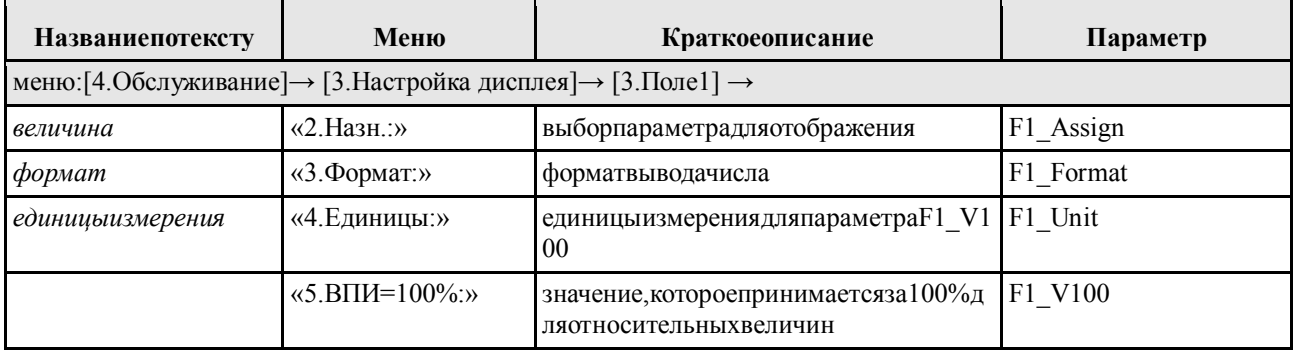

## Статусная строка

В статусной строке выводится информация о состоянии ДРУ и процессе измерения.

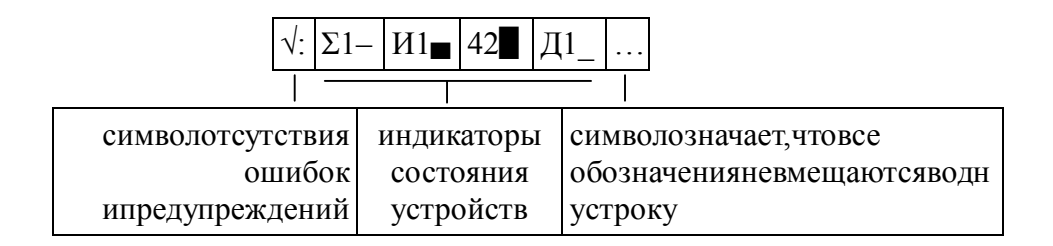

Рисунок 2.7. Пример статусной строки при отсутствии ошибок и предупреждений.

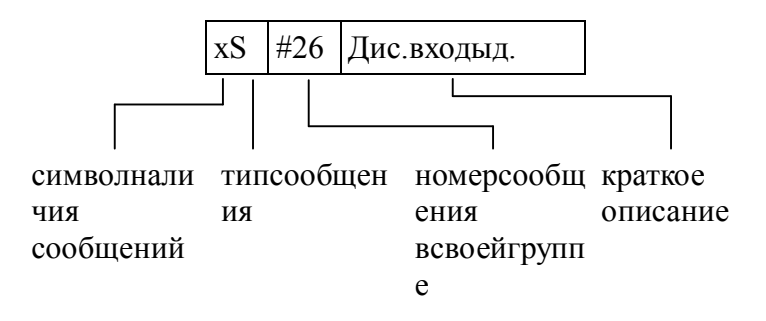

Рисунок 2.8. Пример статусной строки при наличии ошибок или предупреждений.

В крайней левой позиции расположен индикатор состояния ДРУ. Возможны три варианта индикатора:

« $\sqrt{2}$ » — нормальное состояние, ошибки и предупреждения отсутствуют;

«!» есть предупреждения, ошибки отсутствуют;

«х» - есть ошибки, возможно, есть и предупреждения.

Остальная часть строки различается для двух режимов:

1. При отсутствии сообщений об ошибках и предупреждений выводится информация о состоянии устройств. Сообщение состоит из обозначения устройства и индикатора состояния. Устройства выводятся в следующем порядке:

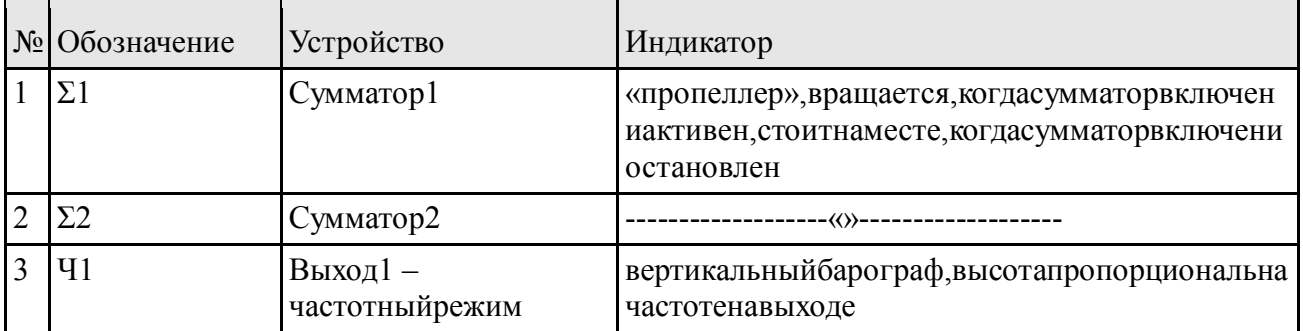

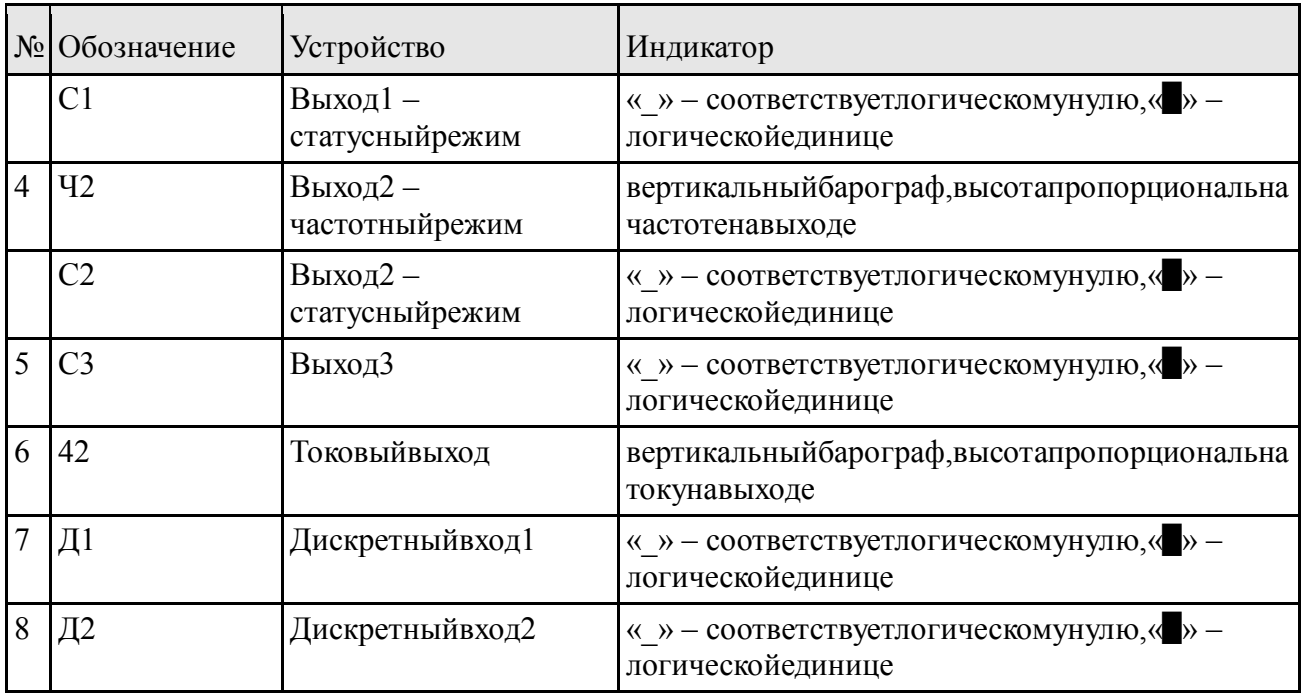

Если для выхода или сумматора в качестве назначения указано «Не используется», информация о нем не выводится. Если информация обо всех устройствах не помещается в одну строку, в конце первой строки ставится «...» и через 8 секунд отображается вторая строка, в начале которой стоит «...». Через 8 секунд снова отображается первая строка и т.д.;

2. При наличии ошибок или предупреждений в статусной строке отображается по одному сообщению в порядке уменьшения значимости. Подробную информацию о сообщениях см. вПРИЛОЖЕНИЕ Е.

Находясь на главном экране, пользователь может попасть в главное меню и меню сумматора, пользуясь кнопками. Порядок действий приведен в п. 2.5.1 настоящего Руководства.

#### 2.5.3 Главное меню

С помощью главного меню пользователь может изменить основную часть параметров работы ДРУ, выполнить калибровку нуля и калибровку токового выхода. Инструкцию по работе с меню смотри в п. 2.6. Описание параметров, доступных через меню приведено в документе 3068.00.00.000 ИС1 "Расходомер-счётчик газа ультразвуковой ЭЛМЕТРО-Флоус. Сведения для автоматизации.".

#### 2.6 Инструкция по работе с главным меню

# $\sum_{\text{3ametra:}}$

- Инструкцию по работе с клавиатурой смотри в п. 2.5.1 данного руководства;
- Описание структуры меню смотри в ПРИЛОЖЕНИЕ Д.

Главное меню имеет древовидную структуру. Структура состоит из внутренних и конечных узлов. Каждому узлу соответствует пункт меню. Конечные узлы представляют параметры (см. описание параметров). Конечные узлы бывают двух видов: для индикации значения параметра и для редактирования значения. Если конечный узел предназначен для индикации значения, при установке маркера на соответствующий пункт меню, он выделяется рамкой, если конечный узел предназначен для редактирования параметра, пункт меню выделяется инверсным полем, также как пункты, соответствующие внутренним узлам. Значения в пунктах меню, предназначенных для индикации обновляются автоматически с интервалом 0,5 секунды.

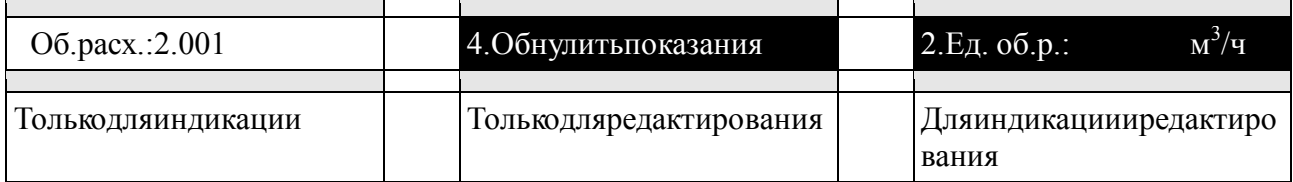

Рисунок 2.9. Выделение пунктов меню в зависимости от выполняемой функции.

Чтобы изменить значение некоторого параметра, необходимо найти соответствующий конечный узел в структуре дерева и мысленно составить к нему путь через внутренние узлы. Для входа в меню надо нажать одновременно кнопки  $\bigoplus + \bigoplus$  и удерживать в течение 2 секунд, затем отпустить кнопки и однократно нажать кнопку  $\bigoplus$ . Далее, осуществляя навиганию по меню. необхолимо выбрать конечный узел для редактирования соответствующего параметра. В зависимости от типа параметра будет предложено выбрать значение из списка возможных или отредактировать числовое значение. Новое значение можно сохранить или отменить изменения. Далее можно выйти из меню на Главный экран или продолжить навигацию по меню. Выход из меню осуществляется аналогично входу: нало нажать одновременно кнопки  $\bigoplus_{\alpha}$  –  $\bigoplus_{\alpha}$  удерживать в течение 2 секунд, затем отпустить кнопки и однократно нажать кнопку  $\bigcirc$ . Также можно выбрать пункт «1. Выйти из меню» на первом уровне главного меню.

# **Заметка:**

• Изменение некоторых параметров может влиять на структуру меню в соответствии с выбранным значением;

• ДРУ продолжает выполнять все свои функции в процессе редактирования меню.

#### **ВНИМАНИЕ!**

Вход в главное меню может быть заблокирован с помощью микропереключателя. Если микропереключатель 2 находится в положении «ON», вход в меню будет заблокирован, на дисплее высветится сообщение «Вход в меню запрещен! Аппаратная защита». Для разрешения входа в меню, переведите микропереключатель 2 в положение «OFF».

#### *2.7 Защита паролем*

Для защиты параметров прибора от несанкционированного изменения может быть установлена защита паролем. В случае её применения становится невозможным изменение каких-либо параметров измерения и вычисления без ввода корректного пароля.

Для каждого прибора корректных паролей два: установленный пользователем и установленный при изготовлении прибора (мастер-пароль).В качестве пароля используется комбинация из 4 цифр от 0001 до 9999.

#### **ВНИМАНИЕ!**

Установка пароля 0000 расценивается как сброс пароля, т.е. защита паролем отсутствует.

#### 2.7.1 Работа при отсутствии защиты паролем

Если защита паролем не установлена, пользователь имеет полный доступ к редактируемым параметрам, как через экранное меню, так и по протоколу Modbus. Также доступна установка пароля и осуществляется она только через экранное меню.

#### 2.7.2 Работа при установленной защите паролем

Если защита паролем установлена, но пароль введен некорректно, пользователь может только просматривать любые параметры. Для получения доступа к редактированию необходимо ввести любой из двух корректных паролей.

#### 2.7.2.1 Работа при установленной защите паролем через экранное меню

Если защита паролем установлена, при входе в меню пользователю будет предложено ввести пароль. Если ввести его некорректно (либо оставить 0000), будет выдано соответствующее предупреждение, затем осуществлен вход в меню. Однако изменение каких-либо параметров будет запрещено, а функция редактирования пароля – скрыта. Для внесения изменений необходимо выйти на главный экран прибора и снова войти в меню, введя при этом корректный пароль.

#### 2.7.2.2 Работа при установленной защите паролем через Modbus

Если защита паролем установлена, пользователь при подключении сможет считывать значения из любых доступных регистров. Однако при попытке записи будет возвращаться ошибка"WRITEPROTECT".

Для редактирования необходимо записать в параметр EnteredPassword корректный пароль(редактирование данного параметра не будет запрещено).

### 2.7.3 Установка защиты паролем, редактирование и сброс пароля

Установка и редактирование пароля осуществляется исключительно через экранное меню.

Чтобы включить защиту паролем необходимо установить любой пользовательский пароль отличный от 0000.

Чтобы снять защиту паролем необходимо либо воспользоваться функцией "Сбросить пароль" в меню, либо вручную установить пользовательский пароль 0000.

# **Заметка:**

• Любое редактирование относится только к пользовательскому паролю, мастер-пароль устанавливается при изготовлении ДРУ и может быть изменен только производителем.

## *2.8 Сообщения*

#### **Заметка:**

• Инструкцию по работе с клавиатурой смотри в п. 2.5.1 данного руководства;

• Описание структуры меню смотри в ПРИЛОЖЕНИЕ Д.

#### 2.8.1 Классификация сообщений

Сообщения классифицируются по двум признакам: по происхождению и по степени важности.
По происхождению сообщения подразделяются на два вида:

1. Системные сообщения — это сообщения, связанные с функционированием программного и аппаратного обеспечения ДРУ;

2. Сообщения процесса — это сообщения, связанные с параметрами измеряемого процесса.

По важности сообщения подразделяются на два вида:

1. Ошибки — это сообщения о событиях, которые привели к тому, что ДРУ не может представлять достоверное значение одной или нескольких измеряемых величин;

2. Предупреждения — это сообщения, которые говорят о том, что показания ДРУ по одному или нескольким выходным сигналам не соответствуют реальным параметрам измеряемого процесса (например, режим симуляции).

В соответствии с этим:

«Системные ошибки» - это события, которые связаны с функционированием программно-аппаратного комплекса, и наступление которых приводит к невозможности определять и передавать правильные значения основных измеряемых параметров (объемный расход и т.д.);

«Ошибки процесса» - это сообщения о выходе параметров процесса за допустимые пределы, вследствие чего не могут быть получены достоверные значения измеряемых величин;

«Системные предупреждения» говорят о том, что некоторые функции ДРУ не выполняются штатным образом. Например, выход вместо отображения расхода работает в режиме симуляции или нарушена работа дисплея. Однако, основная функция датчика измерение расхода — выполняется;

«Предупреждения процесса» говорят о том, что показания ДРУ могут быть недостоверными вследствие выхода параметров процесса за допустимые пределы.

Полный классифицированный перечень сообщений с описанием каждого сообщения представлен в ПРИЛОЖЕНИЕ Е.

### Заметка:

В ряде случаев «системная ошибка» может быть следствием особых условий работы ДРУ (например, в момент включения питания).

#### 2.8.2 Отображение

Сообщения отображаются на дисплее в главном экране (п. 2.5.2 Рисунок 2.6) и с помощью статусного светодиода (Рисунок 2.6). В статусной строке отображается по одному сообщению. Порядок следования сообщений определяется:

1. Группой, в соответствии с классификацией (п. 2.5.2);

2. Внутри одной группы сообщения выводятся в порядке возрастания номера сообщения (ПРИЛОЖЕНИЕ Е).

Сообщение отображается в статусной строке до тех пор, пока не будет устранена причина, вызвавшая сообщение.

Порядок следования групп при выводе сообщений:

- 1. Ошибки системы:
- 2. Ошибки процесса;
- 3. Предупреждения системы;
- 4. Предупреждения процесса.

Наличие ошибок сигнализируется зажиганием статусного светодиода красным цветом. Наличие только предупреждений - желтым.

#### Форматсообщениявстатуснойстроке

Примерсообщения: «ХS#XXСвязьсИМ»  $\top$ классважности -краткоеописание

происхождениеномервгруппе

Классважности:

«×»- Ошибка;

«!» - Предупреждение.

Происхождение:

«S» - системноесообщение:

 $\langle P \rangle$  – сообщениепроцесса.

Номервгруппеслужитдля поиска сообщения в перечне (ПРИЛОЖЕНИЕ Е).

Краткоеописание соответствует наименованию сообщения (ПРИЛОЖЕНИЕ Е).

ВесьсписокактивныхсообщенийможносчитатьпопротоколуModbus. Дляэтогонеобходимо прочитать параметры Common Notice, Notice1, Notice2,..., Notice8. Параметр Common Noticeco дер житинформацию обобщем количестве сообщений и ихтипах. Если количество сообщений больше нуля, топараметрыNotice1..Notice8содержатинформацию осообщениях.

#### Формат параметра CommonNotice:

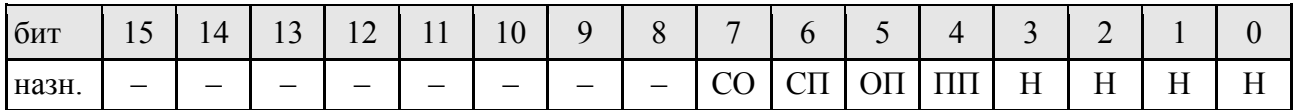

Бит0..бит3 – общее количество сообщений об ошибках (до 8);

Бит4..бит7 – флаги наличия сообщений определенного типа:

• ПП – предупреждение процесса;

- ОП ошибка процесса;
- СП системное предупреждение;
- СО системная ошибка

могут быть установлены в любом сочетании.

Бит8..бит15 – не используются.

Формат параметров Notice1.. Notice8:

| <b>OHT</b> | $\overline{\phantom{0}}$           | 14  | $\sim$<br>ື່ | <b>TT</b> | . . | $\overline{0}$<br>- | u | $\sim$ | $\mathbf{r}$     | ີ        | ັ       |           | $\sim$<br>- | $\sim$<br>- |             |
|------------|------------------------------------|-----|--------------|-----------|-----|---------------------|---|--------|------------------|----------|---------|-----------|-------------|-------------|-------------|
| назн.      | $\overline{\phantom{0}}$<br>ิ<br>◡ | ◡▴▴ | ◡▴▴          |           |     |                     |   |        | <b>TT</b><br>TT. | $ -$<br> | $-$<br> | $-$<br>** | $ -$<br>**  | . .         | <br>$-$<br> |

Бит0..бит7 – индекс сообщения в таблице заголовочного файла, на 1 меньше, чем номер сообщения в своей группе в перечне сообщений (ПРИЛОЖЕНИЕ Е);

Бит8..бит11 – не используются;

Бит12..бит15 – флаг типа сообщения, всегда установлен один из четырех.

#### *2.9 Связь по Modbus*

#### 2.9.1 Технология Modbus

Modbus — коммуникационный протокол, основанный на архитектуре «клиент-сервер». Широко применяется в промышленности для организации связи между электронными устройствами. Может использовать для передачи данных последовательные линии связи RS485, RS422, RS232, а также сети TCP/IP (Modbus TCP). В датчике расхода ЭЛМЕТРО-Флоус, ДРУ используется линия связи RS485.

Все устройства в сети Modbus разделяются на два типа:

• Ведущие устройства (клиенты)

Ведущие устройства (например, компьютер) инициируют передачу данных по линии связи;

• Ведомые устройства (серверы)

Ведомые устройства (такие, как ДРУ) не могут самостоятельно начинать транзакцию. Они передают данные, запрашиваемые главным устройством, или производят запрашиваемые действия.

## Заметка:

Обычно в сети Modbus есть только одно ведущее устройство и несколько ведомых:

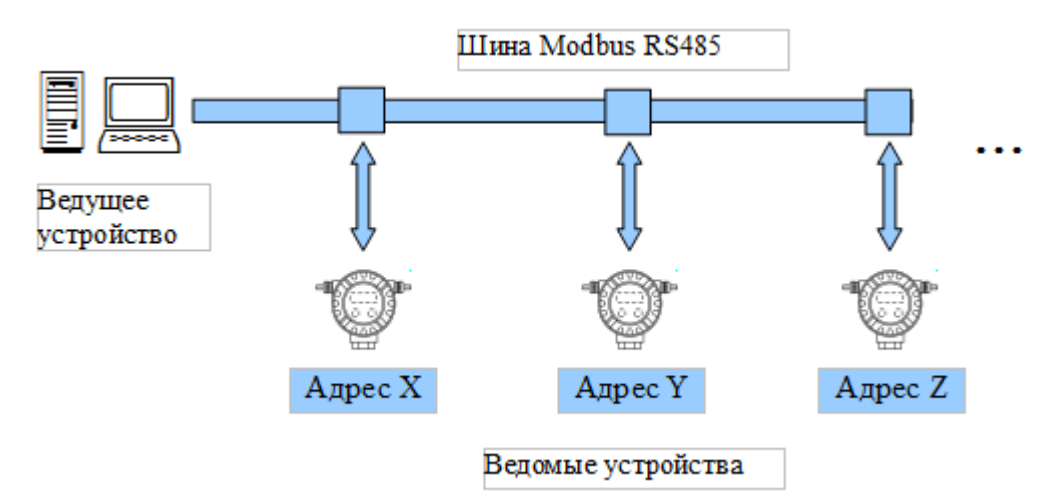

Рисунок 2.10. Схема сети Modbus RS485.

Ведущее устройство может обращаться к ведомым двумя способами:

#### $\cdot$  3anpoc

Велушее устройство отправляет пакет только одному подчиненному устройству и ожидает ответа от него. Для этого в пакете указывается индивидуальный адрес ведомого устройства в сети Modbus;

#### • Широковещательное сообщение

Используя адрес 0 (широковещательный адрес), ведущее устройство отправляет сообщение всем ведомым устройствам в сети. Ведомые устройства выполняют команду, но не отправляют ответ ведущему. Широковещательные запросы разрешены только для команд записи

#### 2.9.2 Пакет данных Modbus

Ведущее устройство инициирует обмен данными, посылая запрос ведомым. После получения запроса ведомое устройство, которому адресован запрос  $(R<sub>C</sub>TV<sub>T</sub>)$ широковещательного запроса — все ведомые устройства), выполняет необходимые действия, и в том случае, если это не широковещательный запрос, ведомое устройство отправляет **OTRET** 

Данные между ведущим и ведомым устройствами передаются пакетами. Пакет запроса от велушего устройства содержит следующие поля:

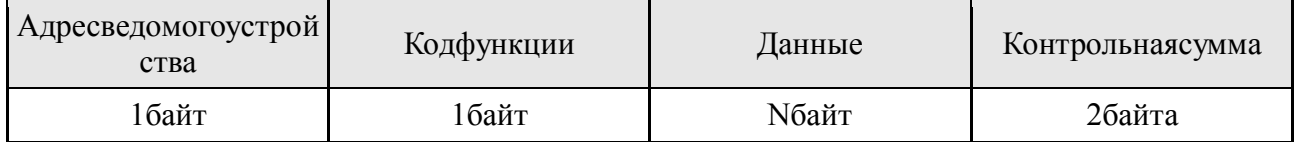

#### • Адрес ведомого устройства

Лоступные адреса ведомых устройств от 1 до 247.

Адрес 0 используется для широковещательного запроса всем ведомым устройствам;

#### • Код функции

Код функции определяет одну из операций чтения, записи или управления, которая должна быть выполнена ведомым устройством.

Список доступных для ДРУ кодов функций смотри в п. 2.9.3 данного руководства;

#### • Данные

Набор данных зависит от кода функции и может включать:

- Начальный адрес регистра;
- Количество регистров;
- Данные для чтения / записи;
- Длина данных;
- $-$  и др.;
- Контрольная сумма (CRC16)

Контрольная сумма вычисляется от остальной части пакета и служит для контроля целостности данных на приемной стороне.

Если запрос выполнен успешно, ответный пакет содержит такой же набор полей как и запрос, содержимое полей «Адрес ведомого устройства» и «Код функции» повторяет запрос, содержимое поля «Данные» зависит от кода функции. Если во время обработки запроса произошла ошибка, код функции содержит в старшем бите единицу, а поле данных состоит из одного байта — кода исключения Modbus. Список кодов исключения Modbus смотри в п. 2.9.7 данного руководства. Любой пакет защищается контрольной суммой.

Ведущее устройство может послать другой запрос только после получения ответа от ведомого устройства или по истечении таймаута<sup>4</sup> (таймаут ответа или таймаут обработки широковещательного запроса). Длительность таймаута определяется на ведущем устройстве и зависит от времени ответа ведомого устройства.

#### $\blacktriangleright$ Заметка:

Таймаут ответа ДРУ составляет 100 мс. Таймаут обработки широковещательного запроса также составляет 100 мс.

#### 2.9.3 Коды функций Modbus

Код функции определяет одну из операций чтения, записи или управления, которая должна быть выполнена ведомым устройством. ДРУ поддерживает следующие функции Modbus:

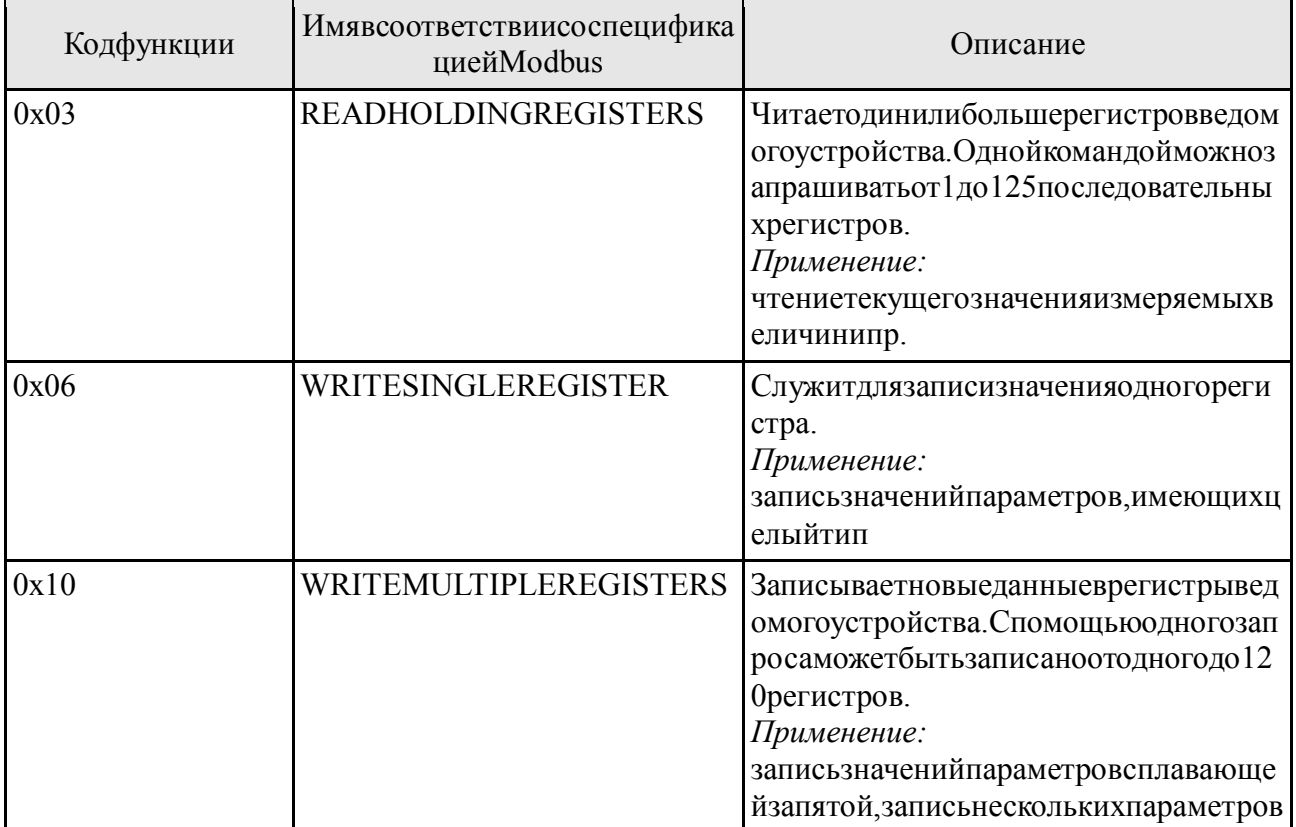

Также в ДРУ реализованы специальные функции:

| Кодфункции | Имя                | Описание                                                      |
|------------|--------------------|---------------------------------------------------------------|
| 0xAC       | <b>COMMANDTOMM</b> | Функцияиспользуетсядляобменаданны<br>мисизмерительныммодулем. |
| 0xAF       | <b>RESETMM</b>     | Функцияиспользуетсядляпрограммног                             |

<sup>4</sup> Таймаут - максимальная задержка.

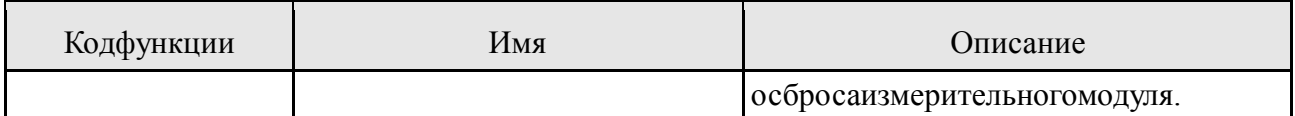

Специальные функции применяются в сервисной программе ДРУ и не должны использоваться вне сервисной программы.

#### L Заметка:

Широковешательные запросы могут использоваться только с колами функций 0х06 и  $0x10.$ 

#### ВНИМАНИЕ!

При использовании функций 0x06 и 0x10 для записи параметров, которые хранятся в энергонезависимой памяти, происходит запись новых значений в ПЗУ ДРУ. Количество операций записи каждого параметра в ПЗУ технически ограничено одним миллионом. При дальнейших попытках записи может произойти потеря данных и нарушение работы ДРУ. Поэтому необходимо внимательно настраивать работу по протоколу Modbus, чтобы избежать непрерывной циклической записи параметров, хранящихся в ПЗУ.

#### 2.9.4 Задержка ответа

Максимальное время между окончанием отправки запроса ведущим устройством и началом отправки ответа ДРУ составляет 100 мс. Типичное время ответа находится в интервале от 5 до 20 мс. Максимальное время, необходимое на обработку команды при широковешательном запросе, составляет 100 мс.

Если запрос содержал команду записи данных, которые хранятся в ПЗУ, то ДРУ отвечает только после того, как выполнил запись данных в ПЗУ и проверку правильности записи. Если при записи данных в ПЗУ возникла ошибка, будет отправлен ответ, содержащий исключение 5

#### 2.9.5 Адреса регистров

Все данные в памяти ДРУ, которые доступны пользователю через протокол Modbus или экранное меню, называются параметрами. Описание параметров смотри в документе 3068.00.00.000 ИС1 "Расходомер-счётчик газа ультразвуковой ЭЛМЕТРО-Флоус. Сведения для автоматизации.". Каждому параметру соответствует адрес регистра Modbus, указанный в таблице 1 указанного документа.

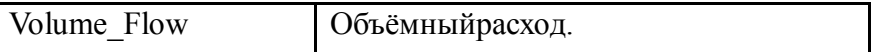

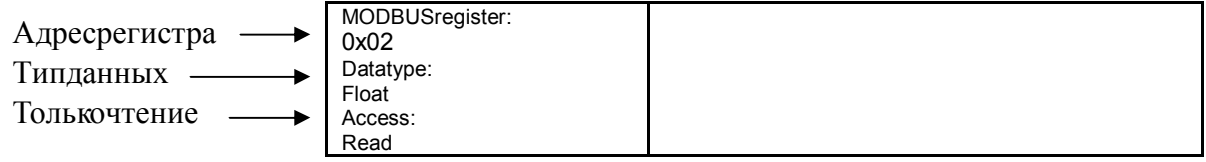

Рисунок 2.11. Пример описания параметра из документа «Сведения для автоматизации».

#### 2.9.6 Представление данных

Все параметры имеют один из следующих типов:

#### • Целочисленный

Длина данных два байта (один регистр)

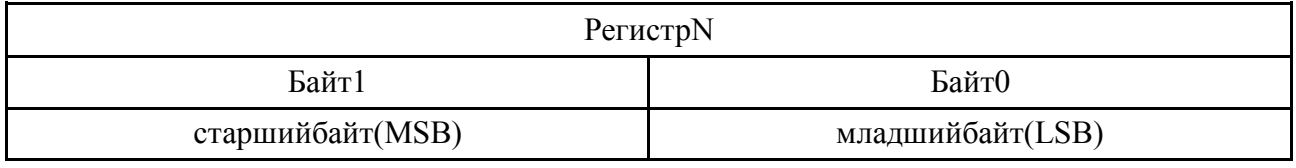

#### • Вещественный (с плавающей запятой, в соответствии со стандартом IEEE 754).

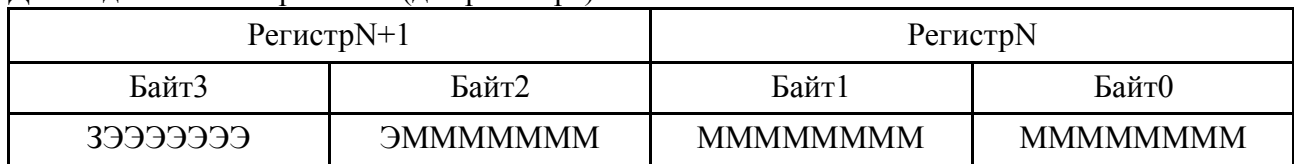

Ллина ланных четыре байта (два регистра)

гдеМ - мантисса;

Э - экспонента:

 $3 - 3HAK$ 

Тип данных параметра указан в описании параметров (смотри документ 3068.00.00.000 **HC1** "Расходомер-счётчик газа ультразвуковой ЭЛМЕТРО-Флоус. Сведения ДЛЯ автоматизации.").

#### Порядокследованиябайтвпакете

Дляцелочисленныхпараметров:

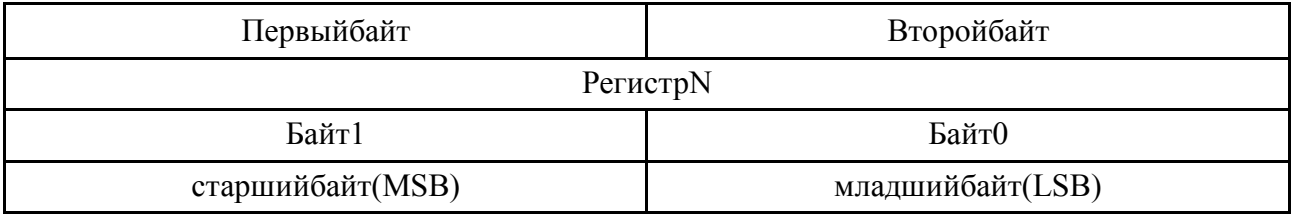

Длявещественныхпараметров

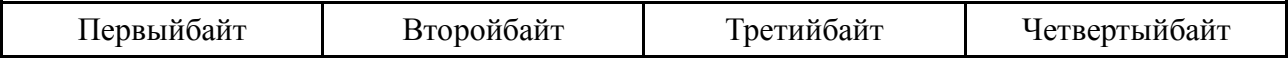

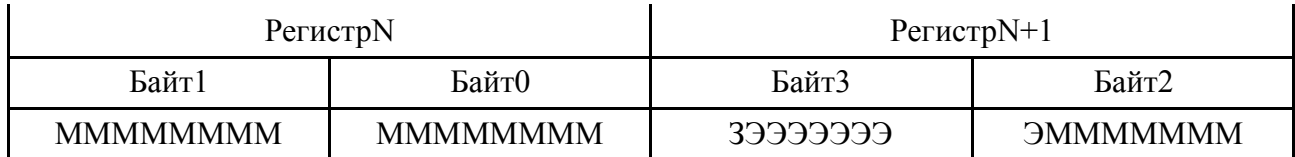

#### 2.9.7 Исключения Modbus

Одна из четырех ситуаций может иметь место при запросе ведущего к ведомому:

• Если ведомое устройство приняло запрос без коммуникационных ошибок и может нормально распознать запрос, оно возвращает нормальный ответ;

• Если ведомое устройство не приняло запрос, ответ не возвращается. Ведущее устройство ожидает ответа на запрос в течение определенного таймаута;

• Если ведомый принял запрос, но обнаружил коммуникационную ошибку (паритет, ошибка контрольной суммы), то ответ не возвращается. Ведущий ожидает ответа на запрос в течение определенного таймаута;

• Если ведомый принял запрос без коммуникационной ошибки, но не может выполнить затребованную функцию (например, чтение несуществующих регистров), ведомый возвращает сообщение об ошибке и её причинах.

Сообщение об ошибке состоит из следующих частей:

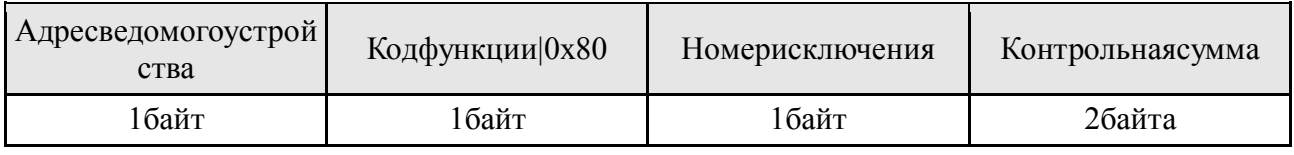

-означаетоперацию поразрядного «или».

Номерисключенияпоказываетпричину, покоторойотправленосообщениеобошибке.

СледующиестандартныеисключенияподдерживаютсяДРУ:

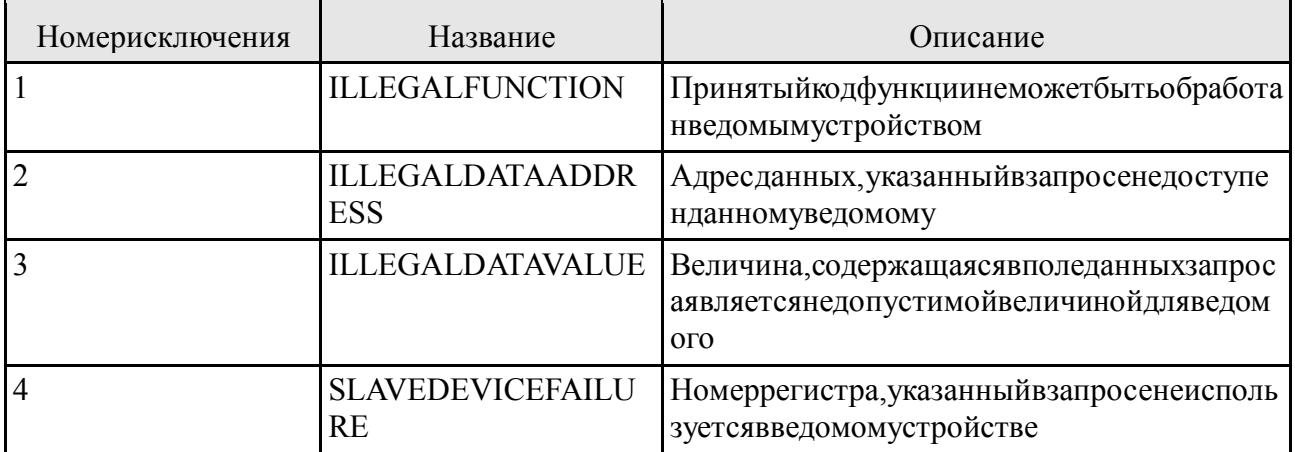

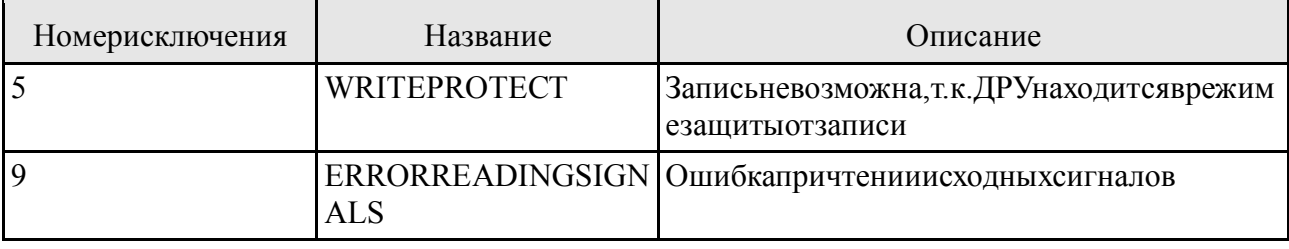

#### Также в ДРУ используются специальные исключения:

#### 2.9.8 Настройка линии связи

Связь по протоколу Modbus с ДРУ осуществляется по линии связи стандарта RS485. Стандарт ЕІА/ТІА-485 предусматривает использование двух типов кабеля (А и Б) для организации линии связи. При работе с ДРУ рекомендуется использовать кабель типа А.

Рекомендуемые характеристики кабеля:

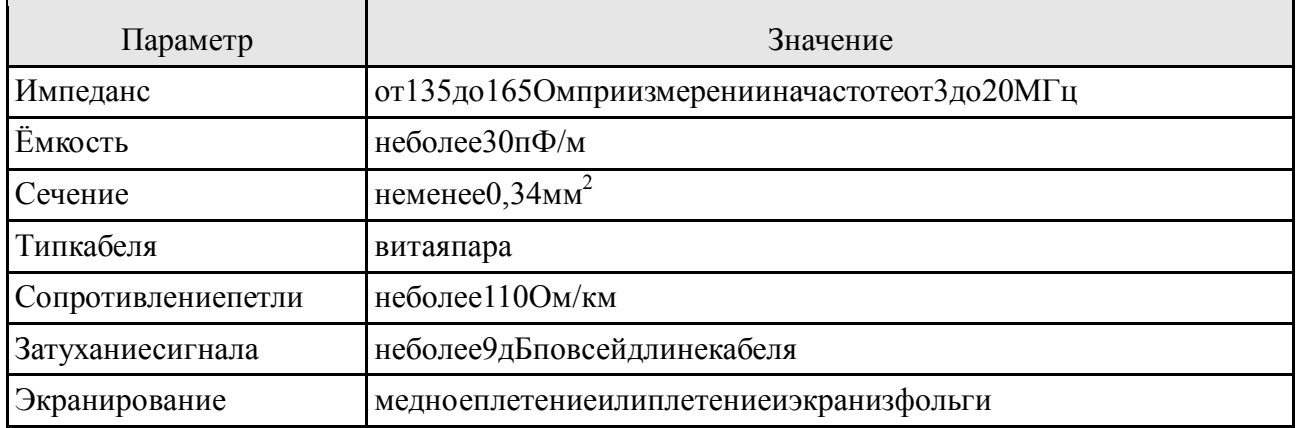

Обратите внимание на следующие замечания:

• При использование кабеля типа А, при максимальной скорости передачи данных 115200 бит/с, максимальная длина линии связи (сегмента) составляет 1200 м;

• К одному сегменту сети может быть подключено не более 32 пользователей (ведущих и ведомых);

• К каждому сегменту с обоих концов должны быть подключены терминаторы (резистор номиналом 120 Ом);

• Длина сети или количество пользователей могут быть увеличены с применением повторителей.

Обмен информацией настраивается через экранное меню («Базовые функции -> MODBUS RS-485») или по протоколу Modbus (в сервисной программе «Базовые функции  $\rightarrow$ Modbus RS-485»). Доступными параметрами являются:

#### • Адрес в сети Modbus

Адрес указывается в каждом информационном пакете для идентификации ведомого устройства. Диапазон значений: от 1 до 247;

• Скорость передачи данных, кбит/с

Доступен ряд скоростей: 1200, 2400, 4800, 9600, 14400, 19200, 28800, 38400, 57600,  $115200:$ 

• Чётность

Каждое информационное слово может быть снабжено битом чётности для обнаружения ошибок передачи данных. Доступные режимы: нет контроля, нечет, чёт.

#### $\blacktriangleright$ Заметка:

При изменении параметров связи удаленно по протоколу Modbus, ответ на запрос ДРУ отправляет в старом формате. Следующий запрос расходомер ДРУ в новом формате.

## ) Лля настройки используются параметры:

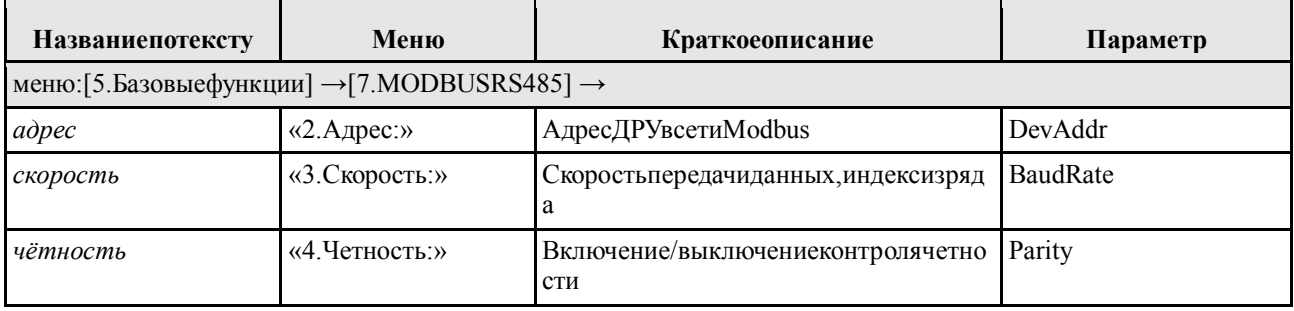

#### 2.10 Сервисная программа

Расходомер поставляется в комплекте с сервисной программой для ПК. Сервисная программа позволяет выполнять следующие действия:

• Считывать конфигурацию (содержит значения всех параметров) из ДРУ и сохранять её в файл:

• Записывать конфигурацию из файла в ДРУ:

• Производить настройку ДРУ посредством изменения любых параметров, доступных для записи. Параметры сгруппированы по назначению в соответствии с экранным меню;

• Просматривать текущие значения измеряемых величин; во время работы сервисной программы текущие значения сохраняются в файл ГГГГ ММ ДД.txt в подкаталоге «IndicatorLogs»;

• Просматривать информацию о текущих ошибках ДРУ;

• Производить калибровку токового выхода с помощью специального мастера; также позволяет возвращать калибровочные коэффициенты к заводским значениям.

Во время работы сервисная программа ведет протокол событий, который записывается в файл ГГГГ\_ММ\_ДД.txt в подкаталоге «Logs». События включают в себя:

• Изменение состояния подключения к ДРУ;

- Ошибки связи при обмене данными с ДРУ;
- Результат (успех/ошибка) операций записи новых значений параметров;
- и др.

Интерфейс программы может быть представлен на разных языках; переключение языков осуществляется через меню «Language».

За более подробными сведениями обращайтесь к «Инструкции по работе с сервисной программой ДРУ».

#### 2.11 Выходные сигналы

Расходомер оснащён дискретными и токовым выходными сигналами. Количество дискретных выходов зависит от исполнения: I (со встроенным вычислителем) - 2 выхода, W (расход в рабочих условиях) - 3 выхода. Токовый выход всегда один. Каждый выход может быть выключен или включен. Выключить выход можно задав в качестве назначения «Не используется». Если указано другое назначение, то выход включен и может работать в нормальном режиме или в режиме симуляции. В режиме симуляции выход постоянно отображает заданное значение. Если не включен режим симуляции, выход работает в нормальном режиме, т.е. отображает связанный параметр. Если выход работает в нормальном режиме при возникновении состояния аварии ДРУ, значение на выходе определяется параметром аварийный режим:

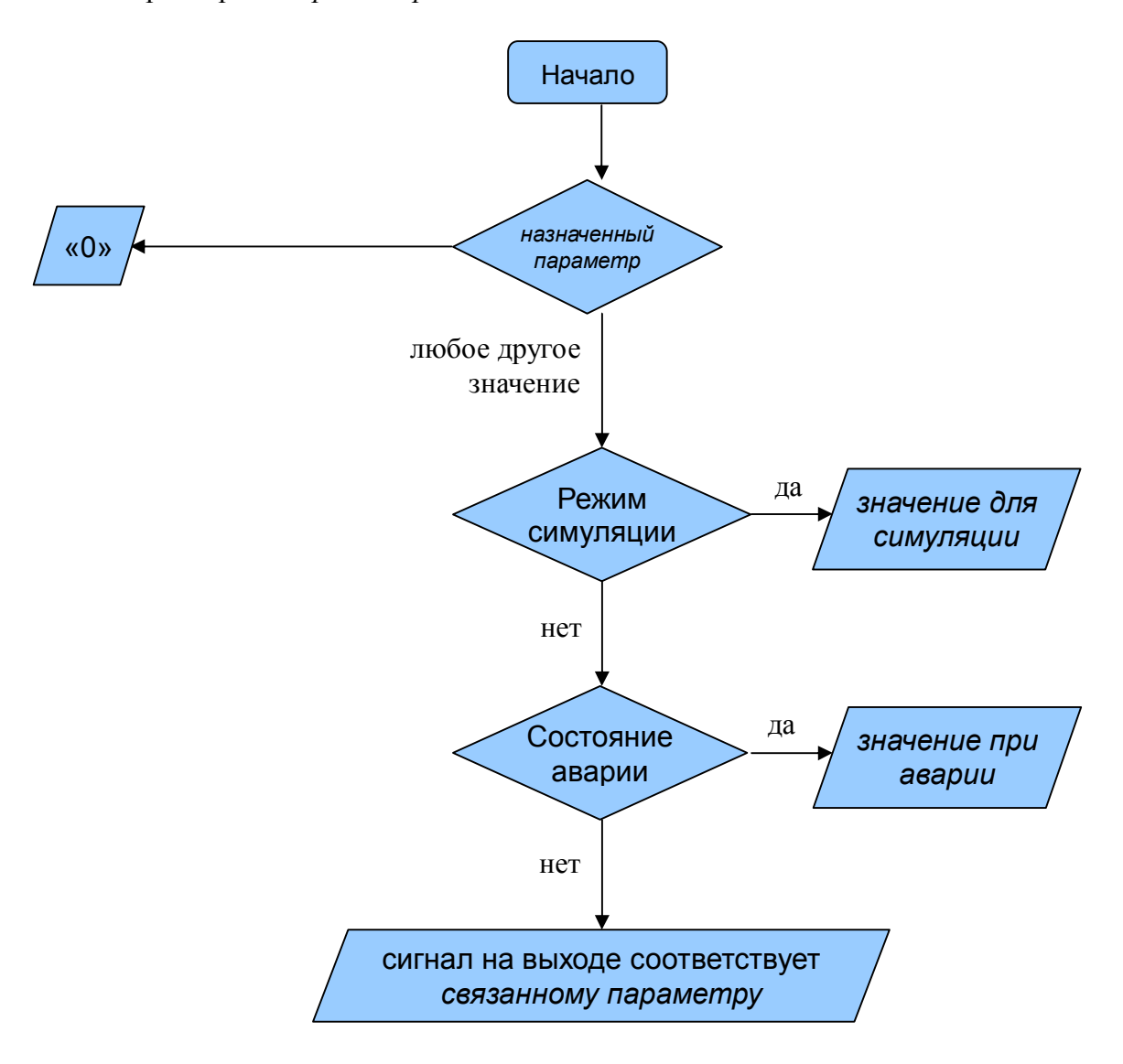

Рисунок 2.12. Алгоритм формирования значения на выходе.

#### 2.11.1 Дискретные выходы

Для дискретных выходов доступны следующие режимы работы:

- Импульсный;
- Частотный;
- Статусный.

Дискретные выходы имеют пассивный тип и в каждый момент времени могут находиться в одном из двух состояний:

- Проводящее, в дальнейшем по тексту обозначается «1»;
- Непроводящее, в дальнейшем по тексту обозначается «0».

Допустимыережимыработывыходов:

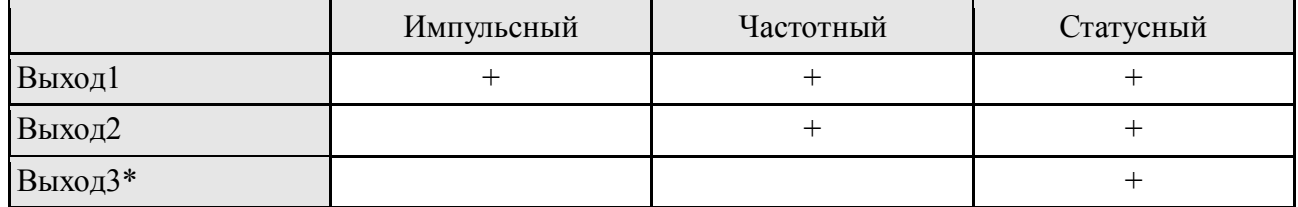

 $*$  – в исполнении I(со встроенным вычислителем расхода), статусный выход 3 отсутствует

РежимработывыходаопределяетсяпараметрамиРFS1 Mode, FS2 Modeдляпервогоивторо говыходовсоответственно.

# (1) Для настройки используются параметры:

#### Выход1

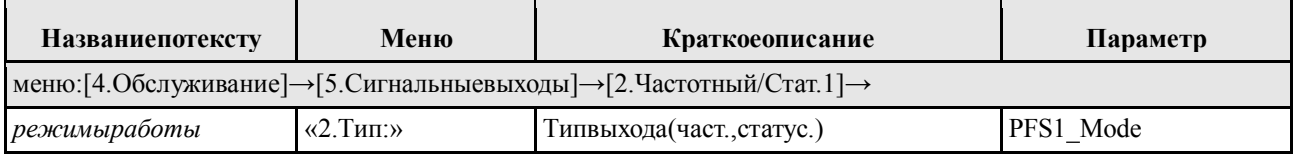

Выход2

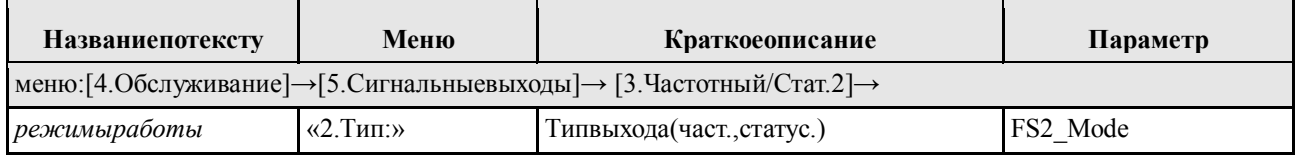

#### Импульсный режим

В этом режиме работы число импульсов на выходе за некоторый отрезок времени пропорционально изменению значения связанного параметра за это время. Коэффициент пропорциональности называется ценой импульса.

$$
N = \frac{\Delta V}{k} \tag{5}
$$

где $N$ - количество импульсов;

*k*-цена импульса;

 $\Delta V$ - изменение значения связанного параметра.

Цену импульса следует выбирать таким образом, чтобы максимальная возможная частота импульсов на выходе при максимальном расходе  $(1 / N)$  не превышала 10 кГц и соответствовала возможностям вторичной аппаратуры.

При расчете параметров импульсного выхода за максимальный расход следует принимать двойной максимальный расход для данного расходомера ( 1.3.11 ), чтобы обеспечить правильную работу импульсного выхода в ситуации, когда расход превышает номинальное значение. Ширину импульса следует выбирать менее половины периода следования импульсов при максимально возможной частоте.

Доступные варианты назначения для связанного параметра:

- Объемный расход;
- Массовый расход;
- Объёмный расход при СУ;
- Энергетический расход.

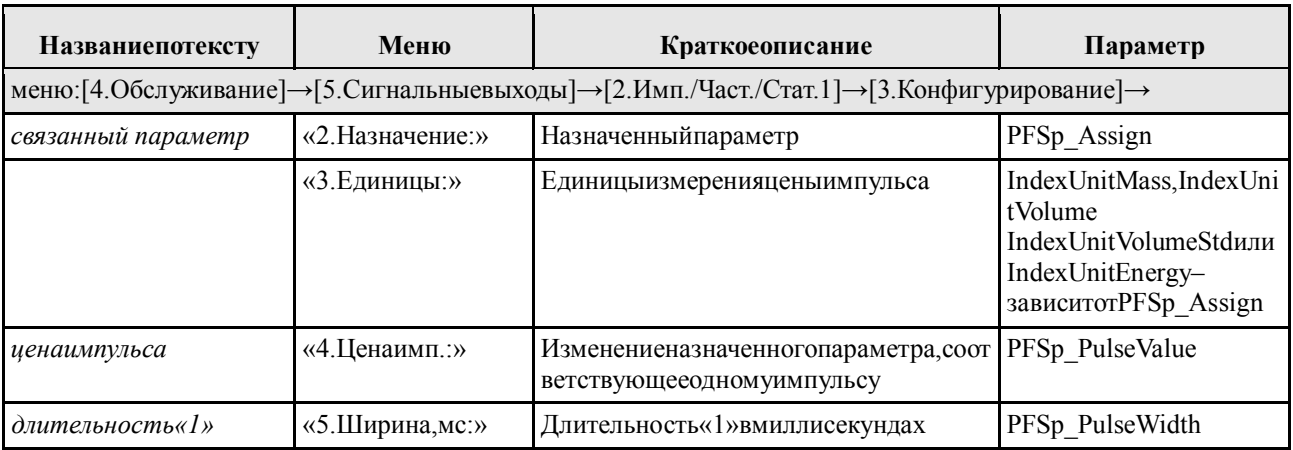

### (1) Для настройки используются параметры:

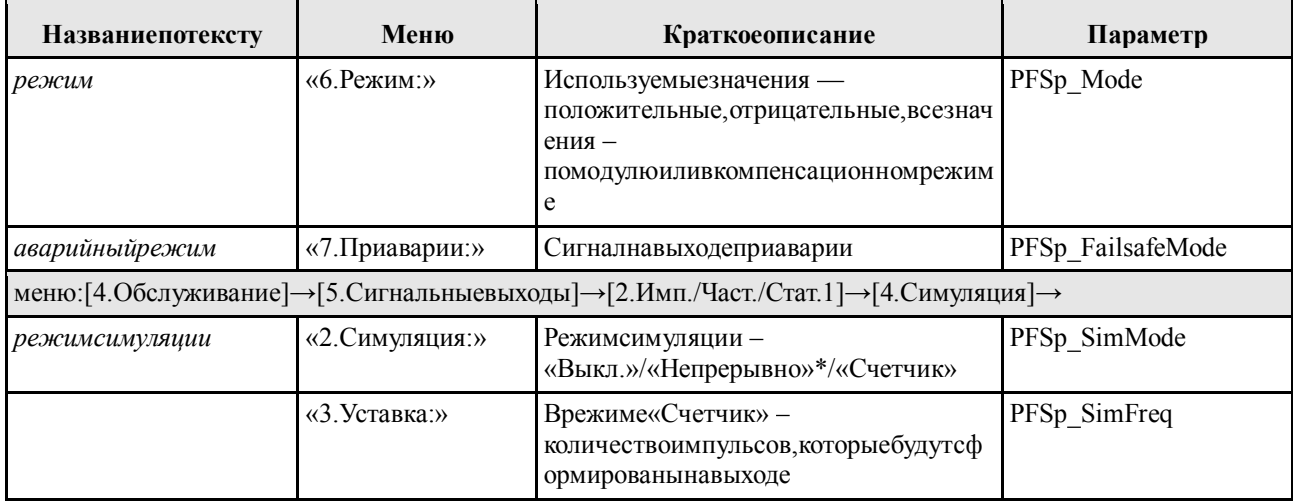

\* В режиме «Непрерывно» на выходе формируется меандр с периодом, равным двойной ллительности «1».

В зависимости от режима выход отображает следующие значения связанного параметра:

- только положительные;
- только отрицательные;
- все значения, взятые по модулю;
- все значения в компенсационном режиме.

Компенсационный режим может использоваться тогда, когда необходимо импульсным сигналом отображать поток в условиях кратковременно возникающего противотока. В компенсационном режиме отрицательные компоненты накапливаются и компенсируются в дальнейшем положительными компонентами потока. Если отрицательные компоненты более 60 накапливаются непрерывно секунд, выводится предупреждение «! Р#13 Вых1:буфер п».

#### **ВНИМАНИЕ!**

Несоответствие текущего расхода и параметров PFSp PulseValue и PFSp PulseWidth, может привести к установке следующих предупреждений:

«! Р#11 Вых1:Запазд.» и «! Р#12 Вых1:Зап>буф».

Предупреждение Р#11 указывает на то что, процесс выдачи импульсов запаздывает более чем на 0,5 секунды, причем выдача импульсов в данный момент идет предельно плотным потоком с периодом равным 2\* PFSp\_PulseWidth [мс].

Предупреждение Р#12 (устанавливается всегда после предупреждения Р#11) указывает на то что, процесс выдачи импульсов уже запаздывает более чем на 2 секунды невыпущенные импульсы накапливаются во внутреннем сумматоре.

Например: превышение максимального расхода на 10% в течение 20 секунд приведет к установке двух предупреждений (при превышении на 50% – через 4 секунды).

#### **Частотный режим**

Частота сигнала на выходе в каждый момент времени пропорциональна текущему значению связанного параметра.

$$
F = F_{\min} + k \cdot (Q - Q_{\min}),\tag{6}
$$

$$
k = \frac{F_{\text{max}} - F_{\text{min}}}{Q_{\text{max}} - Q_{\text{min}}},\tag{7}
$$

где $F$ – частота выходного сигнала;

 $F_{\text{max}}$ – максимальная частота выходного сигнала, Гц;

 $F_{\text{min}}$ – минимальная частота выходного сигнала, Гц;

ܳ– текущее значение связанного параметра;

 $Q_{\text{max}}$ – максимальное значение связанного параметра;

 $Q_{\text{min}}$ – минимальное значение связанного параметра.

Минимальную частоту  $F_{\text{min}}$ и коэффициент передачи *k* следует выбирать таким образом,

чтобы максимальная возможная частота на выходе  $F_{\text{max}}$  не превышала 10 кГц.

По умолчанию в датчиках расхода установлены следующие значения:

Связанный параметр — объемный расход;

 $F_{\text{max}} = 1000 \text{F}$ ц;

 $F_{\min} = 0$ Гц;

 $Q_{\text{max}}$ выбирается в соответствии с типоразмером датчика (Таблица 2);

 $Q_{\text{min}} = 0 \,\mathrm{m}^3/\mathrm{4}$ .

Доступные варианты назначения для *связанного параметра*:

- Объемный расход;
- Объёмный расход при СУ;
- Массовый расход;
- Энергетический расход;
- Скорость потока;
- Температура;
- Давление;

Качество сигнала.

#### $\boldsymbol{P}$ Заметка:

Импульсный и частотный режимы похожи. Разница в следующем:

- частотный сигнал представляет из себя меандр длительности «1» и «0» равны друг другу и половине периода<sup>5</sup>; в импульсном сигнале длительность «1» задается параметром PFSp PulseWidth, длительность «0» зависит от количества импульсов в единицу времени;
- в импульсном режиме число импульсов за некоторый промежуток времени строго  $\blacksquare$ соответствует накопленному за это время значению связанного параметра, а в частотном режиме текущему значению параметра соответствует частота.

## Для настройки используются параметры:

#### Выхол 1

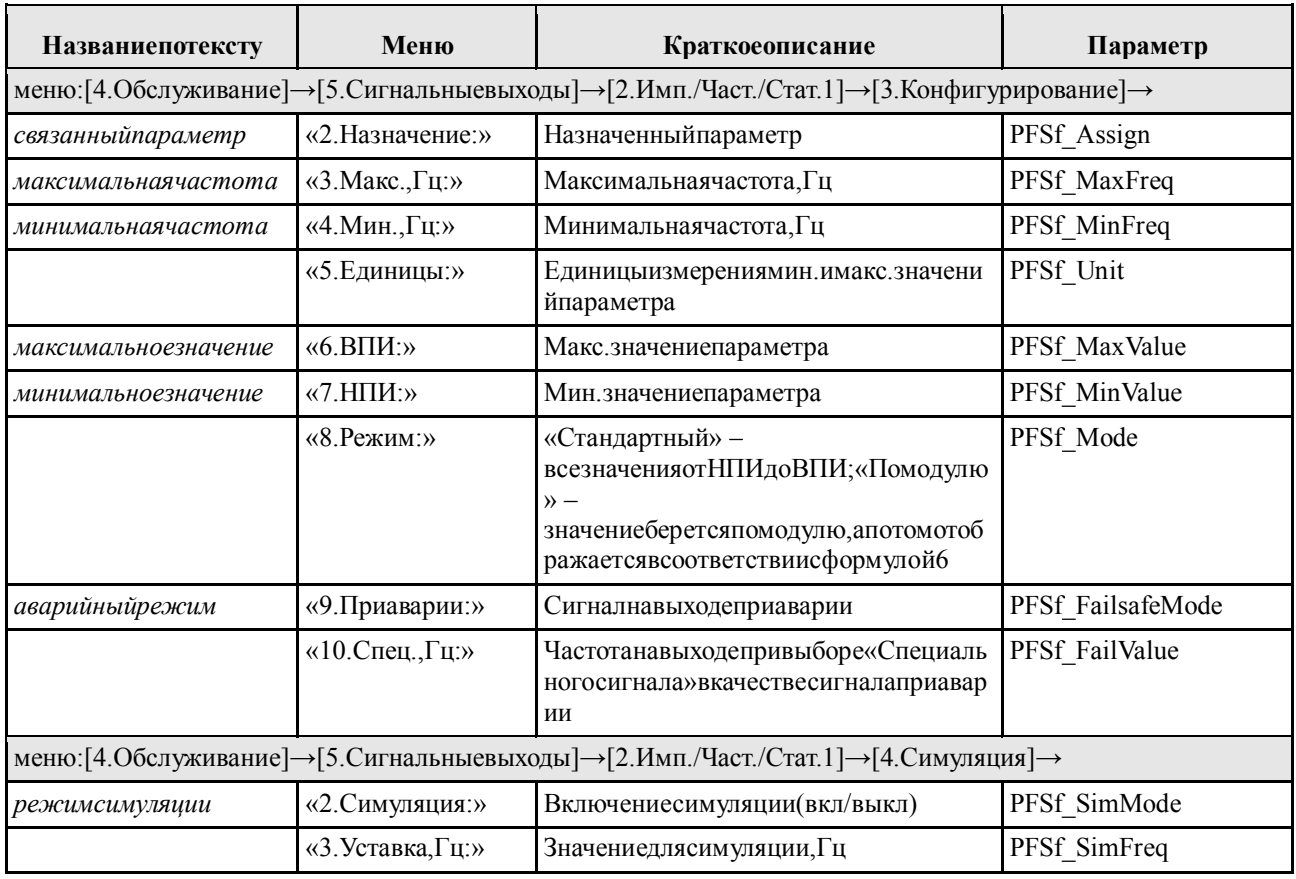

<sup>5</sup> На предельных частотах форма импульсов может отличаться от меандра из-за схемотехники с гальванической развязкой. Рекомендуется проверять счётную аппаратуру в режиме симуляции частоты на выходе.

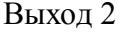

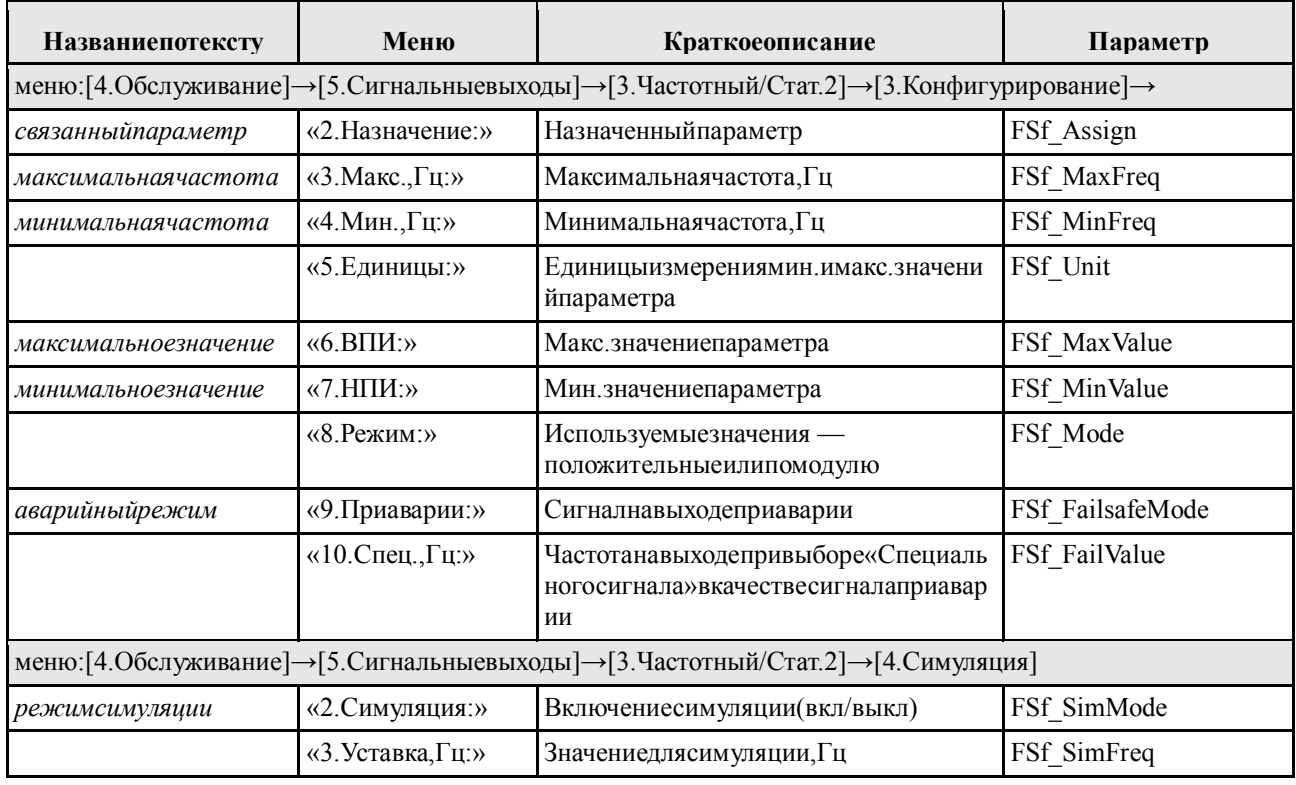

#### Статусный режим

В этом режиме состояние выхода показывает соответствие значения назначенной величины некоторому условию.

Варианты назначения, не требующие задания условия:

• Всегда включен – при включенном питании всегда установлен уровень «1»;

• Авария - находится в состоянии «1», устанавливается в «0» при наличии сообщений об аварии:

• Предупреждение - находится в состоянии «1», устанавливается в «0» при наличии предупреждений;

• Авария или предупреждение - находится в состоянии «1», устанавливается в «0» при наличии сообщений об аварии или предупреждений;

• Направление потока – устанавливается в «1» при протекании потока в направлении, указанном стрелкой на корпусе датчика;

Варианты *назначения*, для которых требуется задать пороговые значения (релейный режим):

- Объемный расход;
- Объёмный расход при СУ;
- Массовый расход;
- Энергетический расход;
- Скорость потока;
- Температура;
- Давление;
- Качество сигнала;
- Сумматор 1;
- Сумматор 2;
- Сумматор 3;
- Сумматор 4.

В качестве пороговых значений определяются два параметра: OnValue (*порог включения*) и OffValue (*порог выключения*). Состояние выхода определяется пороговыми значениями и измеренной величиной (Value) по следующей схеме:

а) OffValue < OnValue:

- 1) Value > OnValue, на выходе устанавливается «1»;
- 2) Value < OffValue, на выходе устанавливается «0»;

б) OffValue > OnValue:

- 1) Value < OnValue, на выходе устанавливается «1»;
- 2) Value > OffValue, на выходе устанавливается «0»;

При необходимости можно задать задержку установки «1» и задержку установки «0».

### **Заметка:**

Если порог включения не равен порогу выключения, между этими значениями образуется гистерезис. Гистерезис используется для устранения частых переключений при движении величины в близких к пороговым значениях.

Не следует задавать одинаковые значения для порога включения и порога выключения, так как это может привести к неоднозначности в работе выхода.

# $\bigodot$ Для настройки используются параметры:

#### Выход1

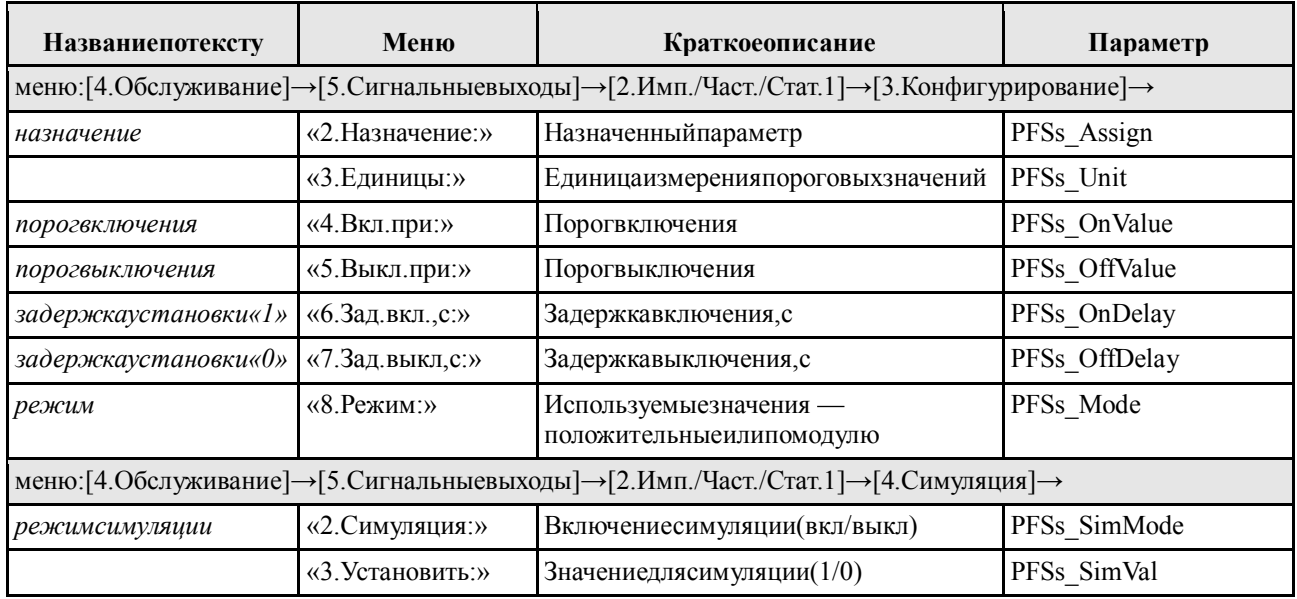

#### Выход2

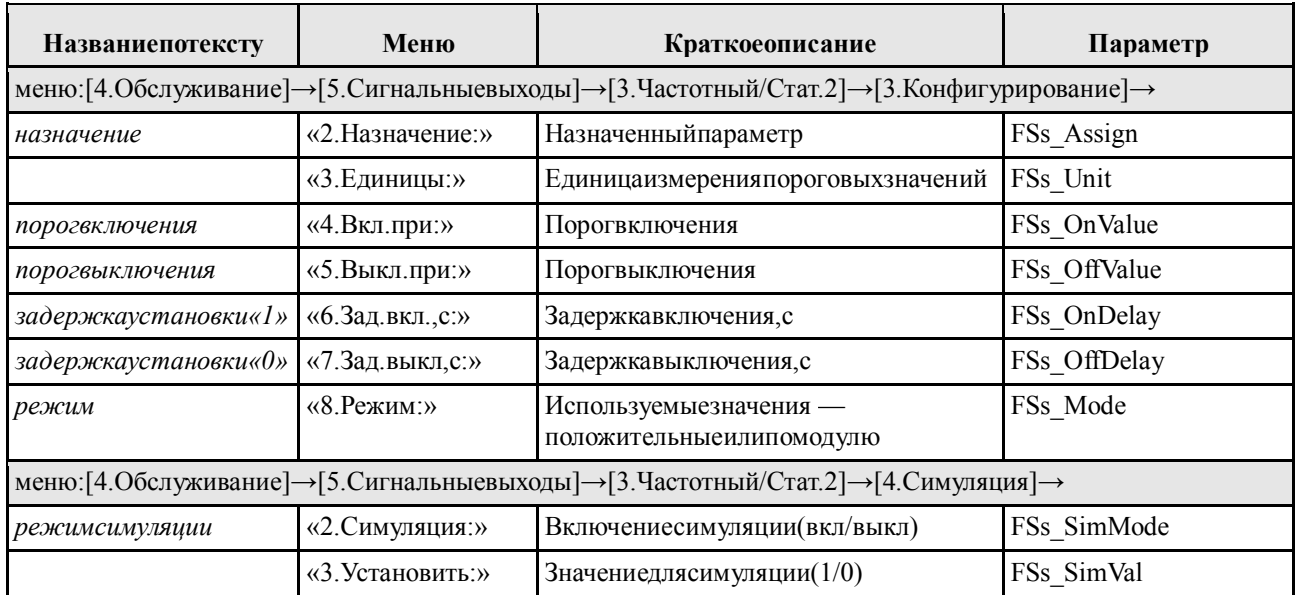

### Выход3

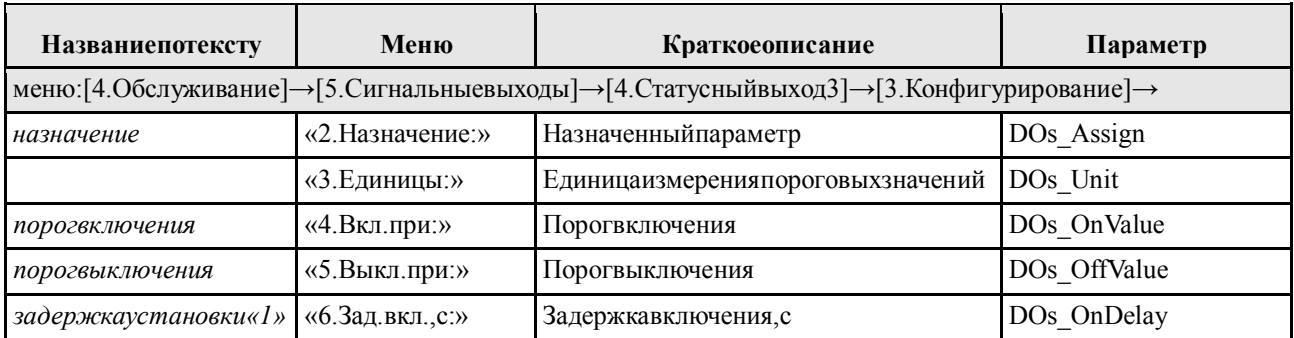

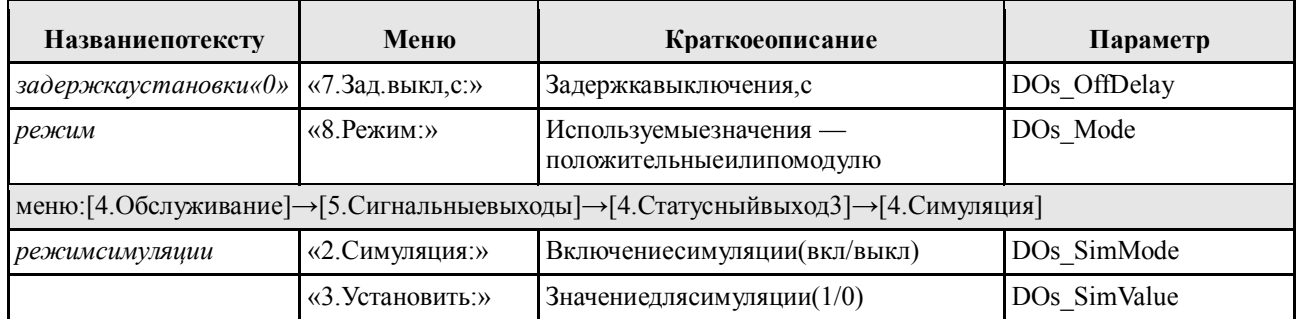

#### 2.11.2 Токовый выход

Величина токана выходе/, мА в каждый момент времени пропорциональна текущему значению связанного параметра.

$$
I = 4 + 16 \cdot \frac{Q - Q_{min}}{Q_{max} - Q_{min}},
$$
\n(8)

где  $Q_{min}$ - минимальное значение связанного параметра;

 $Q_{max}$ — максимальное значение связанного параметра.

Доступные варианты назначения для связанного параметра:

- Объемный расход;
- Объёмный расход при СУ;
- Массовый расход;
- Энергетический расход;
- Скорость потока;
- Температура;
- Давление;
- Качество сигнала.

По умолчанию в датчиках расхода установлены следующие значения:

Связанныйпараметр - объемный расход;

$$
Q_{min}=0 \mathrm{~m}^3/\mathrm{H};
$$

 $Q_{max}$ – в соответствии с типоразмером датчика (п. 1.3.11).

Диапазон значений тока на выходе в соответствии со спецификацией NAMUR составляет от 3,8 мА до 20,5 мА.

Авария сигнализируется одним из уровней:

- низкий уровень 3,5 мА;
- высокий уровень 22,6 мА.

Уровень при аварии задается параметром CUR Failsafe Mode.

В стандартном режиме значения связанной величины отображаются без изменений. В режиме «по модулю» значения берутся по модулю. Компенсационный режим может использоваться тогда, когда необходимо токовым сигналом отображать поток в условиях кратковременно возникающего противотока. В импульсном режиме отрицательные компоненты накапливаются  $\mathbf{M}$ компенсируются в дальнейшем положительными компонентами потока. Если отрицательные компоненты накапливаются непрерывно более 60 секунд, выводится предупреждение «! Р #41 Ток: буфер п.».

#### ВНИМАНИЕ!

Если связанный параметр принимает такое значение, что соответствующая сила тока выходит за диапазон допустимых значений (3,8..20,5 мА), устанавливается предупреждение процесса «! Р #42 Огран. т. вых» (описание сообщения в ПРИЛОЖЕНИЕ Е). В расходомере используется токовый выход пассивного типа, т.е. подключение измерительного устройства к токовому выходу должно быть выполнено по схеме (Рисунок В.1, ПРИЛОЖЕНИЕ В).

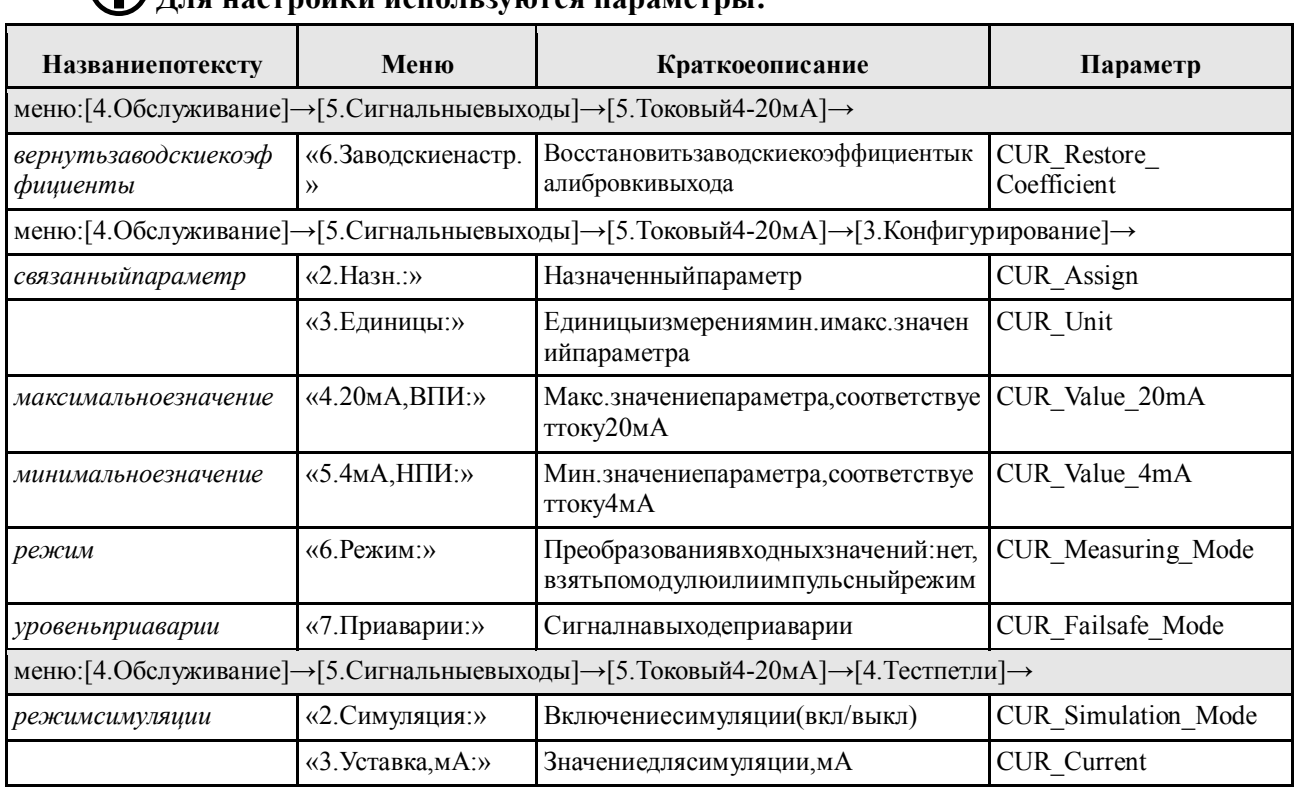

<u>(1) Пла наствойки используются параметры</u>:

Принеобходимостипользовательможетвыполнить калибровкуто ковоговыхода. Этоможно сделатьспомощью экранногоменю или сервисной программы. Передначалом кали бровки необход имоподключить ктоковомувыходуэталонный измерительтока.

Калибровкаспомощьюэкранногоменю

1. Войтивглавноеменю;

2. Перейтикпункту«Обслуживание» → «Сигнальныевыходы» → «Токовый4-20мА» → «Калибровкапетли» → «Настроить4мА»;

3. Нажатькнопку $\left( \leftarrow \right)$ :

4. Выбратьпункт«Эталон,мА»изаписатьтекущеепоказаниеизмерителятока;

- 5. Выбратьпункт«Настроить 20мА» инажать кнопку $\bigoplus$ ;
- 6. Выбратьпункт«Эталон,мА»изаписатьтекущеепоказаниеизмерителятока;
- 7. Выбратьпункт«Откалибровать»инажатькнопку $\left(\cdot\right)$ .

#### **Калибровкаспомощьюсервиснойпрограммы**

1. Вдревовидномспискевлевойчастиглавногоокнавыбратьпункт«Сигнальныевыходы»  $\rightarrow$ «Токовый»;

2. Вправойпанеливгруппе«Калибровка»нажатькнопку«Мастеркалибровки...»;

3. Следоватьуказаниям«мастера».

Пользовательвсегдаможет*вернутьзаводскиекоэффициенты*калибровкитоковоговыхода. ДляэтогопараметрCUR\_Restore\_Coefficientнеобходимоустановитьвединицу.Этоможносделать спомощьюэкранногоменюилисервиснойпрограммы.

#### **Спомощьюэкранногоменю**

1. Войтивглавноеменю;

2. Перейтикпункту«Обслуживание» → «Сигнальныевыходы» → «Токовый4-20мА» → «Заводскиенастройки»;

3. Нажать кнопку $\bigoplus$ .

#### **Спомощьюсервиснойпрограммы**

1. Вдревовидномспискевлевойчастиглавногоокнавыбратьпункт«Сигнальныевыходы» → «Токовый»;

2. Вправойпанеливгруппе«Калибровка»нажатькнопку«Восстановить».

#### *2.12 Дискретные входы*

ДРУоснащен дискретными входами. Количество дискретных входов зависит от исполнения: I (со встроенным вычислителем) – 1 вход, W (расход в рабочих условиях) – 2 входа. Входы идентичны по функциям. Каждый из входов может быть выключен или настроен на одно из действий:

- сброс сумматора 1 (не доступно в исполнении I –со встроенным вычислителем);
- сброс сумматора 2 (не доступно в исполнении I –со встроенным вычислителем);
- сброс сумматора 3;
- сброс сумматора 4;
- общий сброс сумматоров (в исполнении I сбрасываются только сумматоры 3 и 4);
- настройка нуля.

Пока на входе установлен уровень логического нуля или логической единицы, не выполняется никаких действий. Выбранное действие выполняется при переходе сигнала из нуля в единицу, максимальная задержка между установлением напряжения на входе и регистрацией изменения состояния входа составляет 50 мс.

Минимальная длительность единицы должна составлять 50 мс.

## **Для настройки используются параметры:**

Вход1

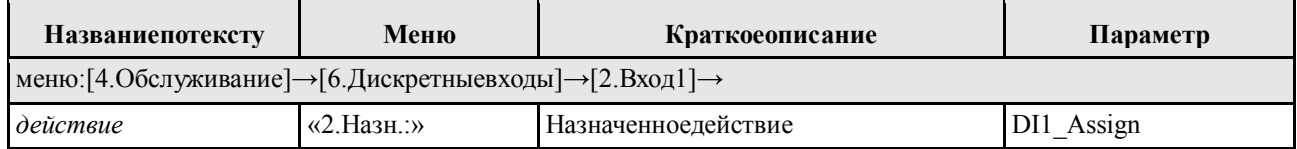

Вход2

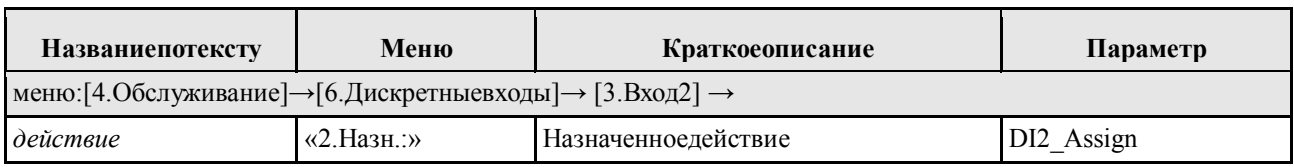

#### *2.13 Микропереключатели*

Микропереключатели (МП) расположены на лицевой панели под стеклом и обеспечивают защиту от нежелательного изменения настройки ДРУ. Попытка доступа к МП приводит к нарушению пломбы.

#### $M\Pi$  1

Блокирует изменение настройки через локальный интерфейс или по протоколу Modbus. Если переключатель находится в положении «ON», запись запрещена. При попытке записи ведущее устройство получит извещение об ошибке 5 «Устройство защищено от записи». На дисплее сообщение об ошибке не отображается.

#### $M\Pi$  2

Блокирует вход в главное меню и в меню сумматоров. Если переключатель находится в положении «ОN», вход в меню запрещен. При попытке входа в меню на дисплее высветится сообщение «Вход в меню запрещен! Аппаратная защита». Для разрешения входа в меню, переведите микропереключатель 2 в положение «ОFF».

#### 2.14 Основные единицы измерения

Этот параметр имеет два назначения:

1) вывод на индикатор результатов измерения происходит в этих единицах;

2) при смене назначенного параметра для выходов, отсечки и т.д. (везде, где требуется указание единиц измерения) поумолчанию используются единицы измерения, выбранные ОСНОВНЫМИ

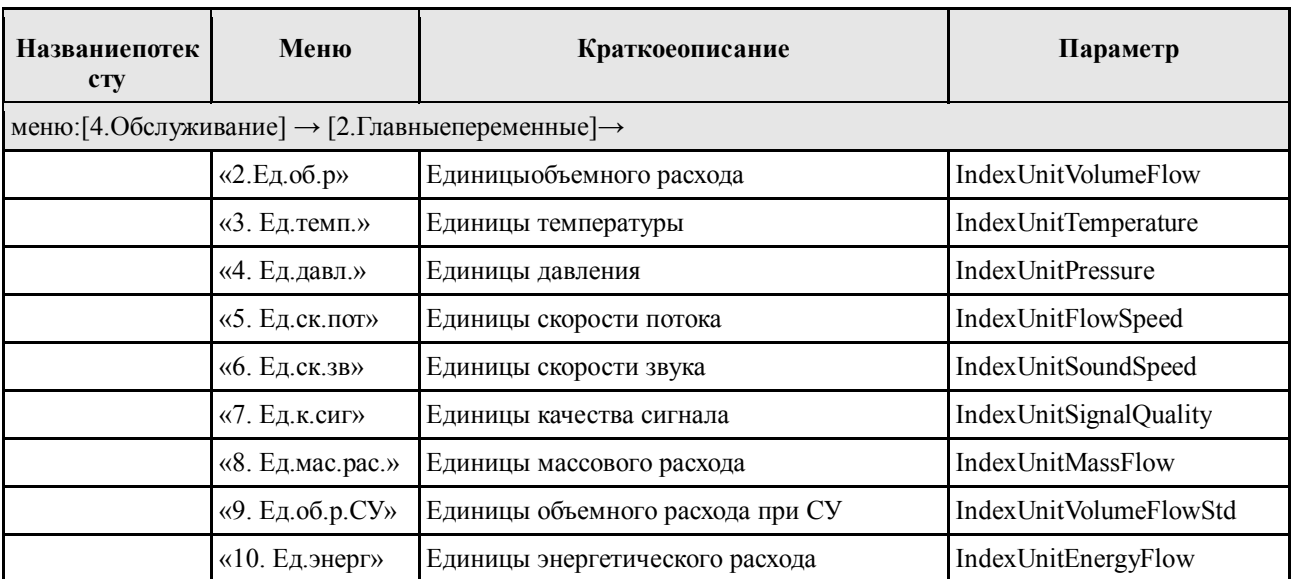

### (1) Для настройки используются параметры:

#### 2.15 Настройка измерения расхода при рабочих условиях

#### 2.15.1 Отсечка

Спомощью отсечки пользовательможет задатьминим альное допустимое значение одного из параметров:

- объемного расхода;
- скорости потока;
- качества сигнала  $\bullet$
- массового расхода;  $\bullet$
- объёмного расхода при СУ;  $\bullet$
- энергетического расхода.  $\bullet$

Механизмотсечкиработает, еслизначение уровня отсечки большенуля.

Если выбранный параметр. взятыйпомодулю, принимаетзначениеменьше установленногоуровня, значения объёмного расхода  $\overline{\mathbf{M}}$ скорости потока устанавливаютсяравныминулю. Нулевое значение сохраняется до тех пор, пока параметр не превысит 150% от уровня отсечки (присутствует гистерезис). Если время нахождения ниже уровня отсечки меньше длительности шок-таймера, показания расхода и скорости не обнуляются.

## (1) для настройки используются параметры:

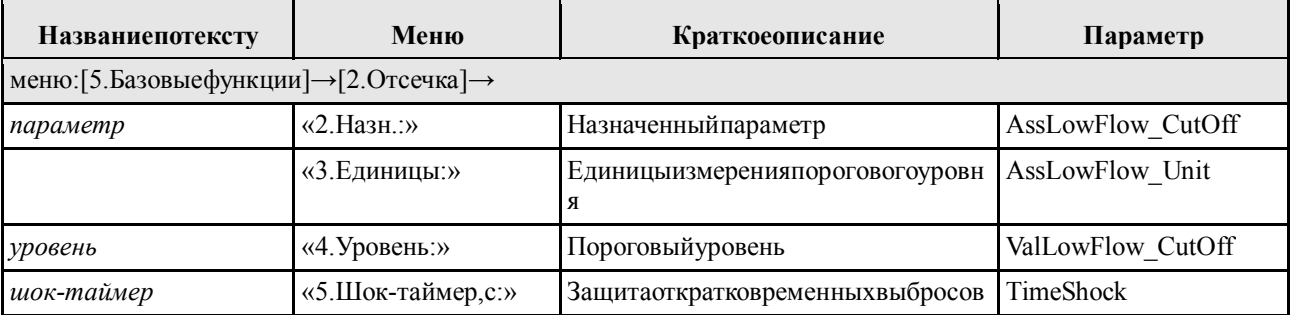

#### 2.15.2 Линейная коррекция

В некоторых случаях в процессе эксплуатации может потребоваться пользовательская калибровка показаний расходомера.

Возможность пользовательской калибровки обеспечивается наложением линейной коррекции на значение объёмного расхода при рабочих условиях. Линейная коррекция определяется следующим образом:

$$
y = K \cdot (x - x_0), \tag{9}
$$

у - значение объёмного расхода после коррекции; гле

 $x$  – исходное значение объёмного расхода;

К- коэффициент наклона, заводское значение: 1;

 $x_{\alpha}$  коэффициент смещения,  $x^3$ /ч, заводское значение: 0.

При калибровке объёмного расхода коэффициент смещения не изменяется и остается нулевым. Настраивается только коэффициент наклона К. Отсутствие смещения объёмного расхода от заданной характеристики обеспечивается настройкой нуля (п. 2.21).

Для определения и установки значения коэффициента наклона *k* линейной коррекции выполняется процедура калибровки в двух или более точкахс применением эталонного средства измерений объёмного расхода при рабочих условиях (продувочная установка или расходомер).

Процедура калибровки наклона производится следующим образом:

- $1)$ Перейти в меню «Базовые функции → Линейная коррекция». Выписать текущие значения коэффициентов смещения  $x_0$  и наклона K выбранного для калибровки параметра.
- $2)$ Сбросить параметры линейной коррекции на значения по умолчанию (смещение и наклон установить 0.0 и 1.0 соответственно).
- $3)$ Обеспечить условия для проведения измерений в первой точке калибровки.
- $4)$ Получить усредненные значения показаний эталонного прибора  $V1_{\alpha}$ и расходомера V1 в первой точке калибровки.
- $5)$ Вычислить относительную ошибку расходомера в первой точке:

$$
\delta 1 = \frac{V_1 - V_1}{V_1},\tag{10}
$$

- $6)$ Обеспечить условия для проведения измерений во второй точке калибровки.
- 7) Получить усредненные значения показаний эталонного прибора V2, и расходомера V2 во второй точке калибровки.
- 8) Вычислить относительную ошибку расходомера во второй точке:

$$
\delta 2 = \frac{v_2 - v_2}{v_2},\tag{11}
$$

- 9) Повторить пп. 7.9 для всех *п* точек калибровки и получить значения относительных ошибок  $\delta_{...}\delta_{n}$ в этих точках. Минимальное число точек калибровки – 2, лучше 3..5.
- $10<sub>0</sub>$ Вычислить среднее арифметическое значение относительных ошибок измерения по всем точкам калибровки  $\overline{\delta}$ .
- $11)$ Определить новое значение коэффициента наклона линейной коррекции:

$$
K' = \frac{K}{\delta + 1'},\tag{12}
$$

- $12)$ Записать новое значение коэффициента линейной коррекции К' в расходомер.
- $13)$ В паспорт внести запись об изменении коэффициента линейной коррекции с указанием нового значения.

#### $\boldsymbol{r}$ Заметка:

Изменение параметров линейной коррекции напрямую влияет на метрологические характеристики расходомера. Любое изменение параметров линейной коррекции должно отражаться в паспорте на расходомер.

### ) Для настройки используются параметры:

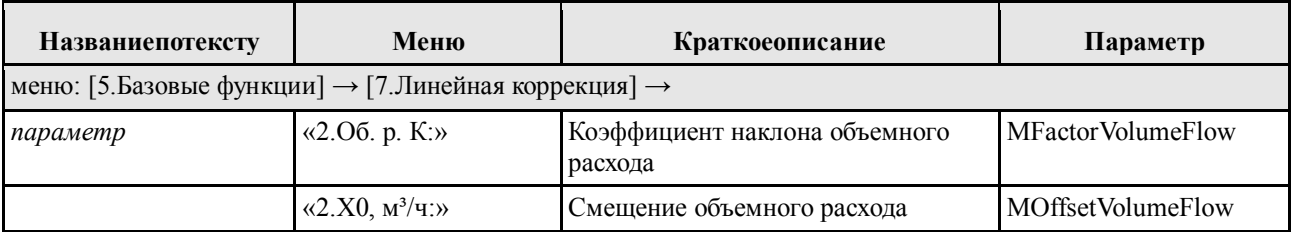

#### 2.15.3 Демпфирование

Функцияиспользуетсядлядемпфированияизмеряемогозначениярасхода. Позволяетумень шатьразбросзначений. Времяреакции ДРУприэтомувеличивается сувеличение меременидемифи рования. Демпфированиевлияетнавсефункцииивыходы ДРУ, включая процедуру обнуления.

ДРУ осуществляет демпфирование мгновенных значений расхода на уровне измерительного модуля и на уровне процессорного модуля.

Демпфирование на уровне измерительного модуля реализовано как фильтр с конечной импульсной характеристикой. Время демпфирования не настраивается пользователем и составляет 3 секунды для ДРУ.1, 6 секунд для ДРУ.2 и 12 секунд для ДРУ.4.

Демпфирование на уровне модуля процессорареализованокакфильтрсбесконечнойимпульснойхарактеристикой. Параметрвремяд емпфирования настраивается пользователем  $\mathbf{M}$ показываетвремя, закотороереакциянавыходефильтрадостигает90% воздействиянавходе.

Следует принимать в расчет, что на вход фильтра подаются значения, демпфированные в измерительном модуле, поэтому значение параметра время демпфирования при выпуске ДРУ из производства настраивается равным нулю.

## (1) Для настройки используются параметры:

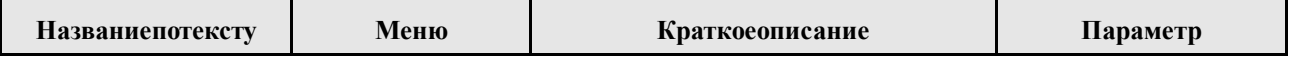

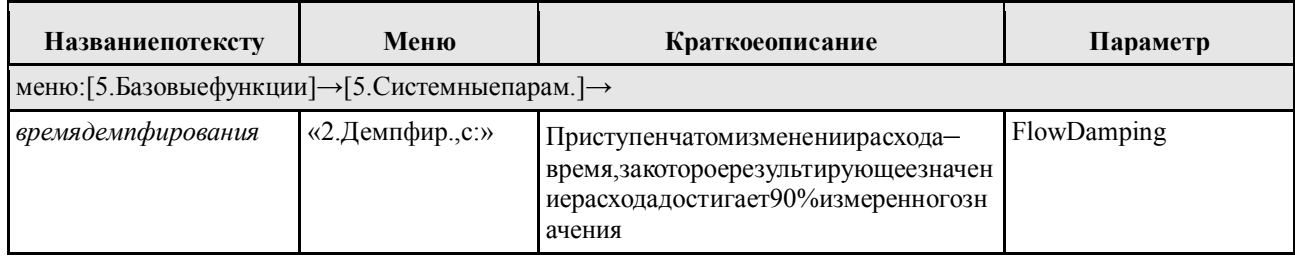

#### 2.16 Настройка измерения температуры и давления

Показания температуры и давления используются в расходомере для следующих целей:

- 1) Расчёт теплофизических свойств газа и последующий расчёт расхода при стандартных условиях, энергосодержания;
- 2) Компенсация влияния температуры и давления на геометрические параметры проточной части.

Примечание: если в составе расходомера применяется вычислитель расхода, представленный отдельным средством измерения, то он не передаёт показания температуры и давления в ЭП УПР. Тогда для реализации второй функции потребуется организовать ввод показаний температуры и давления в ЭП УПР.

Температура и давление могут быть:

- 1) измерены с помощью датчиков, подключенных к токовым входам;
- 2) введены в качестве условно-постоянных значений.

Выбор источника осуществляется через сервисную программу или экранное меню. Также можно настроить единицы измерений для вывода показаний температуры и давления.

Для показаний температуры в расходомере предусмотрены два канала:

- «T1» - измерение температурыпри однонаправленном потоке (ДТ устанавливается ИЛИ после расходомера) измерение температуры перед расходомером при двунаправленном потоке (в этом случае устанавливаются два датчика температуры - до и после расходомера);

 $-\langle T2 \rangle - \langle T2 \rangle$  измерение температуры после расходомера при двунаправленном потоке.

В зависимости от выбранного режима работы, в качестве температуры газа для последующих расчётов может быть выбрано значение Т1 или среднее значений Т1 и Т2.

## (1) Для настройки используются параметры:

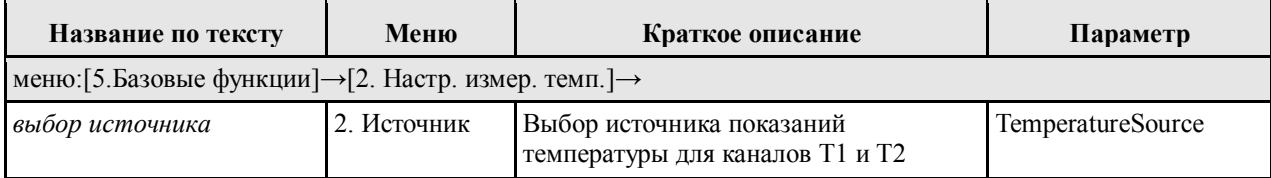

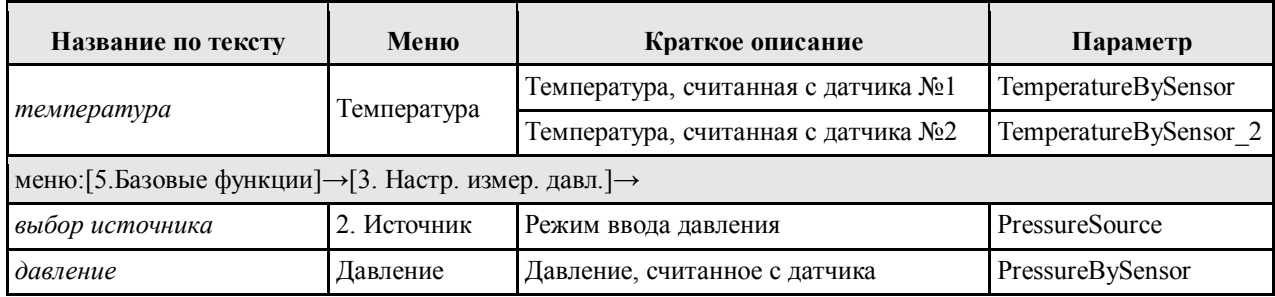

2.16.1 Измерение с помощью датчиков, подключенных к токовым входам.

Подключение датчиков выполняется в соответствии со схемой (Рисунок В.2, ПРИЛОЖЕНИЕ В).

Расходомер получает с датчиков токовый сигнал и преобразует его в значения температуры и давления по формулам:

$$
P = \text{H}\Pi W_P + \frac{(\text{I}_P - 4)}{16} \cdot (\text{B}\Pi W_P - \text{H}\Pi W_P),\tag{13}
$$

$$
T = \text{H}\Pi W_T + \frac{(\text{I}_T - 4)}{16} \cdot (\text{B}\Pi W_T - \text{H}\Pi W_T),\tag{14}
$$

где *P*– измеренное значение давления, МПа;

*IP*– измеренный ток датчика давления, мА;

НПИ*P*– *нижний предел измерения датчика давления*, МПа;

ВПИ*P*– *верхний предел измерения датчика давления*, МПа;

*Т* – измеренное значение температуры, С˚;

 $I_T$  – измеренный ток датчика температуры, мА;

НПИ*<sup>T</sup>* – *нижний предел измерения датчика температуры*, С˚;

ВПИ*T*– *верхний предел измерения датчика температуры*, С˚.

Для показаний температуры в расходомере предусмотрены два канала:

– «ДТ1» – измерение температуры перед расходомером;

– «ДТ2» – измерение температуры после расходомера.

В зависимости от выбранного *режима работы*, в качестве температуры газа для последующих расчётов может быть выбрано значение ДТ1, ДТ2 или среднее значений ДТ1 и ДТ2.

**Для настройки используются параметры:**

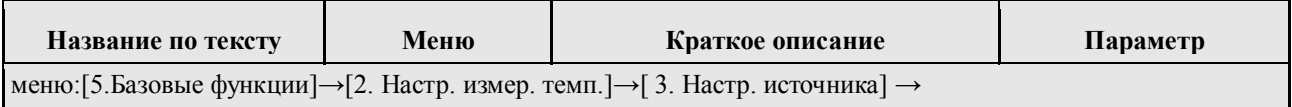

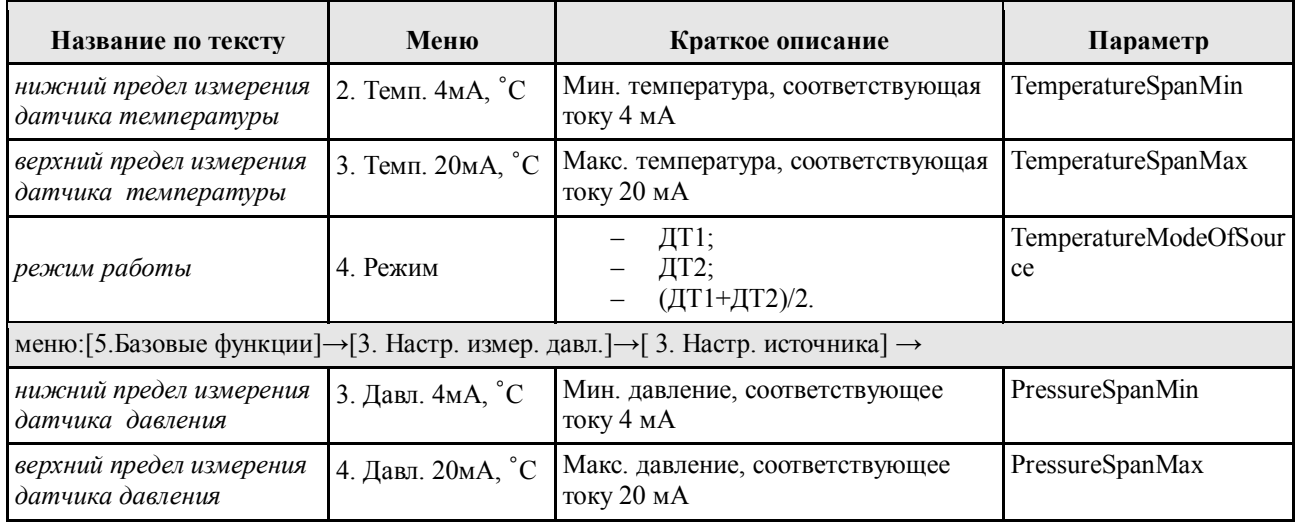

#### 2.16.2 Ввод условно-постоянных значений.

Чтобы ввести условно-постоянные значений температуры, требуется с помощью сервисной программы UltraService или с помощью экранного меню:

- Выбрать *единицы измерения для вводимых значений* температуры и давления;
- Ввести соответствующие условиям расчёта значения *температуры* (К) и *давления* (МПа);

### **Для настройки используются параметры:**

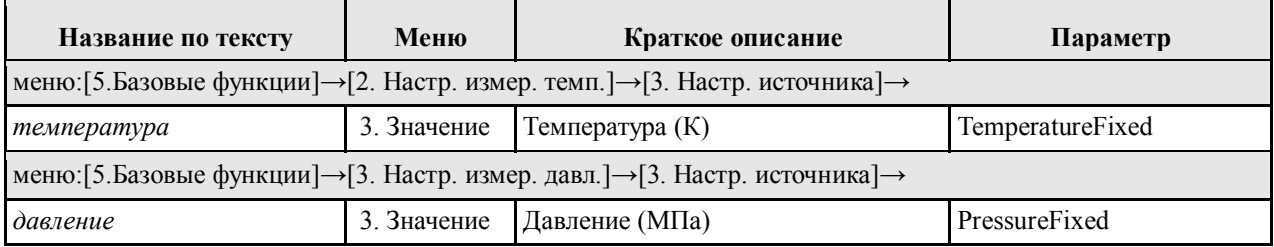

#### *2.17 Настройка измерения расхода при стандартных условиях.*

Расходомер выполняет измерения объёмного расхода при рабочих условиях и вычисляет объёмных расход при стандартных условиях по формуле:

$$
Q_{\rm cr} = \frac{Q_{\rm pa6} \cdot \rho_{\rm pa6}}{\rho_{\rm cr}},\tag{15}
$$

где  $Q_{cm}$  – объёмный расход газа при стандартных условиях,  $\underline{M}^3/\underline{c}$ ;

 $Q_{pa6}$  – объёмный расход газа при рабочих условиях,  $\underline{M}^3/\underline{c}$ ;

 $\rho_{cm}$ – плотность газа при стандартных условиях, кг/м<sup>3</sup>;

 $\rho_{pa\tilde{o}^{-}}$ плотность газа при рабочих условиях, <u>кг/м<sup>3</sup></u>.

Плотность при рабочих условиях и плотность при стандартных условиях расходомер может вычислять по следующим стандартизованным методикам:

- ГОСТ 30319.2-2015;
- ГОСТ 30319.3-2015;
- ГСССД МР 118-05;
- ГСССД МР 113-03.

Чтобы настроить расчёт по одной из методик, требуется:

- *Выбрать методику расчёта*;
- Ввести *компонентный состав* газа, а также другие сведения о газовых смесях, которые предусмотрены стандартизованными методиками;
- Настроить ввод значений температуры и давления (п. 2.16 );

*Выбор методики расчета* и ввод компонентного состава осуществляется через экранное меню или с помощью сервисного ПО.

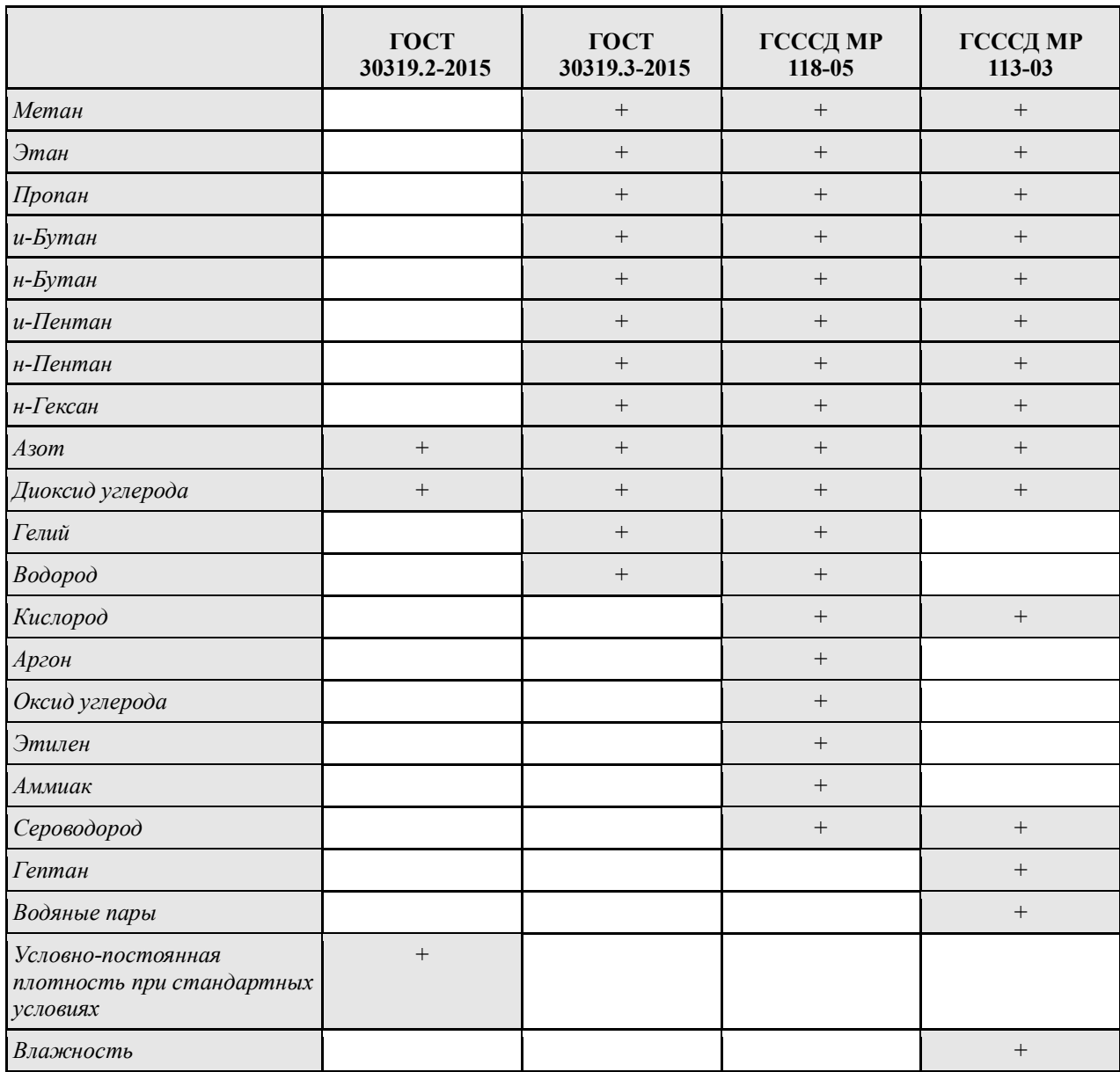

Набор компонент в зависимости от применяемой методики расчёта:

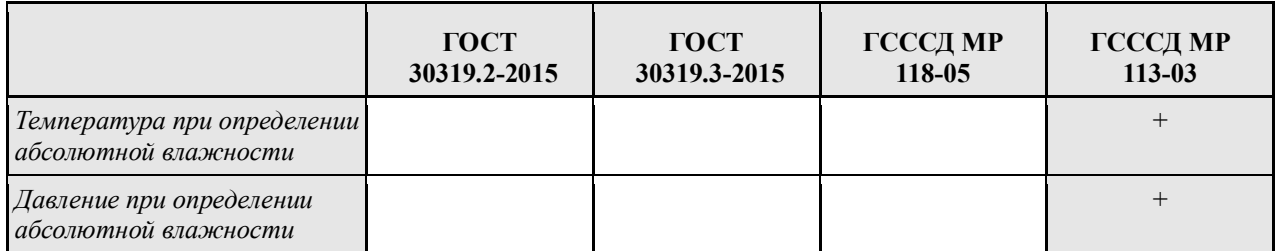

#### Настройка приведения к СУ:

# **Для настройки используются параметры:**

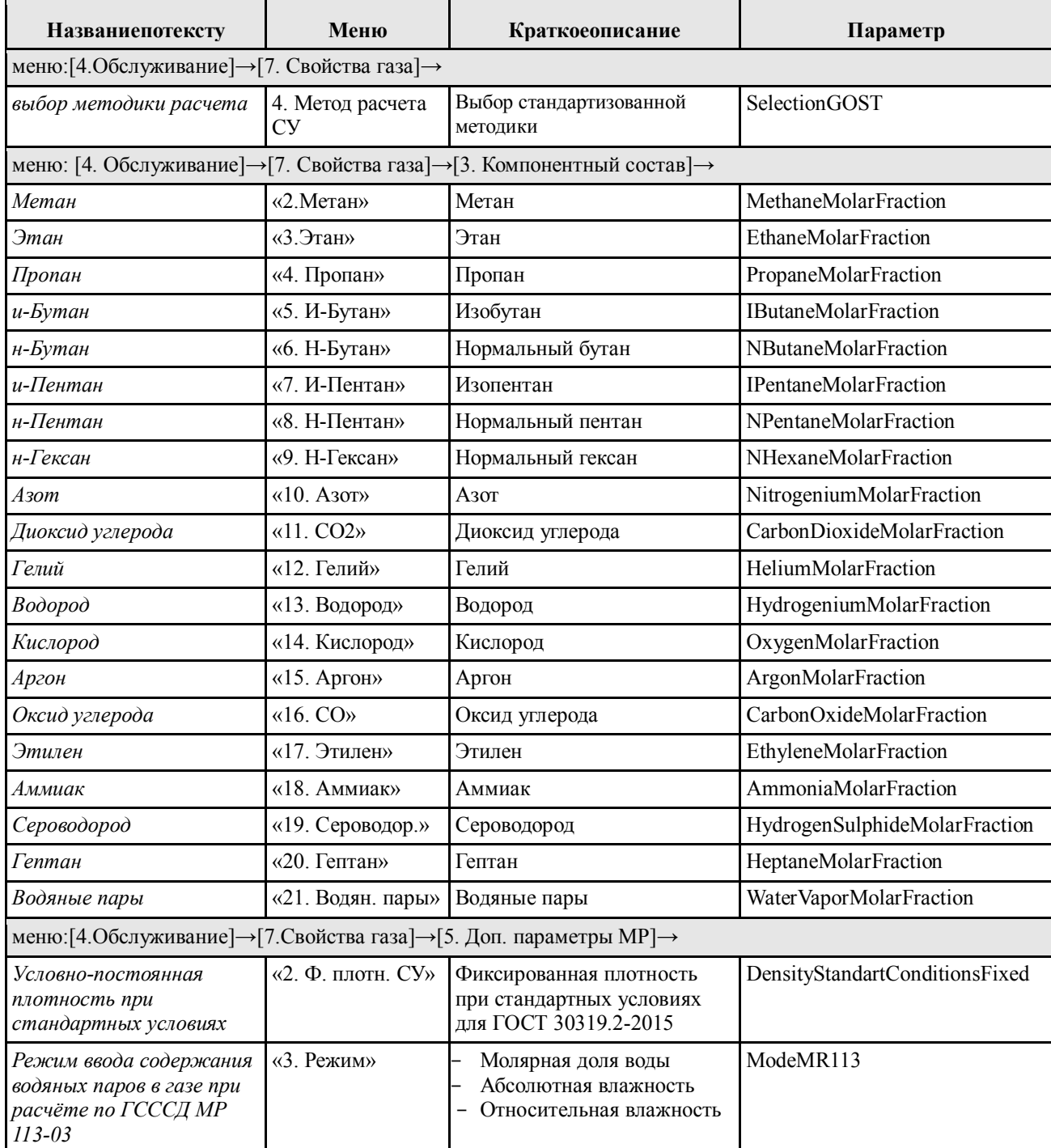

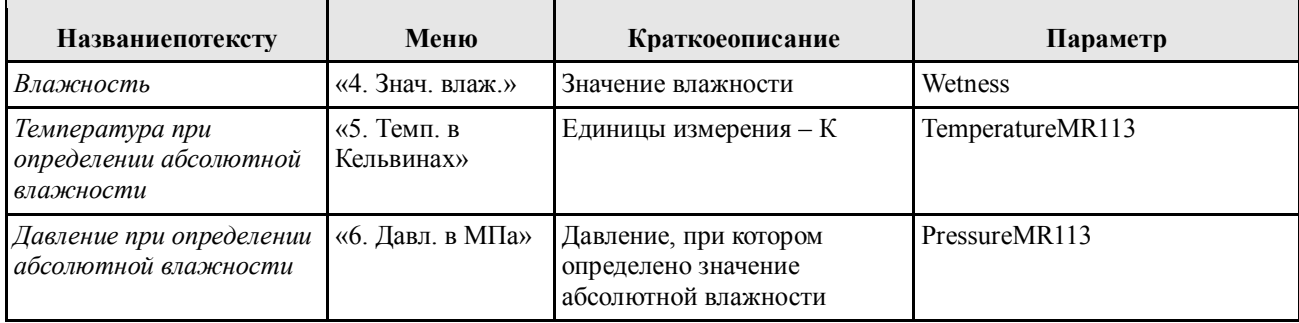

#### 2.18 Измерение теплоты сгорания

Расходомер выполняет измерения объёмного расхода при рабочих условиях и, по введенным необходимым параметрам, энергетический расход.

Для расчета энергетического расхода Р.Дж/с применяется формула:

$$
P = Q_{cr} \cdot H,\tag{16}
$$

гле  $Q_{cm}$ – объёмный расход газа при стандартных условиях, м<sup>3</sup>/с;

Н-удельная объемная теплота сгорания, Дж/м<sup>3</sup>.

В качестве объемной теплоты сгорания может использоваться либо высшая, либо низшая. Для выбора необходимой используется Выбор теплоты.

В качестве источника значения Нможно выбрать:

1. Условно-постоянное значение.

В таком режиме пользователь вводит значение объемной теплоты сгорания для расчета, данное значение изменяться может только пользователем.

2. Расчётное значение по ГОСТ 31369.

При выборе данного режима расходомер в автоматическом режиме будет производить расчет Нисходя из компонентного состава газа согласно методике ГОСТ 31369-2008.

При выборе методики ГОСТ 31369 производится расчет Числа Воббе.

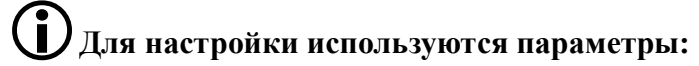

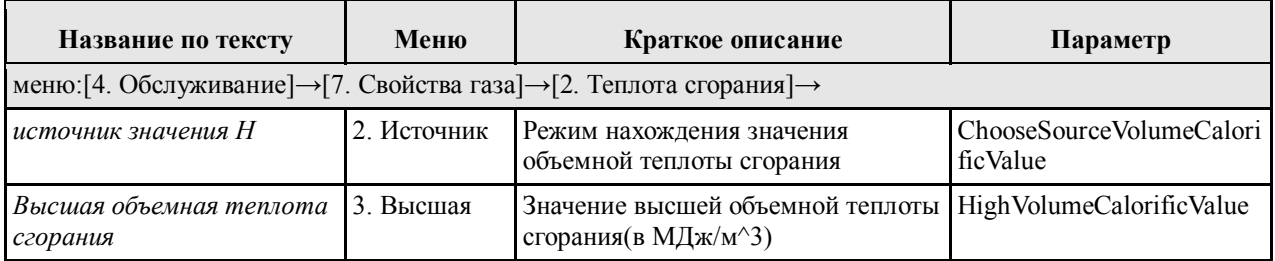
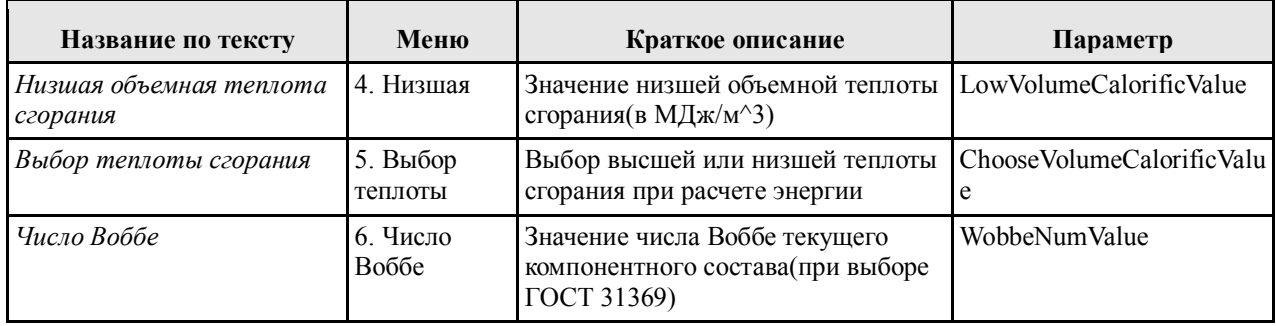

#### *2.19 Сумматоры*

В расходомеререализованы четыре сумматора. Для каждого из нихможно выбрать*связанный параметр*, значения которого будут накапливаться:

- Объемный расход;
- Массовый расход;
- Объемный расход при СУ;
- Энергетический расход.

В любой момент времени сумматор можно перевести в одно из двух состояний:

- «Активный»;
- «Остановлен».

В любой момент можно *обнулить* значение сумматора одним из способов:

• С помощью экранного меню или сервисной программы;

• Положительным фронтом на одном из входов, если в настройке входа в качестве назначения указано «Сброс сумматора» или «Общий сброс сумматоров».

**ВНИМАНИЕ:**в расходомере исполнения I (со встроенным вычислителем расхода), выбор *связанного параметра*для сумматоров 1 и 2 ограничен*.* Сумматор №1 накапливает значение объёма при рабочих условиях. Сумматор №2 накапливает значение объёма при стандартных условиях. Сумматоры №1 и №2 нельзя остановить или обнулить.

Если значение сумматора не превышает  $10^7$  (10000000), то значение сумматора хранится в параметре Sum1 (Sum2, Sum3, Sum4). Если значение сумматора превышает  $10^7$ , то значение сумматора определяется по формуле:

$$
\Sigma = SumOverflowX \cdot 10^7 + SumX, \tag{17}
$$

где *X*= 1..4 – определяется выбором сумматора.

При возникновении аварии поведение всех сумматоров определяется параметром SumFailsafeMode. Возможны следующие варианты:

#### • Остановить суммирование

Значения сумматоров не обновляется, сумматоры сохраняют последнее значение перед аварией;

#### • Последнее верное

Значения сумматоров обновляются значениями параметров, предшествующими возникновению аварии;

• Игнорировать ошибку

Значения сумматоров обновляются текущим значением параметров, вне зависимости от того, являются ли они достоверными.

### Заметка:

Внутреннее суммирование ведется в параметре  $dSumX$  с удвоенной точностью (формат double). Для отображения результата параметр разделяется на 2 подпараметра:

$$
SumOverflow = dSumX \cdot 10^{-7}, \qquad (18)
$$

$$
SumX = dSumX - SumOverflow \cdot 10^7, \tag{19}
$$

где X-1 или 2, определяется выбором сумматора.

## $\sum_{\text{3ametra:}}$

Для минимизации ошибок округления показаний сумматора, следует выбирать единицы измерения таким образом, чтобы SumOverflowX было минимальным в течение всего периода накопления.

# (1) Для настройки используются параметры:

Обасумматора

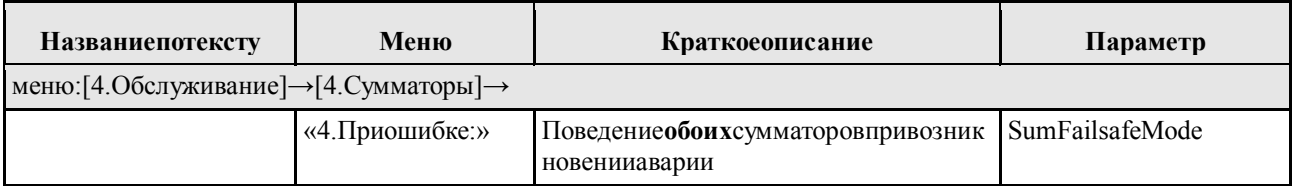

#### Сумматор1

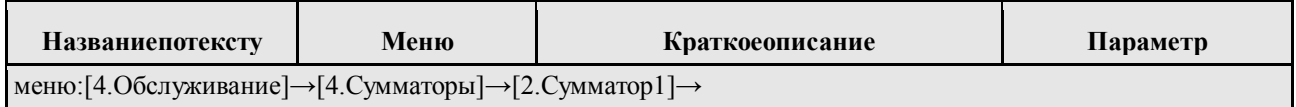

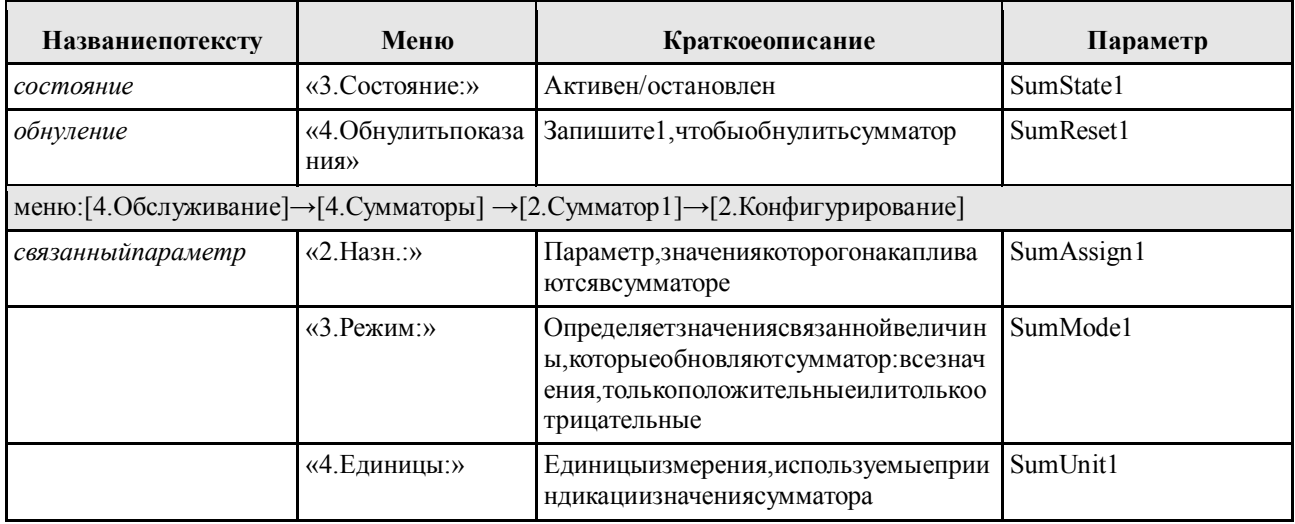

### Сумматор2

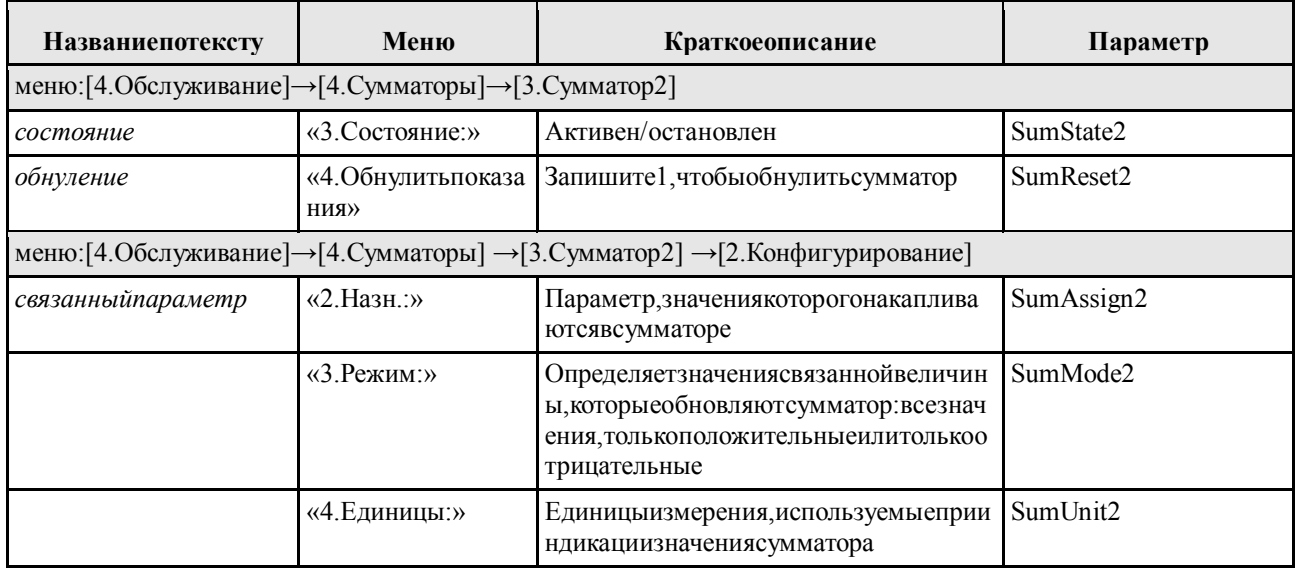

### Сумматор3

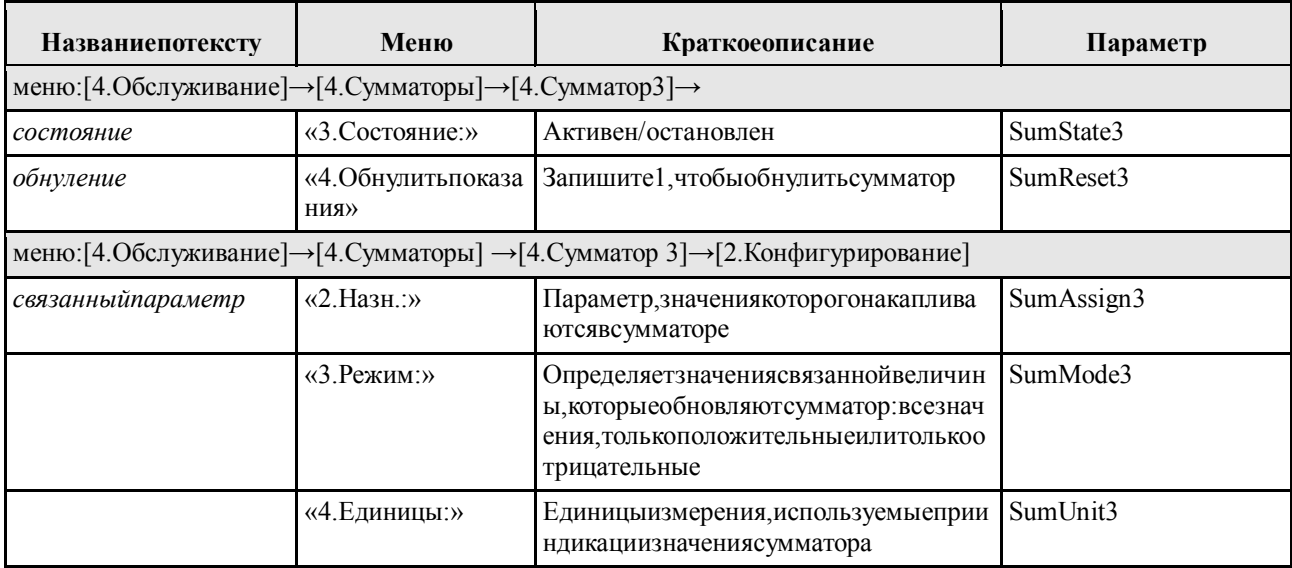

#### Сумматор4

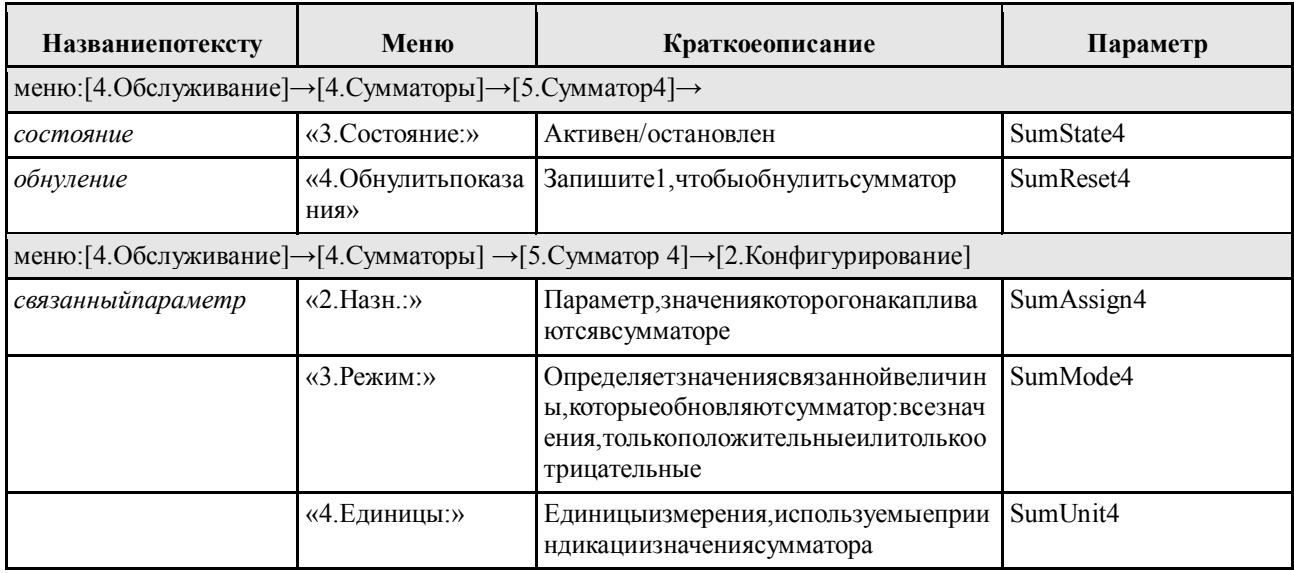

## Заметка:

Изменение параметров сумматора не влияет на текущее значение SumX, SumOverflowX. Для корректного изменения настроек рекомендуется следующий порядок действий:

1. Остановить сумматор, если он запущен;

2. Задать настройки, например: назначение сумматора, единицы измерения, режим работы;

3. Обнулить сумматор;

4. Запустить сумматор.

#### 2.20 Журнал

Для записи показаний расходомера, изменений его состояния и настроек в приборе предусмотрена функция автоматического регистрирования. В архив заносятся записи следующих типов:

- Регулярная записьсредних показаний за период;

- Записи о возникновении и снятииошибок и предупреждений;
- Записи об изменениинастроек;
- Записи об изменении состояния питания прибора.

Записи хранятся в отдельных лентах (областях ПЗУ), но связаны сквозным индексом, что позволяет восстановить порядок их следования даже при сбое системного времени.

#### 2.20.1 Назначение и содержимое записей

Ленты текущих показаний – это четыре ленты с регулярным добавлением записей о результатах измерений, осреднённых или накопленных за соответствующий период – поминутная, почасовая, ежедневная и ежемесячная. Каждая запись включает в себя:

- Идентификационный номер записи;

- Дату и время;

- Среднее значение температуры газа, °С;

- Среднее значение давления газа, МПа;

- Данные сумматоров 1..3 (сумма, счётчик переполнений, время суммирования);

- Среднее значение качества сигнала.

Ленты сообщений – это четыре ленты для записей событий установки и снятия: системных ошибок, системных предупреждений, ошибок процесса и предупреждений процесса. Записи добавляются не чаще, чем раз в секунду. Запись содержит информацию о сообщениях, которые были установлены или сняты за прошедшую секунду. Если события не возникают и не снимаются, то записи в ленту не добавляются. Каждая запись включает в себя:

- Идентификационный номер записи;

- Дату и время;

- Массив ошибок или предупреждений с отметками о появлении или снятии.

В ленту изменений настроексохраняются записи обо всех изменениях внастройкахрасходомера.Каждая запись включает в себя:

- Идентификационный номер записи;

- Дату и время;

- Номер изменяемого параметра;

- Предыдущее значение параметра;

- Новое значение параметра.

В лентуизменений состояния питаниясохраняются записи о времени включения и выключения расходомера, а также о просадках питания.Каждая запись содержит:

- Идентификационный номер записи;

- Дату и время добавления;

- Новое состояние прибора («Вкл» или «Выкл»).

## **Заметка:**

Записи о выключении прибора и результатах измерений за периоды, истекшие за время отсутствия питания, добавляются в журнал при включении прибора. Подобное решение вызвано опасностью потери данных во время снижения напряжения питания.

#### 2.20.2 Длительность хранения записей

Под каждый тип записей выделена отдельная лента на определённое количество записей –всего 10 лент. Ограничение на длительность хранения записей связано с конечным размером лент и перезаписью самых старыхзаписей. Если пользователь не выполняет очистку (сброс) журнала, то минимальная длительность хранения определяется размером ленты и максимальной возможной частотой добавления записей:

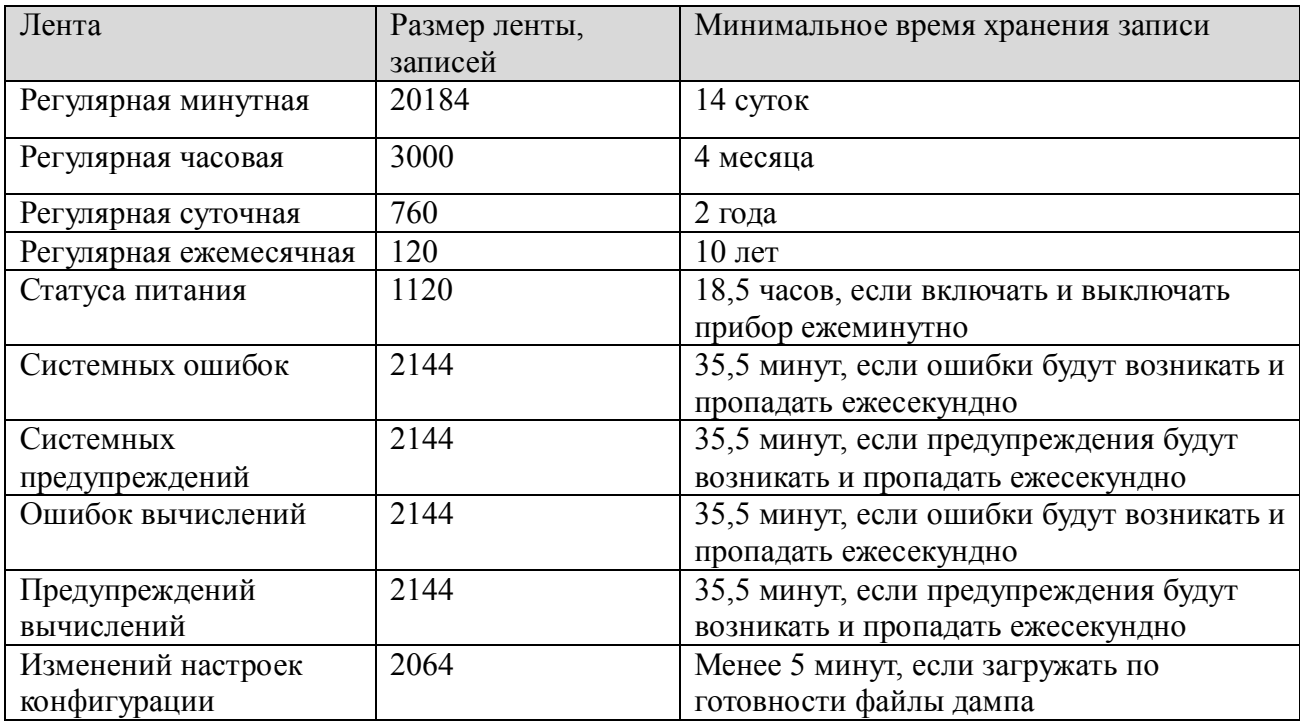

#### 2.20.3 Сброс и очистка журнала через Modbus

За сброс и обнуление журнала отвечает параметр JournalReset в группе системных параметров. Параметр по умолчанию имеет значение «0». Для запуска стирания данных и обнуления индексов нужно записать «1».

## **Заметка:**

После изменения значения регистра JournalReset с «0» на «1» регистр какое-то время будет иметь значение «2», сигнализируя о том, что прибор находится в процессе стирания данных журнала. После окончания процедуры значение вернётся к «0».

#### 2.20.4 Вывод записей журнала через экранное меню прибора

В меню работы с журналом можно выбрать интересующую ленту. В меню каждой ленты можно просмотреть дату и время выбранной записи, листать записи по ленте вперёд и назад, а так же просмотреть данные записи.

# **Для настройки используются параметры:**

Вход1

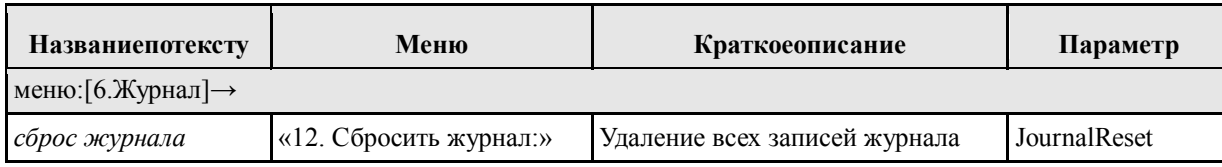

## **Заметка:**

При просмотре записи, в поле, где должны быть дата и время, можно обнаружить запись «Ошибка контр.суммы». Такая ошибка указывает на повреждение данных.

Если листать записи в обратном порядке, можно дойти до конца ленты. В этом случае можно увидеть запись «Запись отсутствует». Такую же запись можно увидеть, если лента пуста.

## **Заметка:**

Просмотр данных журнала можно осуществить на ПК с помощью сервисного ПО расходомера.

#### *2.21 Настройка нуля*

В некоторых случаях при отсутствии потока через расходомер, измеренное значение расхода может отличаться от нуля на величину, превышающую требуемую стабильность нуля. В таких случаях можно выполнить настройку нуля.

Как правило, настройка нуля применяется в следующих случаях:

- Требуется повышенная точность при малых расходах;
- Экстремальные условия измерения высокая температура или давление;
- Загрязнение проточной части, особенно, конденсатом.

#### **Необходимые условия для настройки**

1. Датчик должен быть опустошён от жидкости;

- 2. Температура и давление газа в расходомере должны соответствовать целевым условиям измерения;
- 3. Скорость потока газа должна быть строго равна нулю (перекрыты задвижки).

Запустить процесс обнуления можно одним из способов:

- С помощью экранного меню: «Базовые функции  $\rightarrow$  Настройка  $\rightarrow$  Настройка нуля  $\rightarrow$ Обнуление...»; для параметра «Старт обнуления» выбрать значение «Да»;
- С помощью сервисной программы, «Базовые функции -> Настройка нуля», для параметра «Старт обнуления» выбрать значение «Обнулить»;
- По протоколу Modbus (в регистр ZeroPoint Adjust записать 1);  $\bullet$
- Положительным фронтом на одном из входов, если в настройке входа в качестве  $\bullet$ назначения указано «Настройка нуля».

## Для настройки используются параметры:

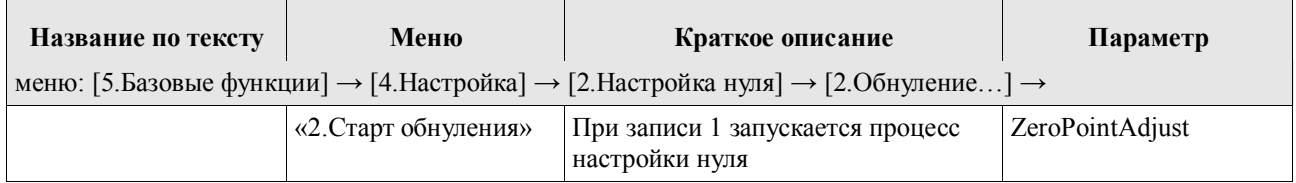

#### 2.22 Включение

#### Привключении

перезагрузкеприборанадисплееотображаетсяинформация, связанная спроцессоминициализаци иДРУ:

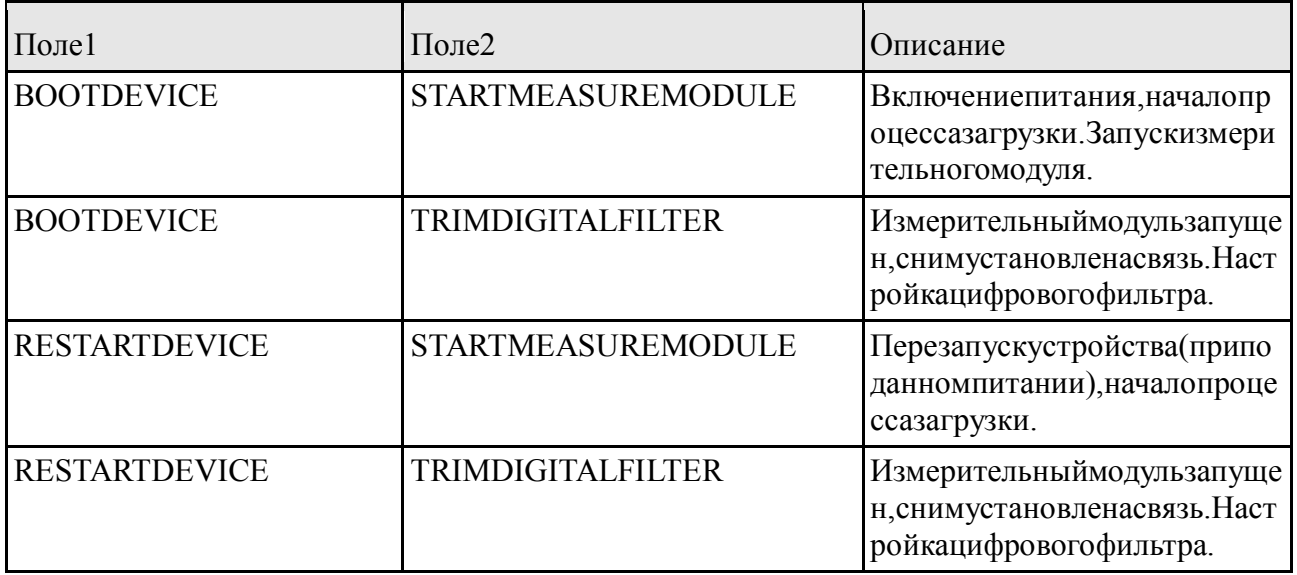

или

Поокончаниипроцессаинициализациинадисплеепоявляетсяизображение, соответствующ een.  $2.5.2$ .

Есливпроцессеинициализациинеудалось установить связьмеждумодулемпроцессораиизм ерительныммодулем.товместоизмеряемыхзначенийвполе1отображаетсяналпись«SYSTEMER ROR!», вполе2«RESETMEAS.DEVICE», австатуснойстроке«×S#01СвязьсИМ».

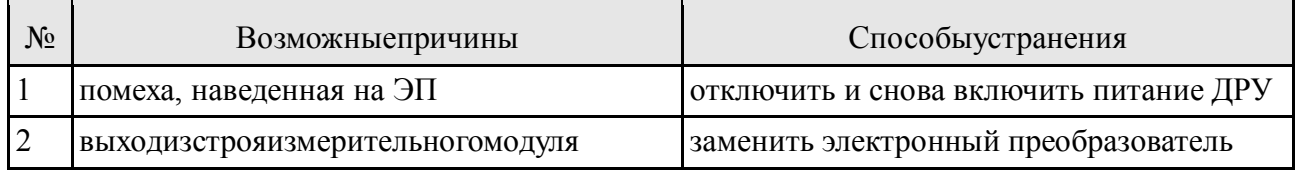

## Заметка:

Привключениипитания, ДРУ выполняет ряд диагностическихопераций, вовремякоторыхмогуткратковременнопоявляться сообщения обоши бках(предупреждения) - этонормальныйпроцессзапускаДРУ.

#### $\boldsymbol{P}$ Заметка:

ДляполученияполнойинформацииотекущемсостоянииДРУвойдитевокно«Диагностика»( «ГЛАВНОЕМЕНЮ

Диагностика»). Диагностические сообщения (ошибки, предупреждения) располагают сявпорядк епониженияважности(ПРИЛОЖЕНИЕ

Е). Приналичииошибкивоспользуйтесьрекомендациямипоустранениюпричиныошибки(ПРИЛ ОЖЕНИЕ Е).

#### 2.23 Идентификационные данные

Идентификационныеданныеиспользуютсякакдляидентификацииконкретногоэкземпляра ДРУ(серийныеномера), такидля установления идентично ститекуще говнутренне гопрограммног ообеспечения(ПО)ДРУспрограммнымобеспечением, использованнымприсертификациииповер ке(версииПО, контрольные суммы).

СпомощьюлокальногооператорскогоинтерфейсаипопротоколуМоdbusпользователюдост упныследующие идентификационные данные:

- Серийный номер ДРУ:
- ВерсияПО;
- КонтрольнаясуммаПО (метрологически значимой части).

## (1) для просмотра используются параметры:

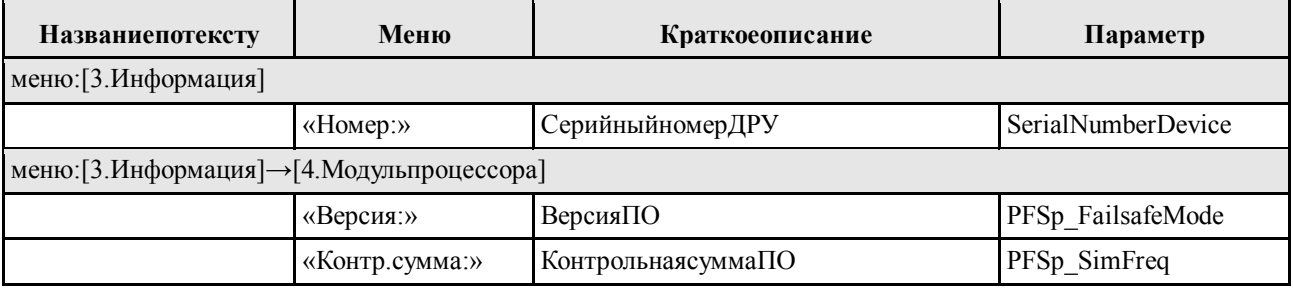

## Заметка:

- Инструкцию поработесклавиатурой смотривп. 2.5.1 данногоруководства;
- Описаниеструктурыменю смотрив приложении Д (стр. 100).

#### 3 Поверка

3.1 Поверке подлежат датчики расхода при выпуске из производства, находящиеся в эксплуатации, на хранении и выпускаемые из ремонта.

Интервал между поверками - четыре года.

3.2 Поверка расходомера проводится в соответствии с документом 3068.00.00.000 МИ "Расходомеры-счётчики газа ультразвуковые ЭЛМЕТРО-Флоус. Методика поверки".

#### 4 Техническое обслуживание, текущий ремонт

4.1 Обслуживание расходомера ЭЛМЕТРО-Флоус, ДРУ в процессе эксплуатации заключается в периодических осмотрах не реже одного раза в шесть месяцев:

• состояния герметизирующих элементов расходомера - колец и уплотнительных втулок кабельного ввода;

• состояния наружных поверхностей расходомера, отсутствия вмятин, следов коррозии и других повреждений.

4.2 При выходе из строя в течение гарантийного срока эксплуатации расходомер должен быть отправлен на предприятие-изготовитель с приложением акта и паспорта с отметкой о неисправности.

4.3 Осмотр и ремонт, связанные со вскрытием составных частей расходомера, производится только на предприятии-изготовителе или в организациях, осуществляющих сервисное обслуживание и имеющих разрешение (лицензию) на данный вид работ.

4.4 Первичные преобразователи, установленные во взрывоопасных зонах классов В-1а, В-1б, В-1г должны подвергаться, кроме периодического, систематическим внешним осмотрам. При внешнем осмотре, кроме указанного в п. 4.1 , необходимо проверить:

• сохранность пломб;

• отсутствие обрывов или повреждений изоляции кабельных линий;

• надёжность подключения кабелей;

• отсутствие обрывов заземляющих проводов и их крепление;

• отсутствие пыли и грязи на корпусе датчика.

КАТЕГОРИЧЕСКИ ЗАПРЕЩАЕТСЯ ЭКСПЛУАТАЦИЯ РАСХОДОМЕРА С ПОВРЕЖДЕНИЯМИ И НЕИСПРАВНОСТЯМИ.

#### **5 Транспортирование и хранение**

5.1 Условия транспортирования расходомеров в упаковке предприятия-изготовителя должны соответствовать условиям хранения 5 по ГОСТ 15150, но при температуре от минус 40 ло плюс 70°С.

5.2 Расходомер в упаковке предприятия-изготовителя транспортируется всеми видами закрытого транспорта, в том числе и воздушным транспортом в отапливаемых герметизированных отсеках, в соответствии с правилами перевозки грузов, действующими на данном виде транспорта.

При транспортировании расходомеров железнодорожным транспортом вид отправки – мелкая или малотоннажная.

Допускается транспортирование расходомеров в контейнерах.

Во время погрузочно-разгрузочных работ и транспортирования ящики не должны подвергаться резким ударам и воздействию атмосферных осадков.

Способ укладки ящиков с расходомерами на транспортирующее средство должен

исключать их перемещение.

5.3 Срок пребывания расходомеров в соответствующих условиях транспортирования – не более 3 месяцев.

5.4 В зимнее время ящики с расходомерами распаковываются в отапливаемом помещении не менее чем через 12 ч после внесения их в помещение.

5.5 Расходомеры могут храниться как в транспортной таре с укладкой в штабеля до 3 ящиков по высоте, так и без упаковки на стеллажах.

Условия хранения расходомеров в транспортной таре - 3 по ГОСТ 15150.

Условия хранения расходомеров без упаковки - 1 по ГОСТ 15150.

Воздух помещения, в котором хранятся расходомеры, не должен содержать коррозионно-активных веществ.

#### ПРИЛОЖЕНИЕ А

(обязательное)

### Структура условного обозначения

Код заказа состоит из основной строки и может содержать дополнительные строки. расходомер и содержит указания на наличие в поставке Основная строка описывает дополнительных аксессуаров. Их детализация приводится в дополнительных строках заказа

Также в дополнительных строках могут быть указаны параметры заказной настройки расходомера: режимы работы выходов и входов, настройки сумматоров, отображение на дисплее.

Пример условного обозначения при заказе:

ЭЛМЕТРО-Флоус.1-Ex-C050-CI-BN-XXXS-015-ОМ-AC-G-CZX-XX

 $CA24-4AS-05-03-04-10$ 

KMY-050-057-Z-U20D10N-C080-F017-X-Z-X

Таблица А.1 - Состав основной строки заказа:

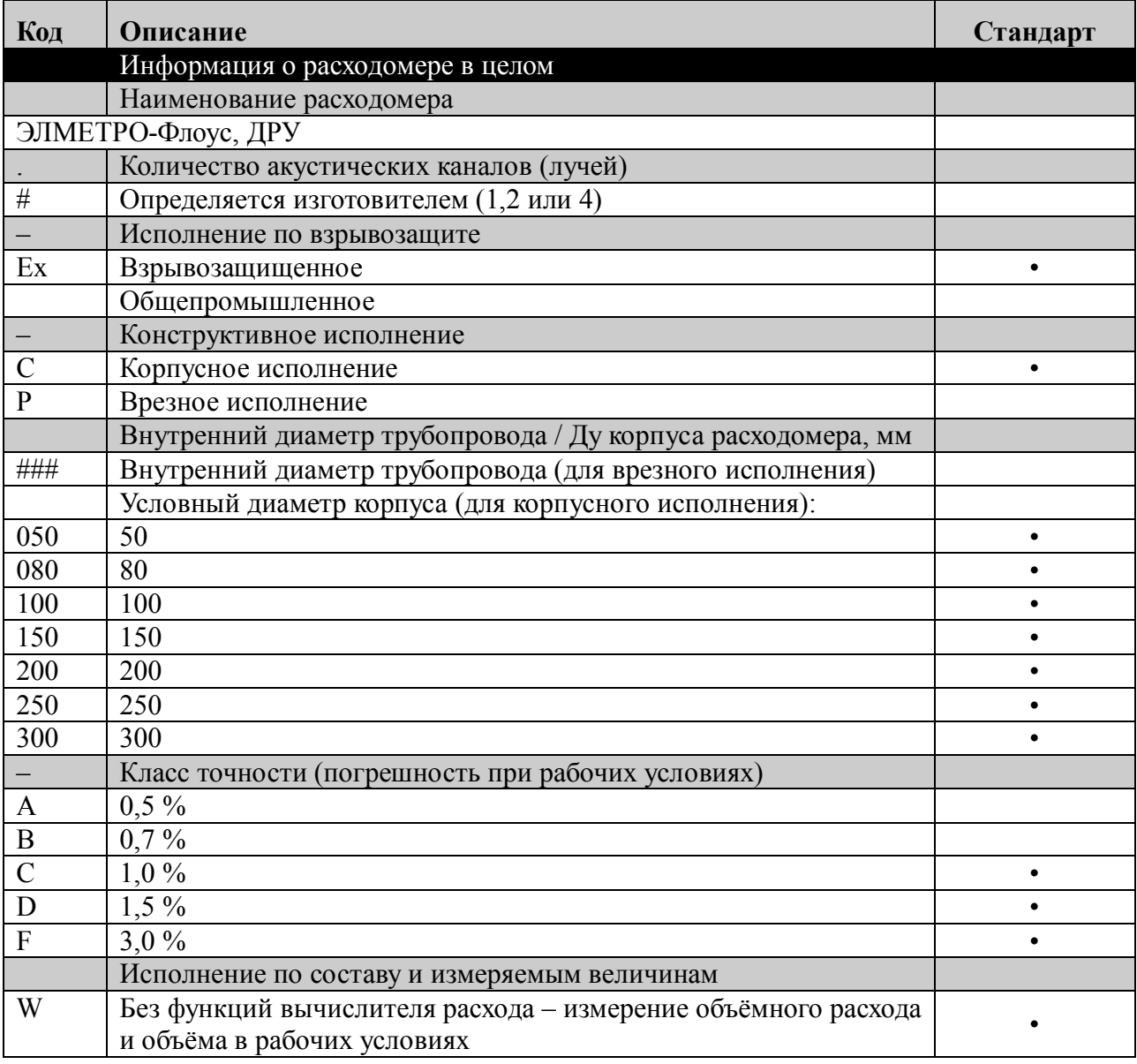

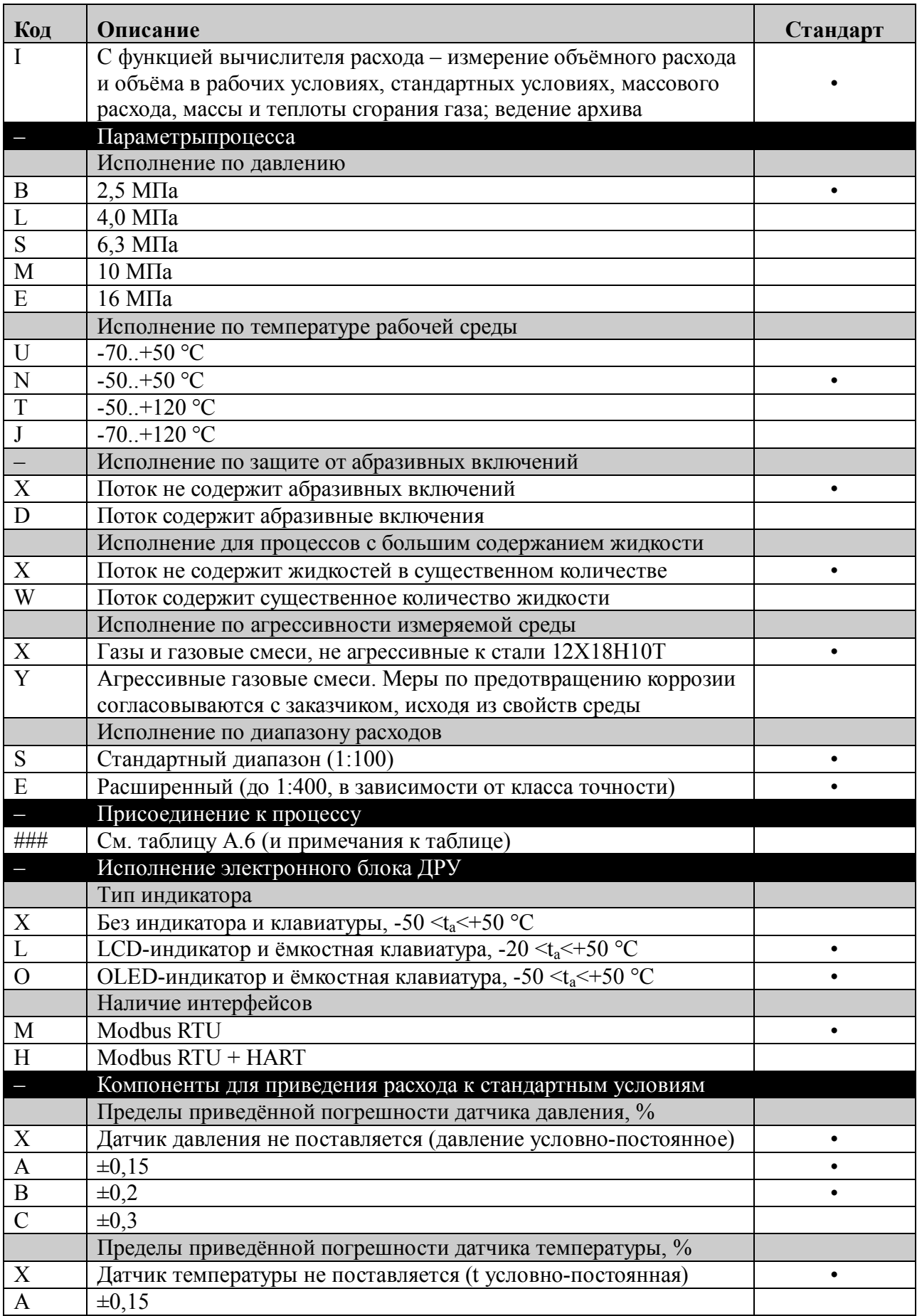

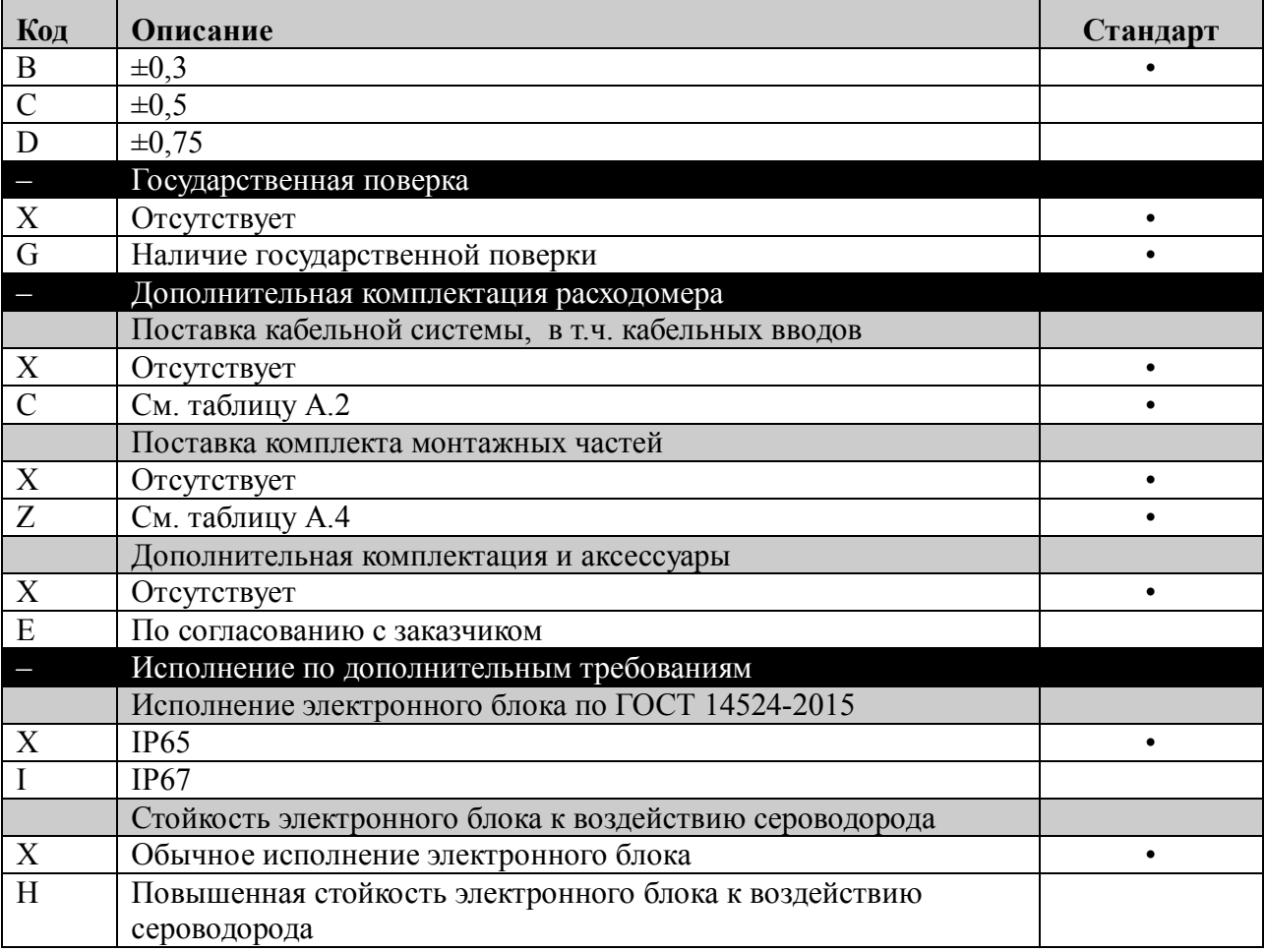

Примечание: стандартное исполнение подразумевает минимальные сроки поставки;

### Таблица А.2 - Параметры кабельной системы

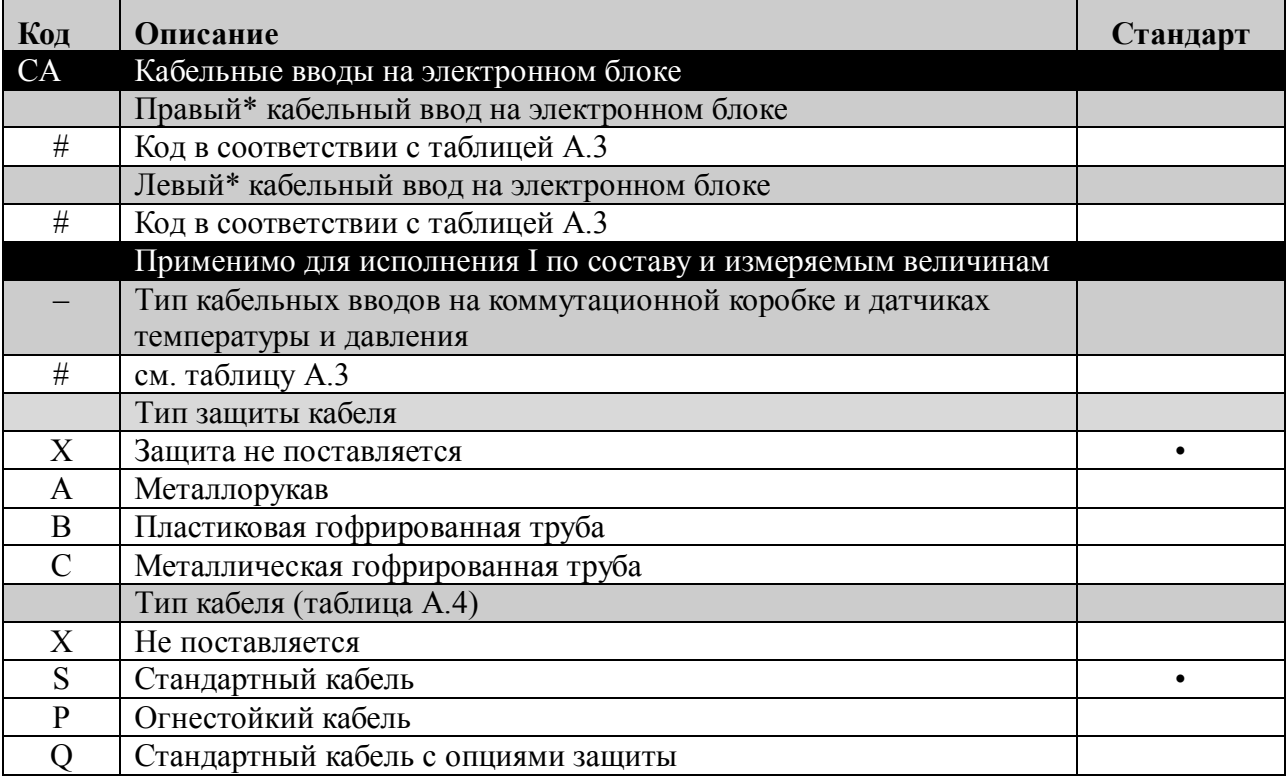

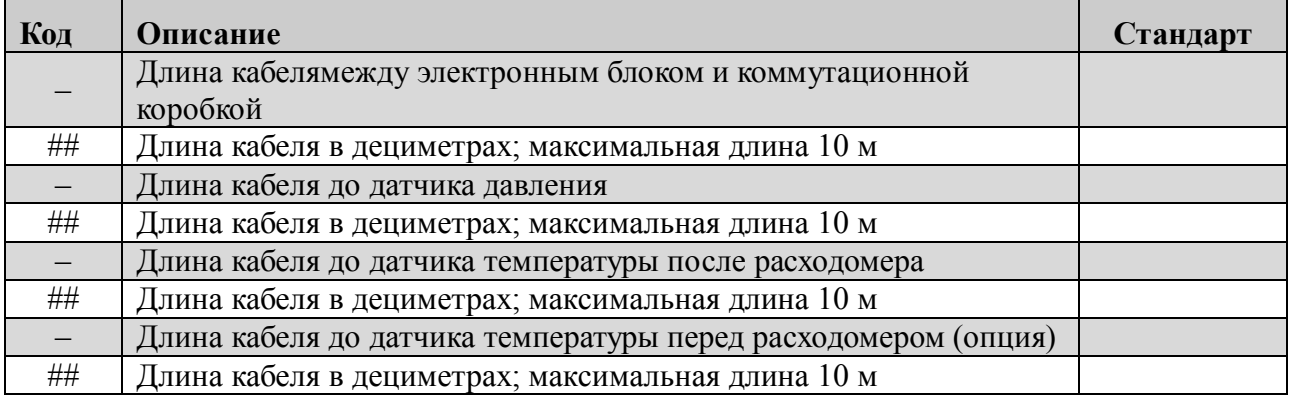

Примечание: \* расположение кабельных вводов для внешних соединений указано на рисунке1;

#### Таблица А.3 – Варианты кабельных вводов

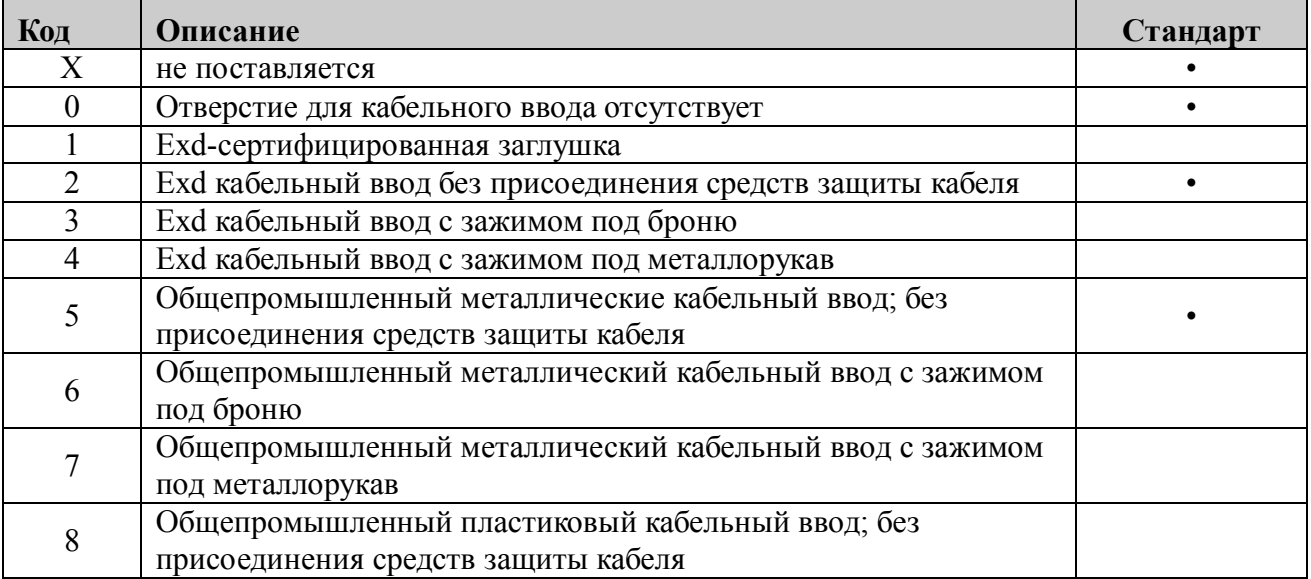

Примечание: стандартное исполнение подразумевает минимальные сроки поставки.

#### Таблица А.4 – Варианты кабеля для подключения датчиков температуры и давления

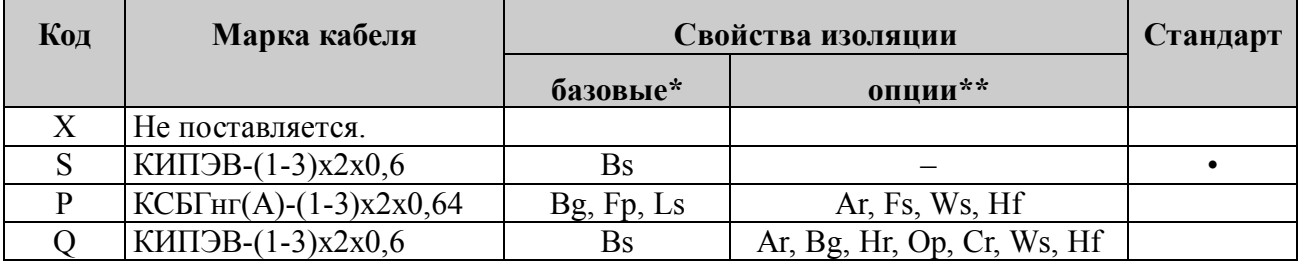

 $*$  Bs – не распространяет горение при одиночной прокладке; Bg – не распространяет горение при групповой прокладке; Fp – огнестойкий; Ls – низкое дымо- и газовыделение. \*\* Ar – защита броней; Hr – повышенная теплостойкость; Op – повышенная маслобензостойкость; Cr – повышенная морозостойкость; Ws – водоблокирующая лента для прокладки в грунтах; Hf – безгалогенная оболочка; Fs – огнестойкая лента для дополнительной огнезащиты.

### Таблица А.4 – Комплект монтажных частей (КМЧ)

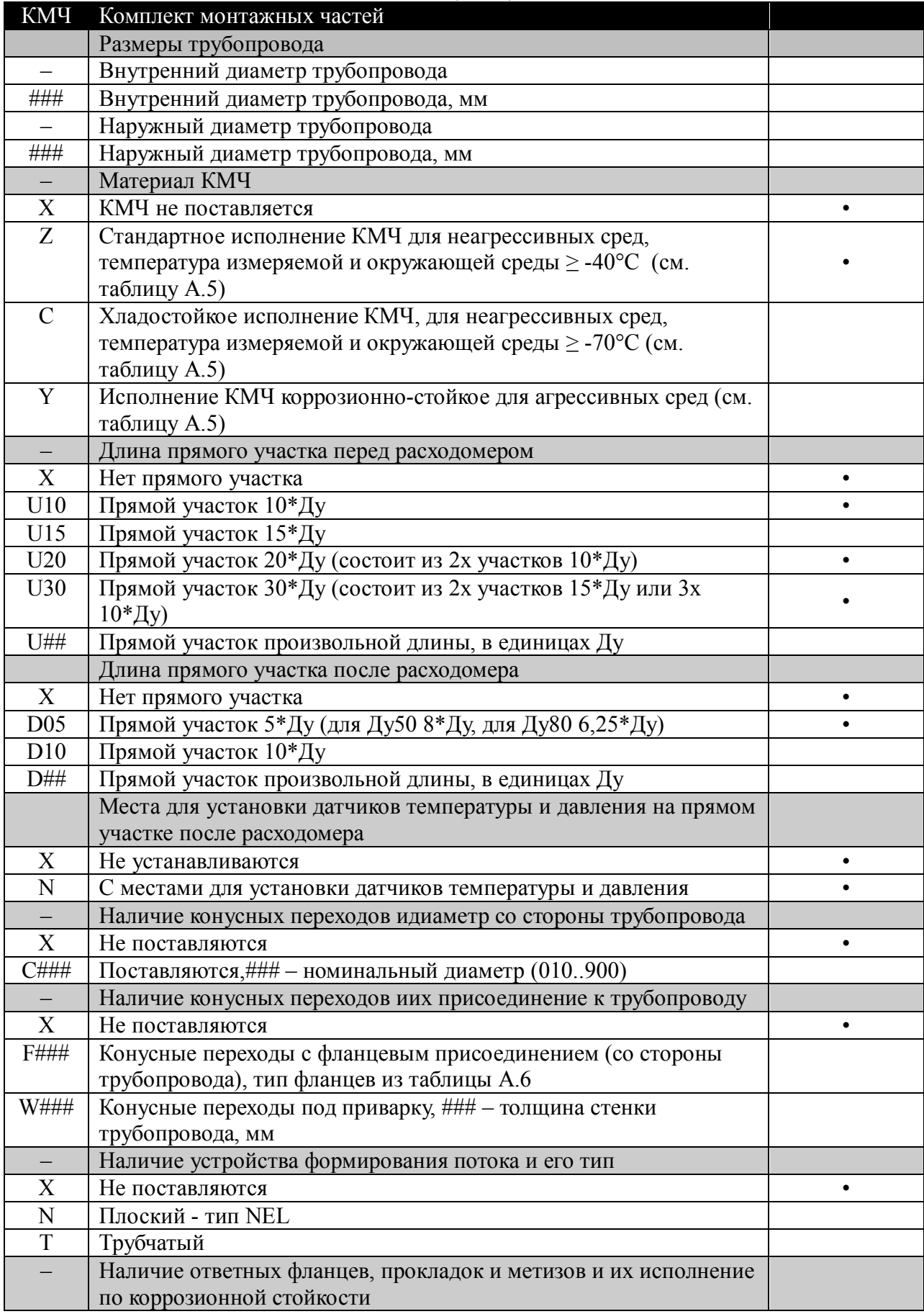

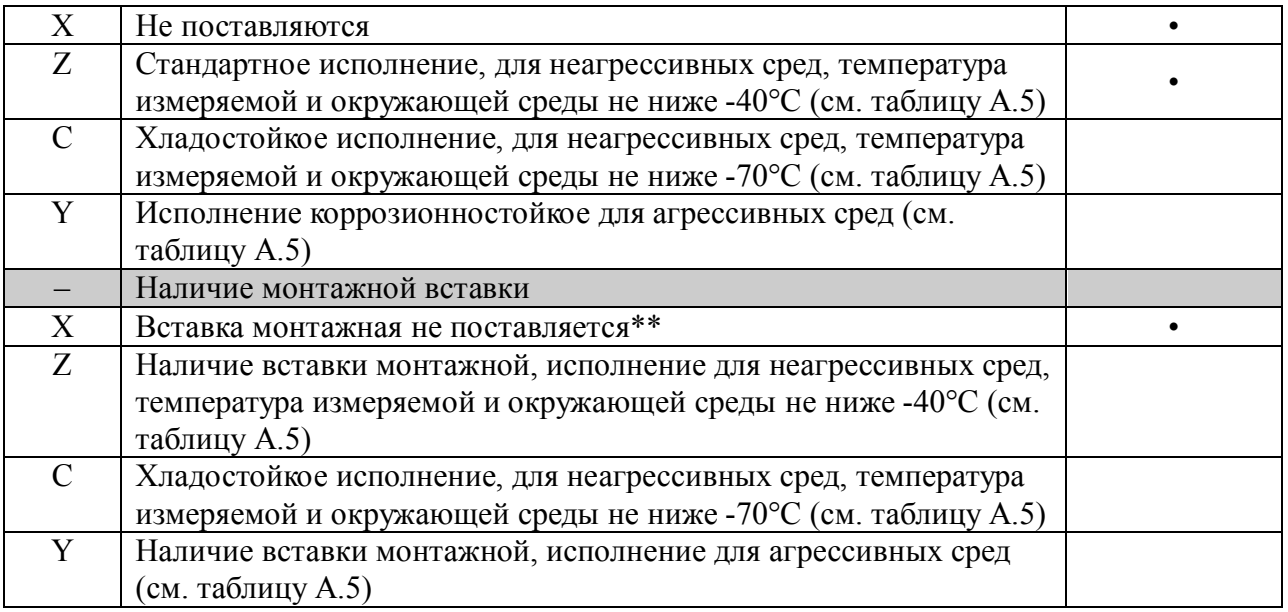

Примечания:

- стандартное исполнение подразумевает минимальные сроки поставки;

- фланцы проточной части расходомера - только стандартные (отметка в столбце «Стандарт» таблицы А.6);

\* - не рекомендуется применение фланцев с плоской поверхностью уплотнения, так как это может привести к

большой несоосности монтажа расходомера, что может повлиять на точность измерения;

\*\* - сварка ответных фланцев при установленном расходомере не допускается.

#### Таблица А.5 - Перечень материалов деталей расходомера, контактирующих с рабочей средой

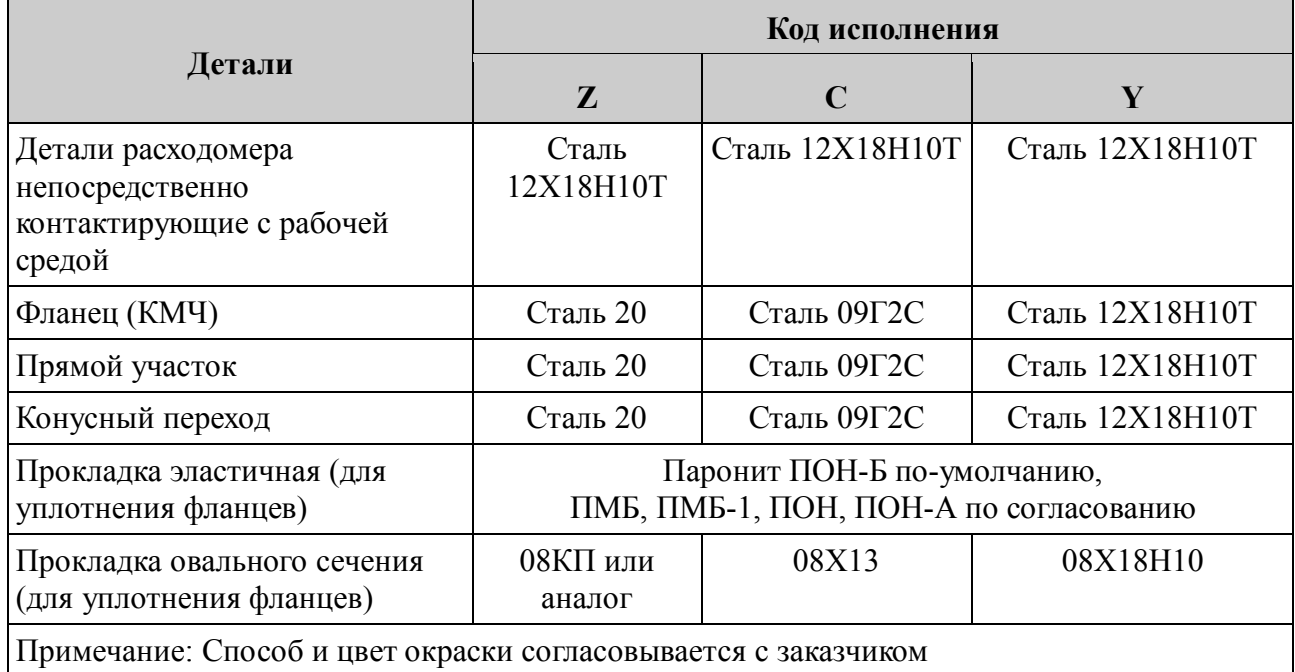

#### Таблица А.6 - Типы присоединения к трубопроводу

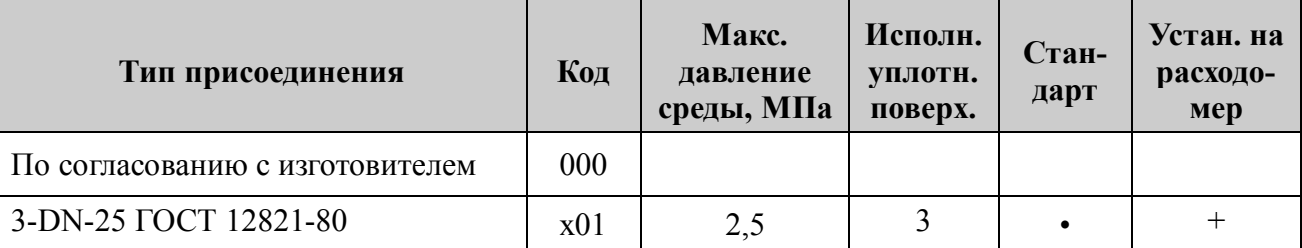

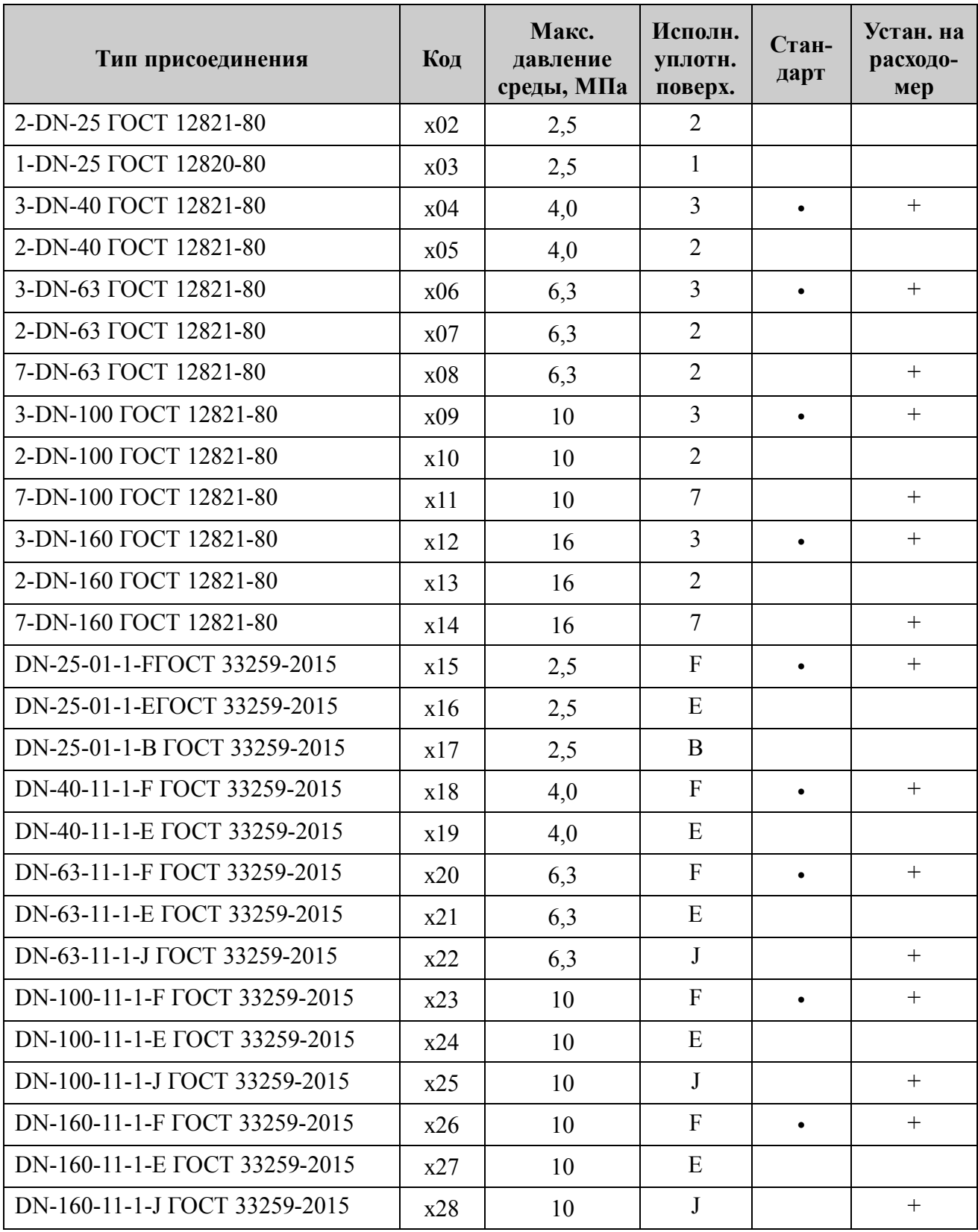

где DN и «x» определяютсяноминальным диаметром фланца по таблице А.7.

#### Таблица А.7

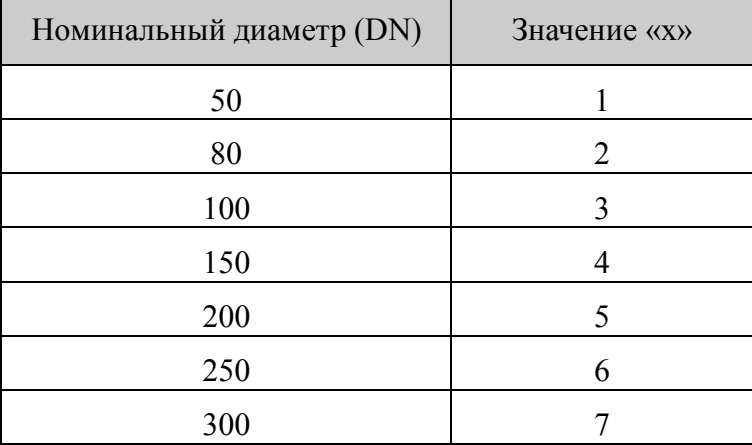

П р и м е ч а н и я :

- стандартное исполнение подразумевает минимальные сроки поставки;
- фланцы отмеченные «+»могут быть установлены на проточную часть расходомера. Остальные фланцы предназначены для установки на прямые участки и конусные переходы;
- для фланцев, устанавливаемых на расходомер, размеры уплотнительной поверхности исполнений 3 и F отличаются от указанных в ГОСТ и приведены в приложении Б.

933068.00.00.000 P<sub>3</sub>

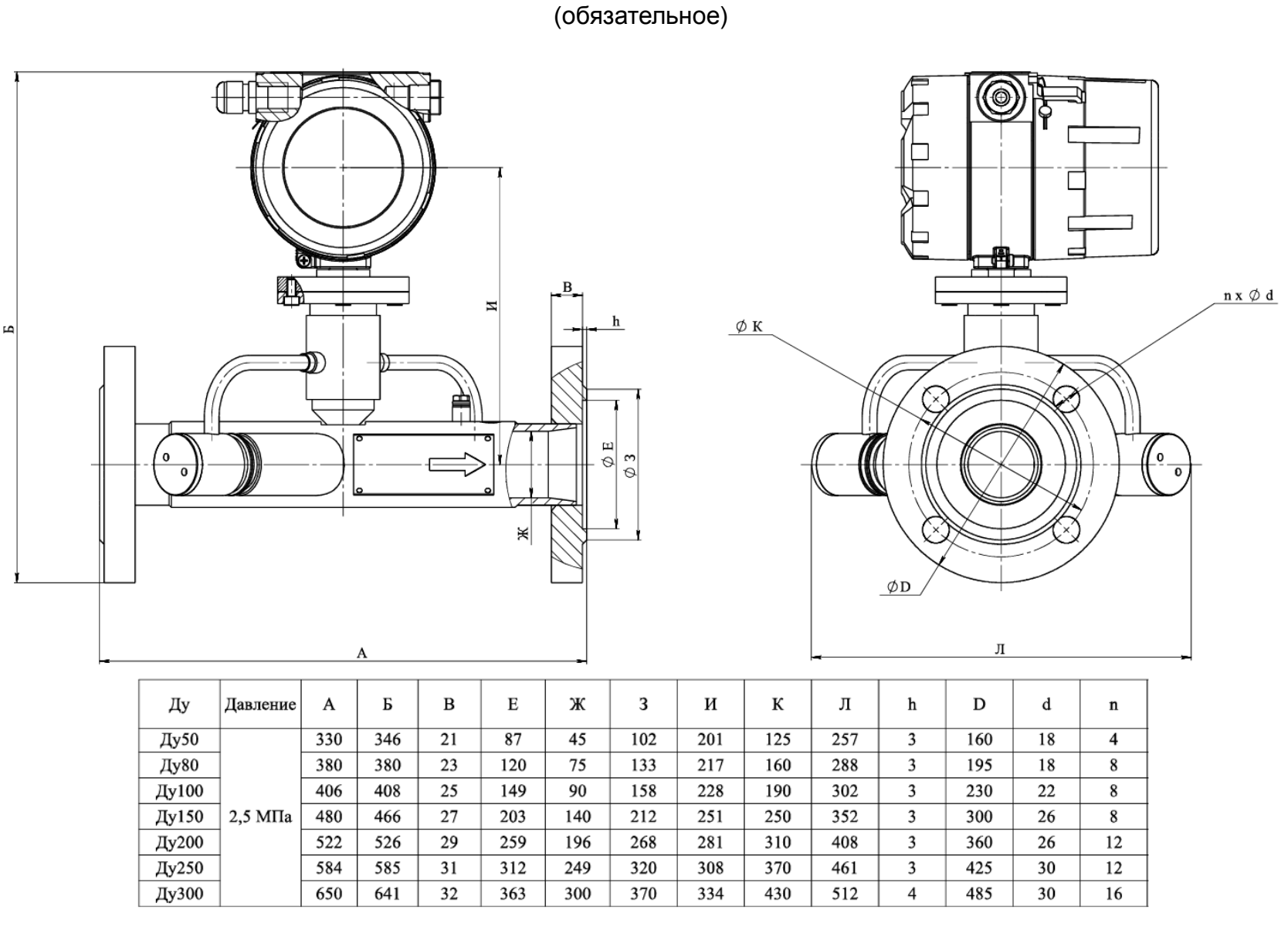

ПРИЛОЖЕНИЕ Б

Рисунок Б.1 - ДРУрасходомера газа ультразвукового ЭЛМЕТРО-Флоус.1. Габаритные

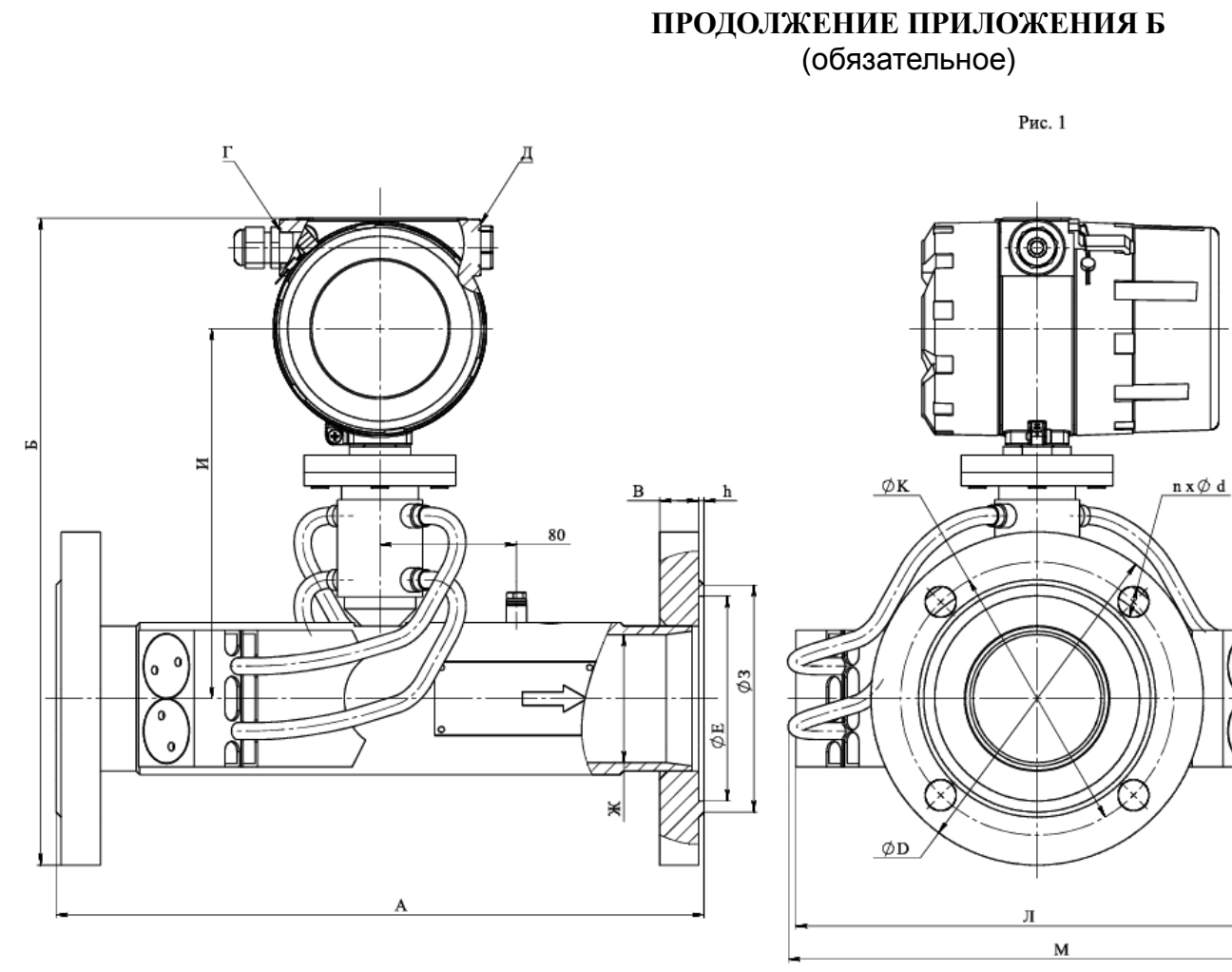

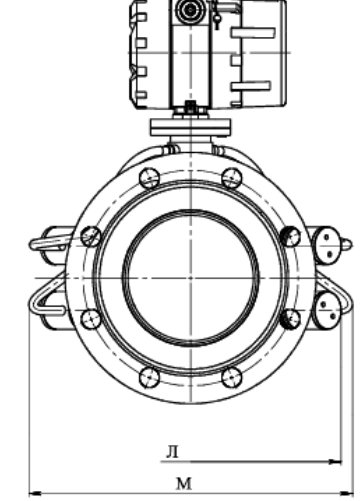

 $\mathbf{0}$ 

0

 $\mathbf{o}$ 

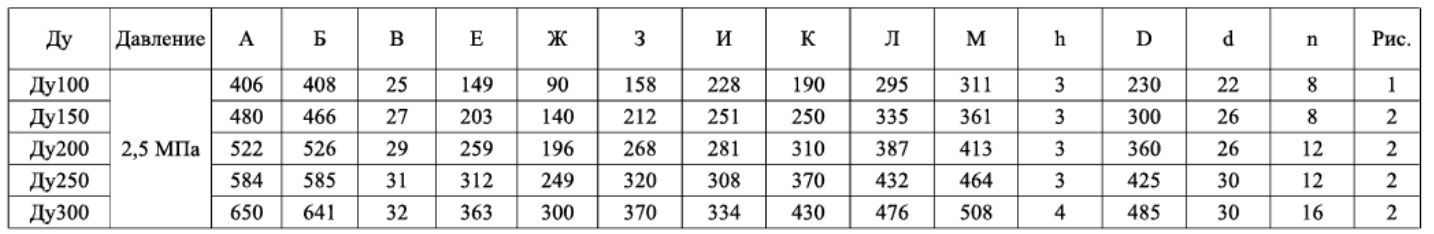

Остальное см. Рис. 1

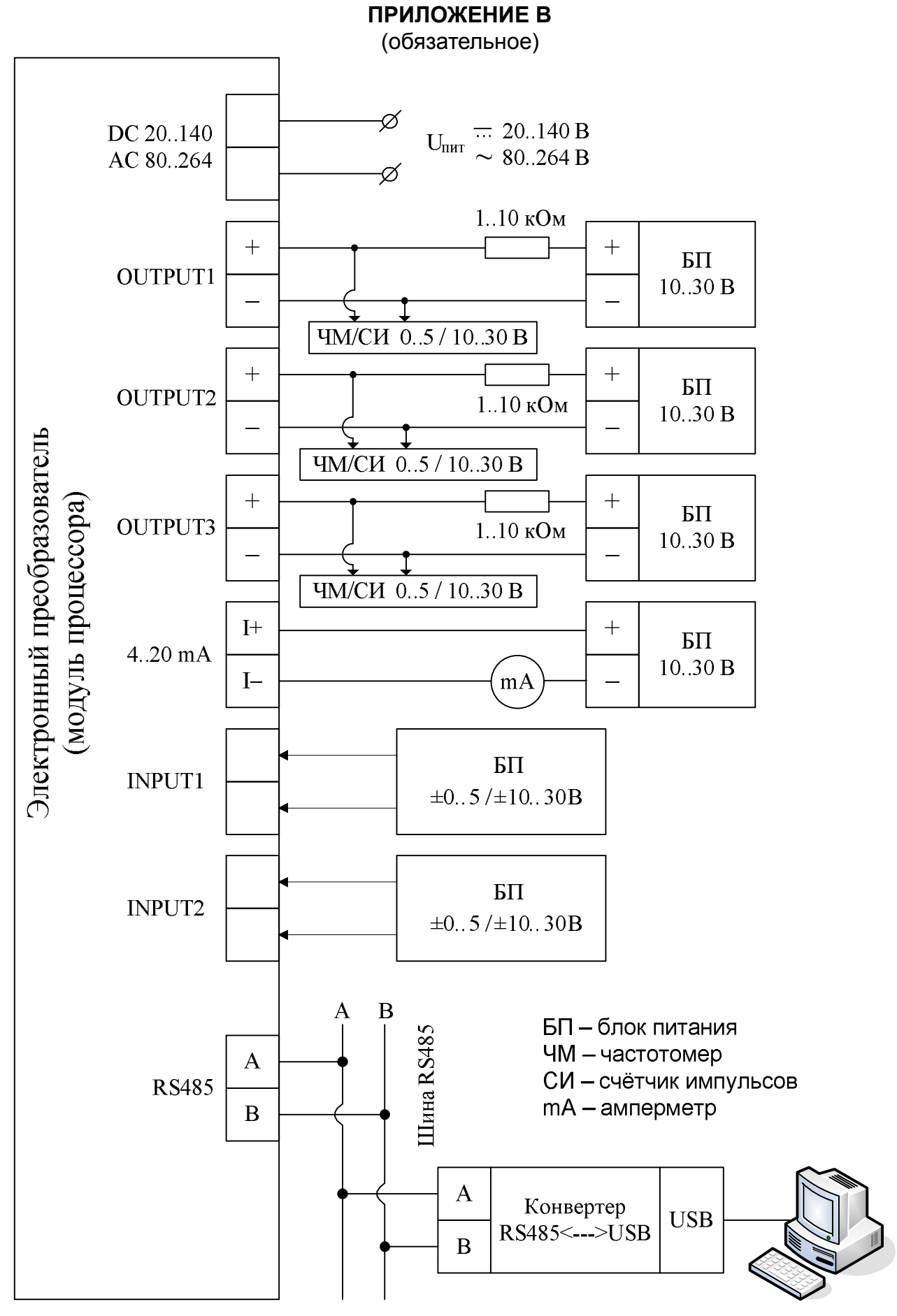

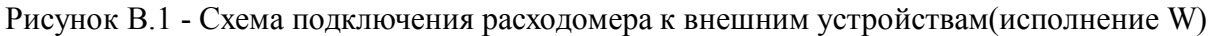

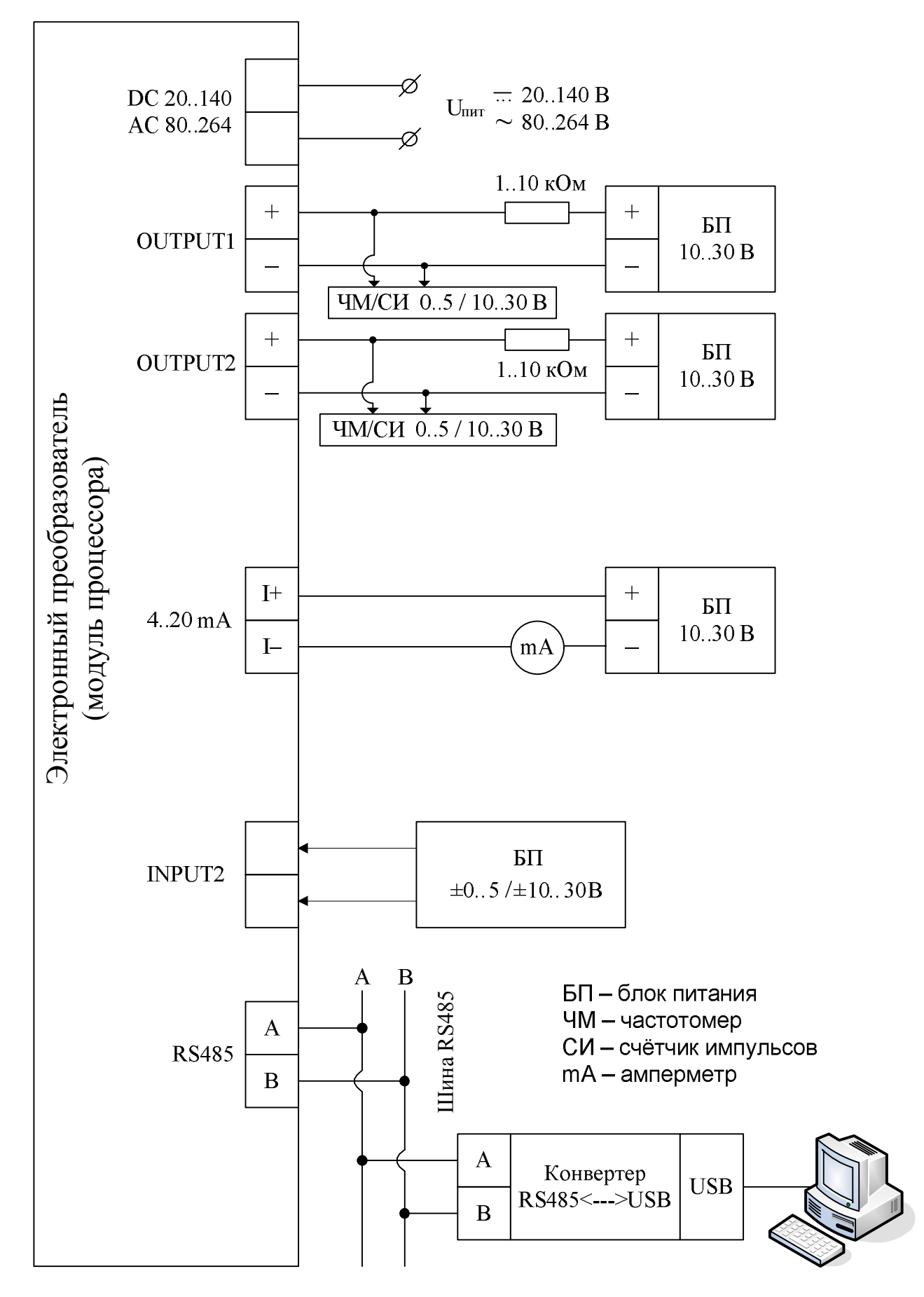

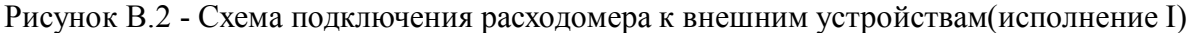

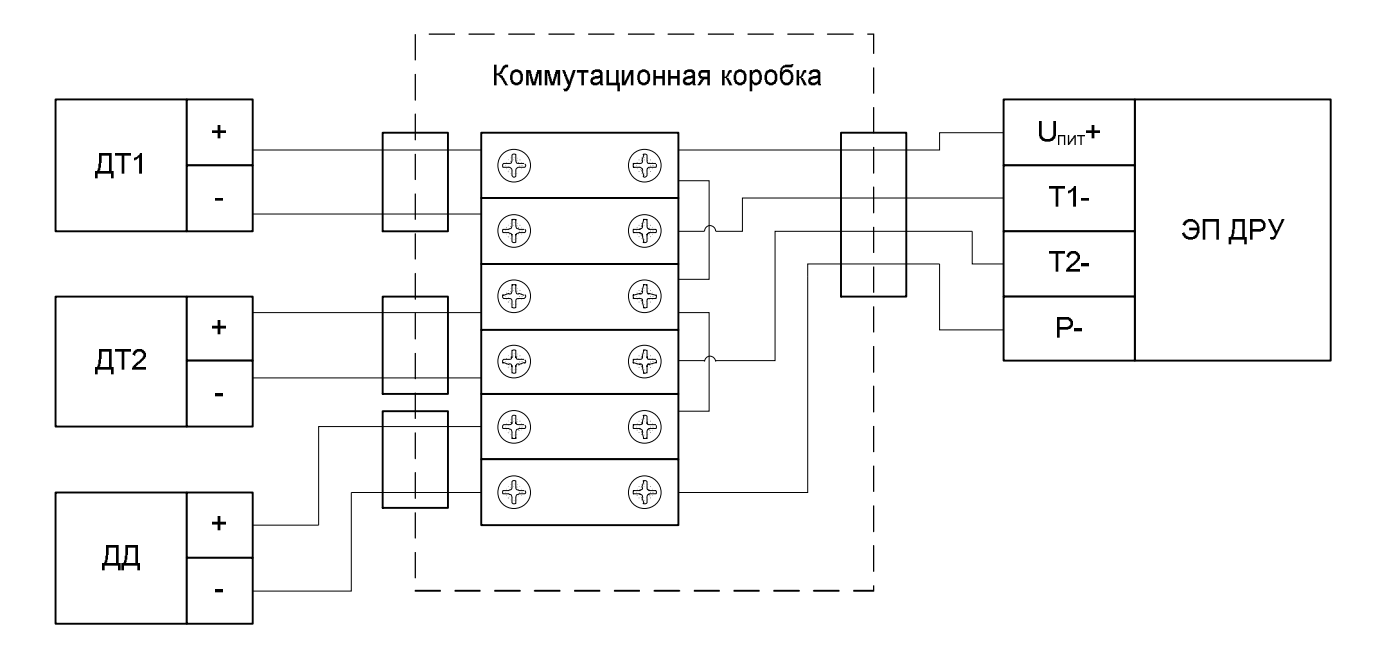

РисунокВ.3 - Схема подключения датчиков температуры и давления к расходомеру исполнения I

ПРИЛОЖЕНИЕ Г (обязательное)

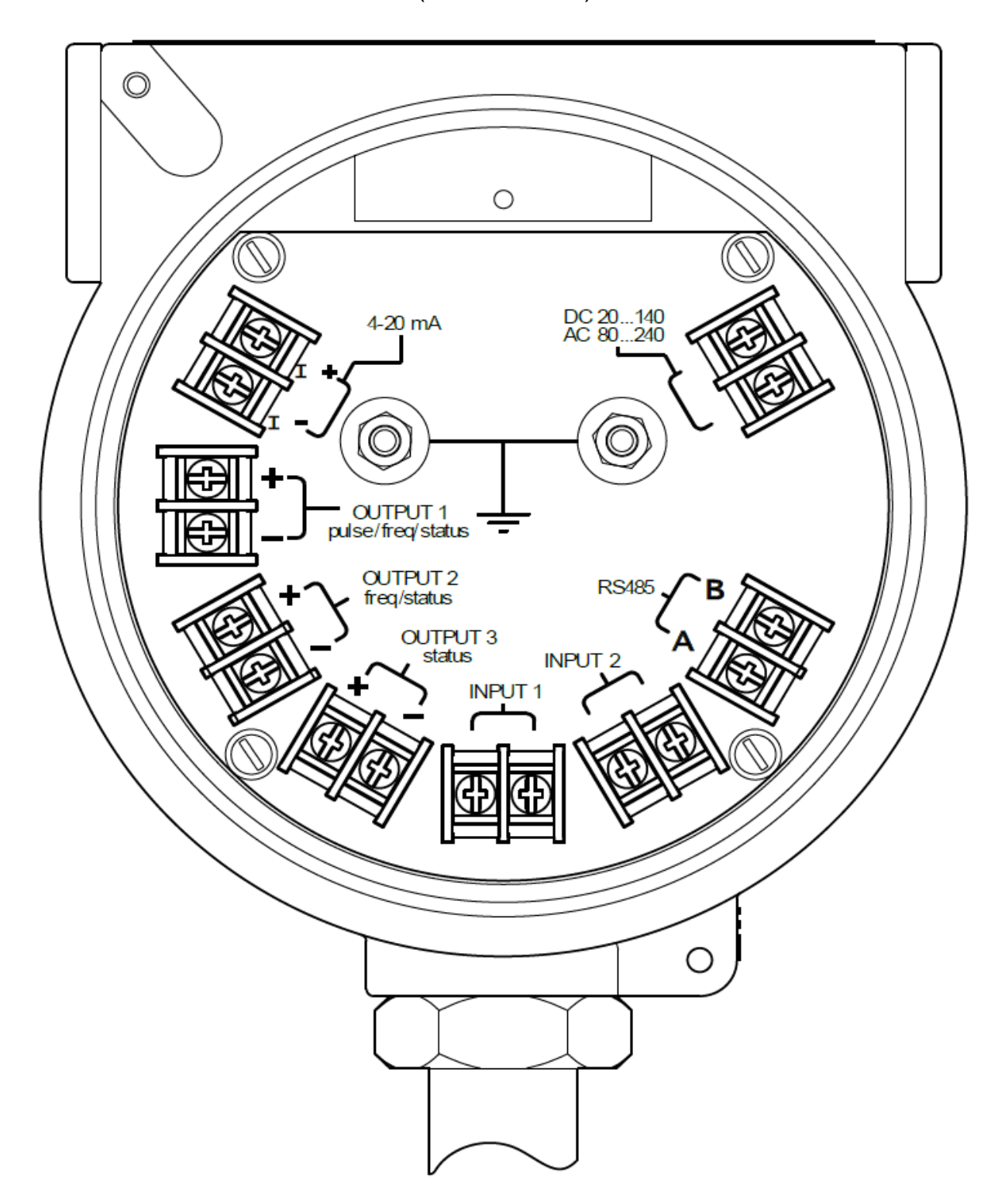

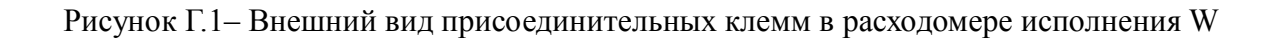

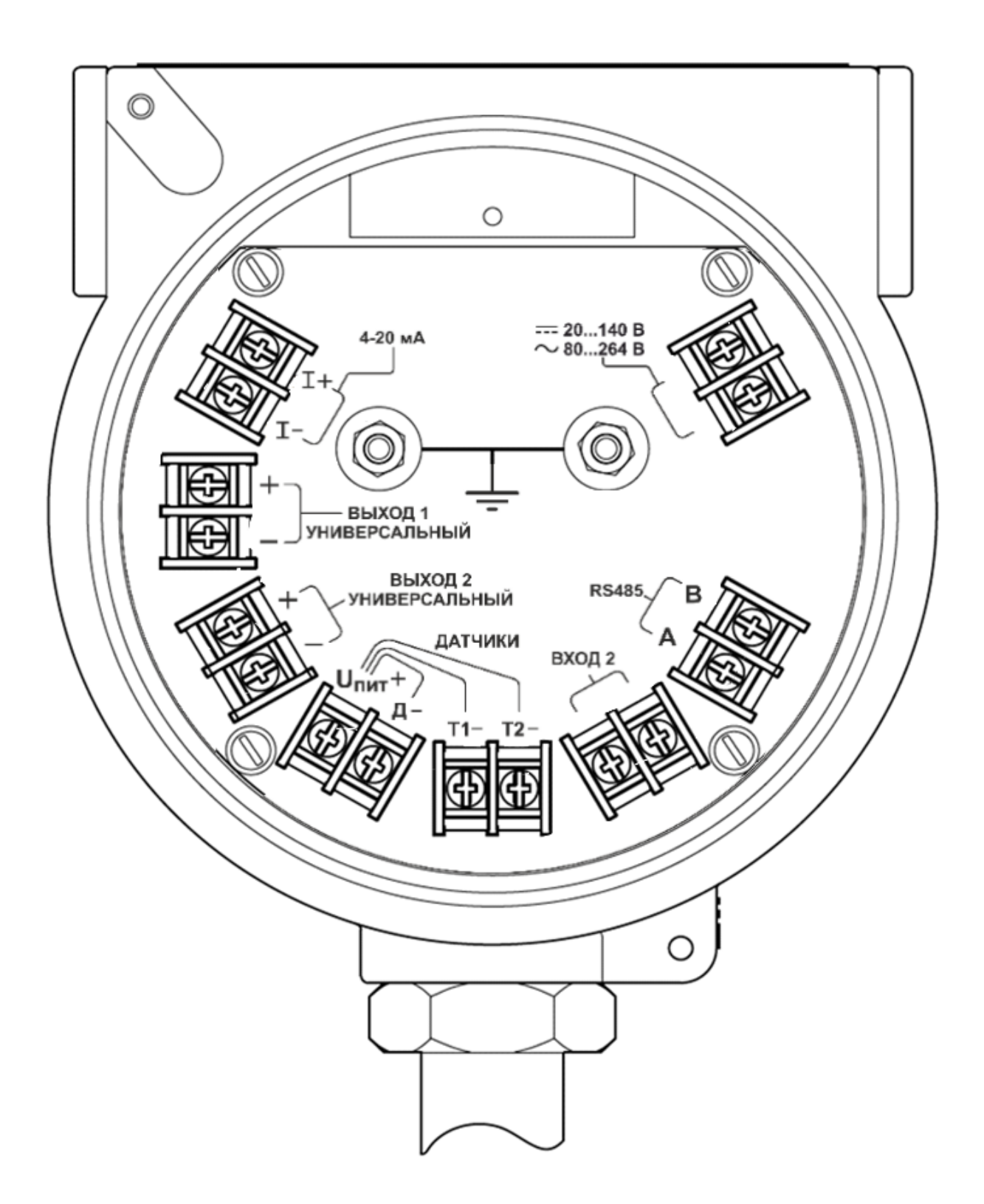

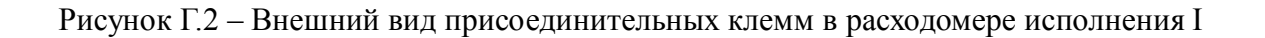

## ПРИЛОЖЕНИЕ Д

(обязательное)

#### Структура меню ДРУ

Краткая структура меню.

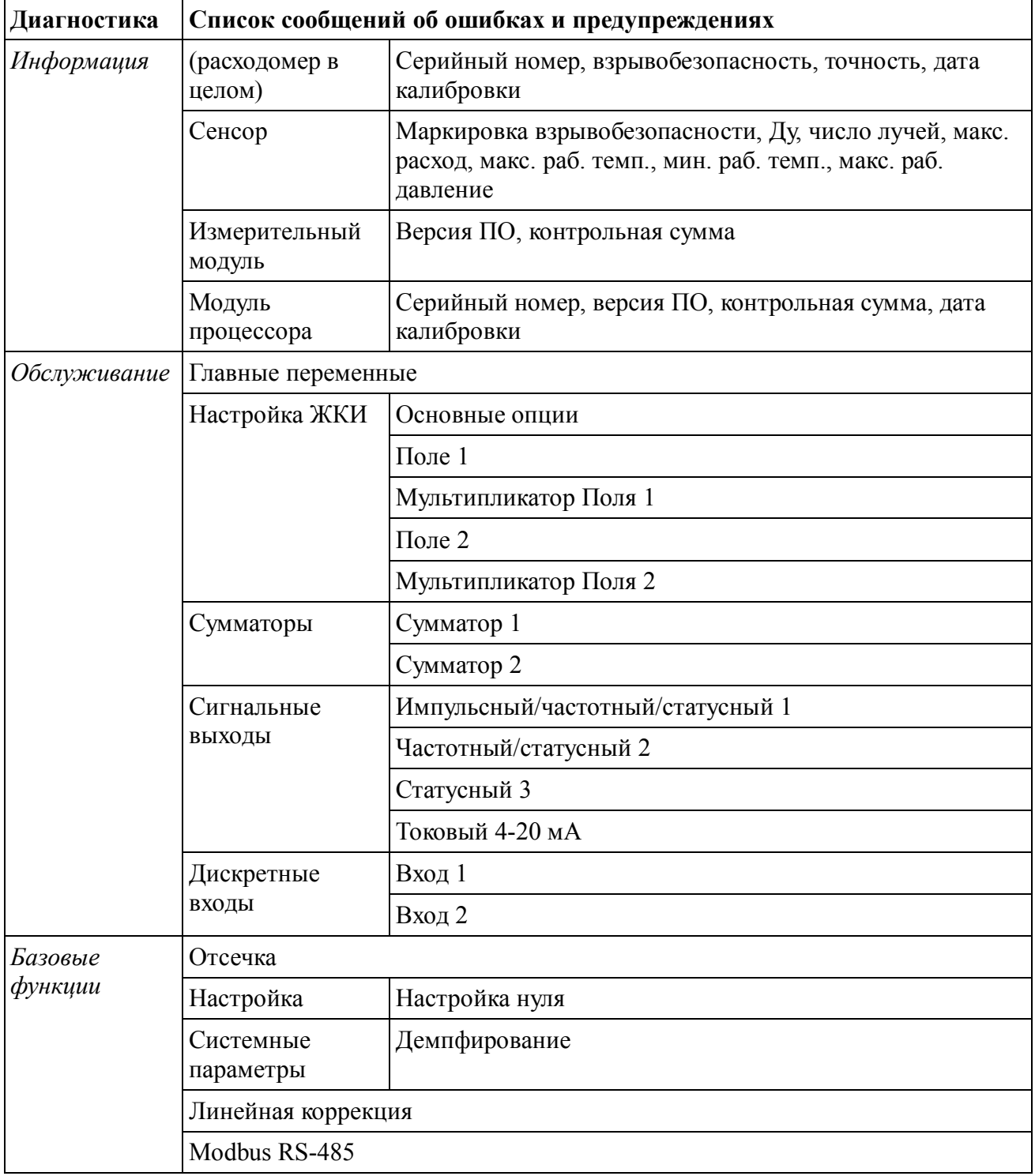

## **ПРИЛОЖЕНИЕ Е**

(обязательное)

#### **Перечень диагностических сообщений ДРУ**

#### *Системные ошибки*

#### **«х S #01 Связь с ИМ»**

Модулю процессора не удается установить соединение с измерительным модулем.

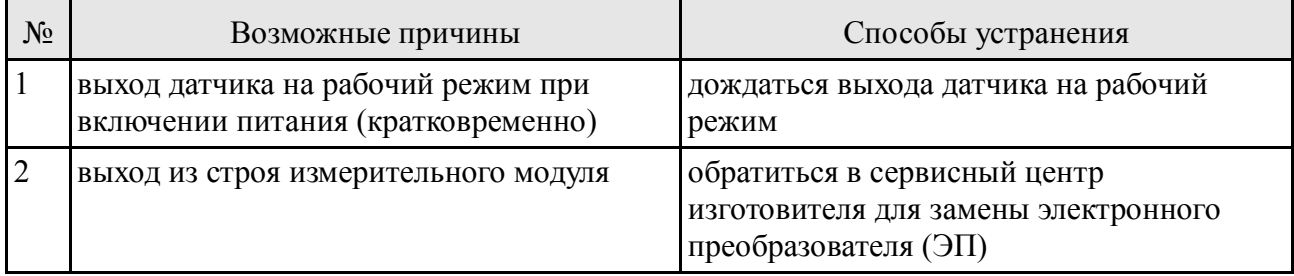

#### **«х S #02 ПЗУ ИМ»**

Ошибка при чтении данных из энергонезависимой памяти измерительного модуля.

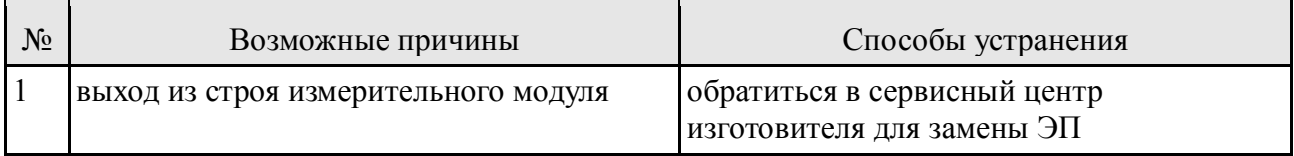

#### **«х S #03 Ошибка ИМ»**

Внутренняя ошибка измерительного модуля.

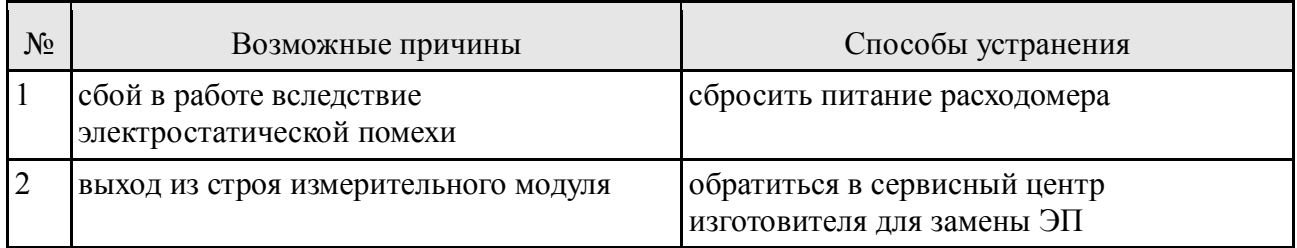

#### **«х S #04 Измер.остан.»**

Процесс измерения объемного расхода остановлен вследствие ошибки в работе измерительного модуля.

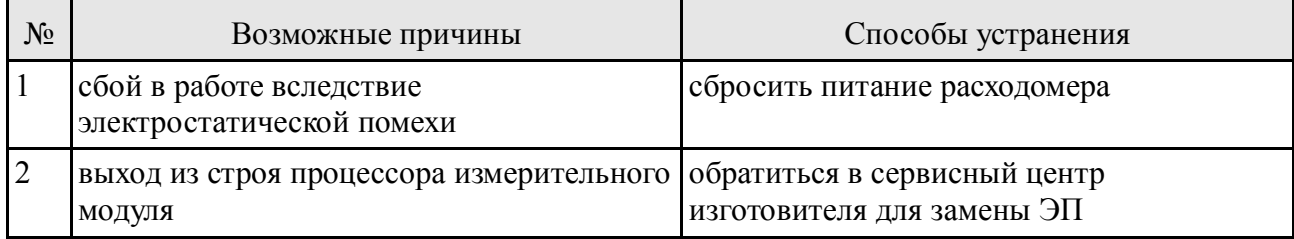

#### **«х S #05 Низк.ур.пит.»**

Уровень напряжения питания недостаточный для правильной работы расходомера.

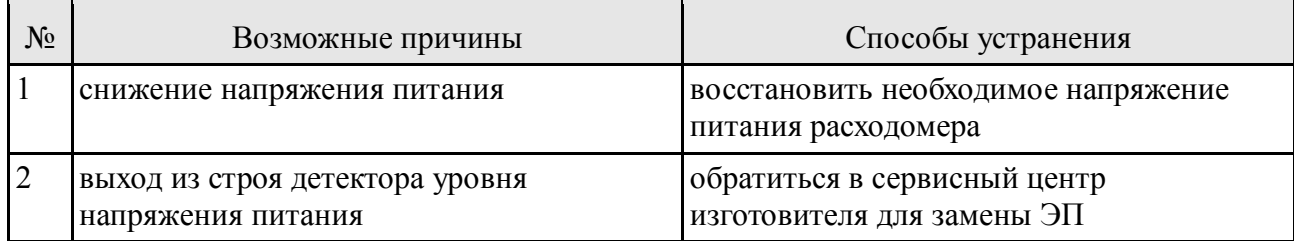

#### **«х S #06 Контр. сумма»**

Текущая посчитанная контрольная сумма ПО МП или ПО ИМ не соответствует заводским значениям.

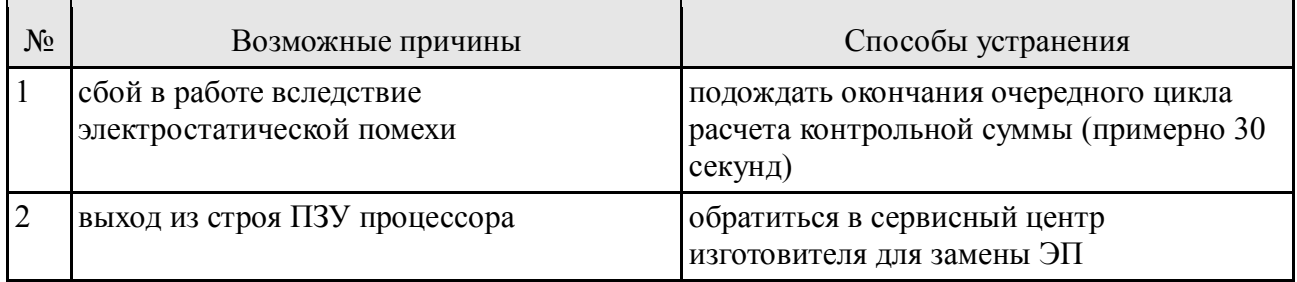

**Группа ошибок «Ошибки в параметрах» имеет общий набор возможных причин и способов устранения. Включает следующие сообщения:**

#### **«х S #10 Сенсор данн.»**

Ошибка в параметрах датчика.

#### **«х S #11 Технол. дан.»**

Ошибка в технологических параметрах датчика.

#### **«х S #12 Измер. данн.»**

Ошибка в измеряемых параметрах.

#### **«х S #13 Системные д.»**

Ошибка в системных параметрах.

#### **«х S #14 Калибров. д.»**

Ошибка в параметрах линейной коррекции.

#### **«х S #15 ЖКИ данные»**

Ошибка в параметрах настройки дисплея.

#### **«х S #16 Сумматор. д.»**

Ошибка в настройках параметров сумматоров.

#### **«х S #17 Выход 1 д.»** Ошибка в настройках Выхода 1.

**«х S #18 Выход 2 д.»** Ошибка в настройках Выхода 2.

**«х S #19 Выход 3 д.»** Ошибка в настройках Выхода 3.

#### **«х S #20 Ток.выход д.»**

Ошибка в настройках Токового выхода.

#### **«х S #21 Дис.входы д.»**

Ошибка в настройках дискретных входов.

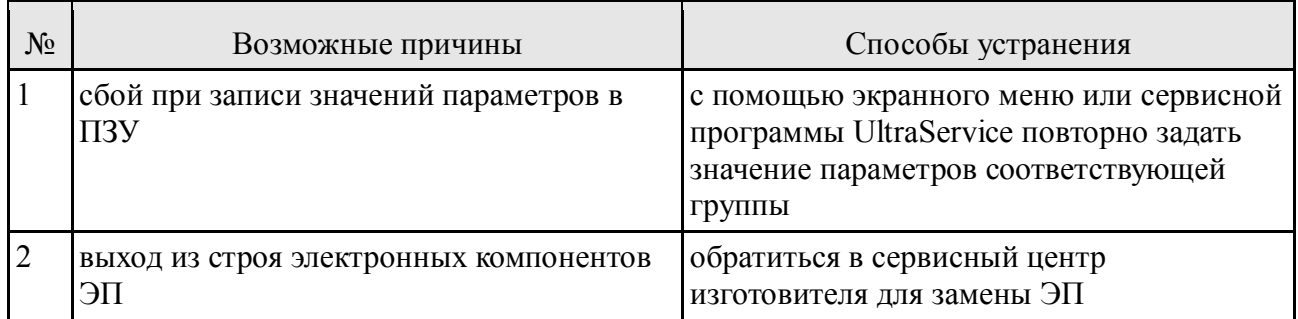

#### **«х S #30 Термод. ЦАП»**

Значение температуры ЦАП, работающего в модуле процессора выходит за диапазон допустимых значений.

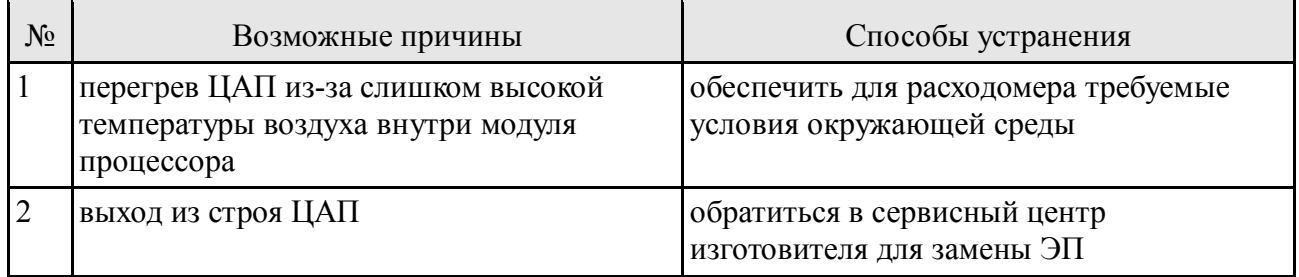

#### **«х S #31 Иниц. Архива»**

Инициализация архива.

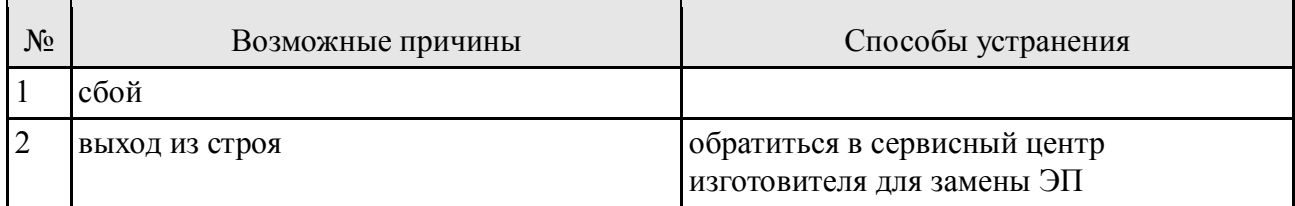

#### *Системные предупреждения*

#### **«! S #01 Запуск ИМ»**

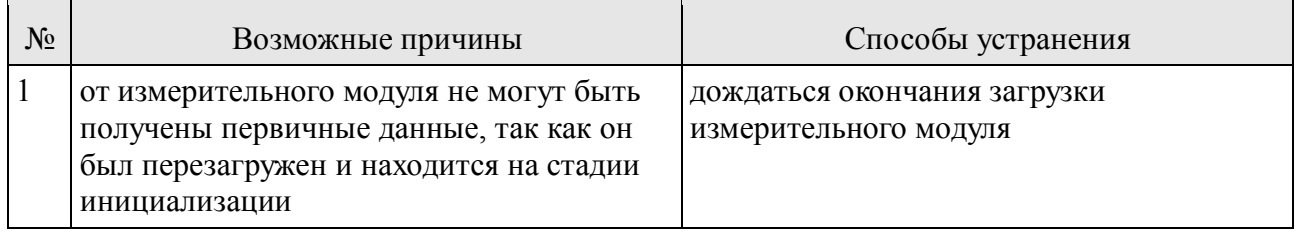

**Группа предупреждений «Режим симуляции» имеет общий набор возможных причин и способов устранения. Включает следующие сообщения:**

#### **«! S #02 Фикс.выход 1»**

Универсальный выход 1 не отображает значение назначенной ему величины, т.к. выход работает в режиме симуляции

#### **«! S #03 Фикс.выход 2»**

Универсальный выход 2 не отображает значение назначенной ему величины, т.к. выход работает в режиме симуляции

#### **«! S #04 Фикс.выход 3»**

Состояниестатусного выхода 3 не соответствует значению назначенной ему величины, т.к. выход работает в режиме симуляции.

#### **«! S #05 Фикс.ток.вых»**

Токовый выход не отображает значение назначенной ему величины, т.к. находится в режиме симуляции.

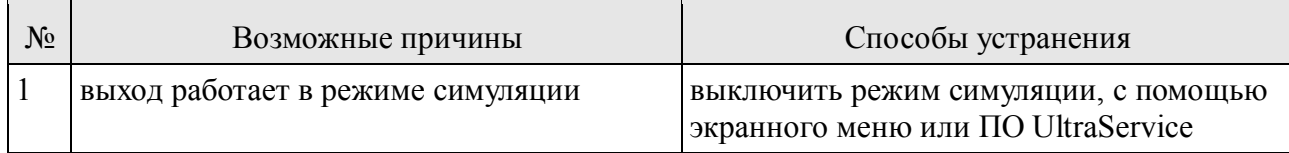

#### **«! S #10 Error CdcId»**

Неисправность емкостных кнопок. Влияет только на работу с кнопками.

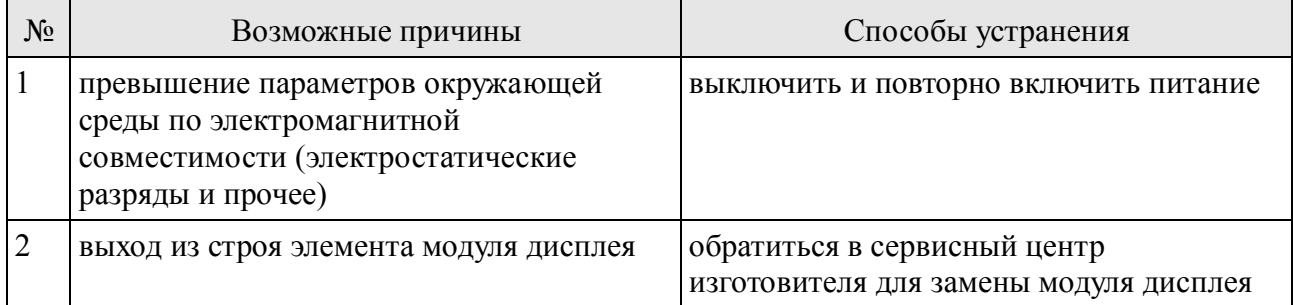

#### **«! S #11 Error CdcInt»**

Нарушения в работе емкостных кнопок. При сохранении функционирования кнопок допускается дальнейшая эксплуатация.

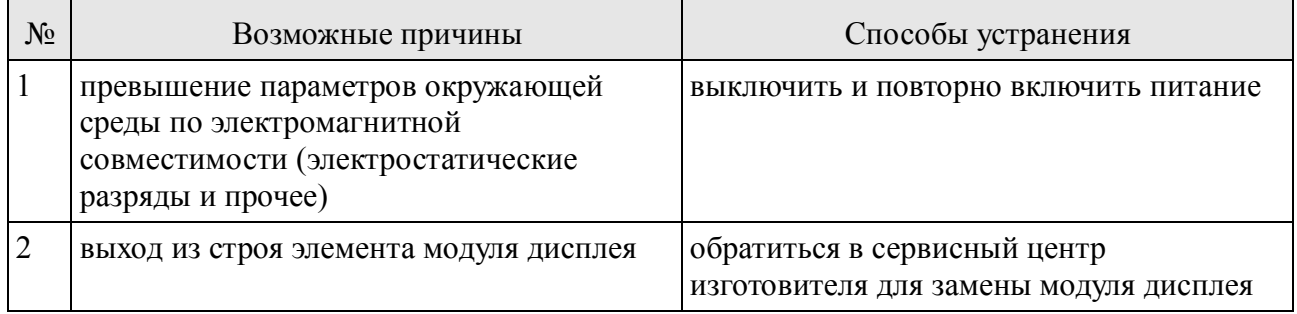

#### **«! S #12 Клав не найд»**

Емкостные кнопки не обнаружены.

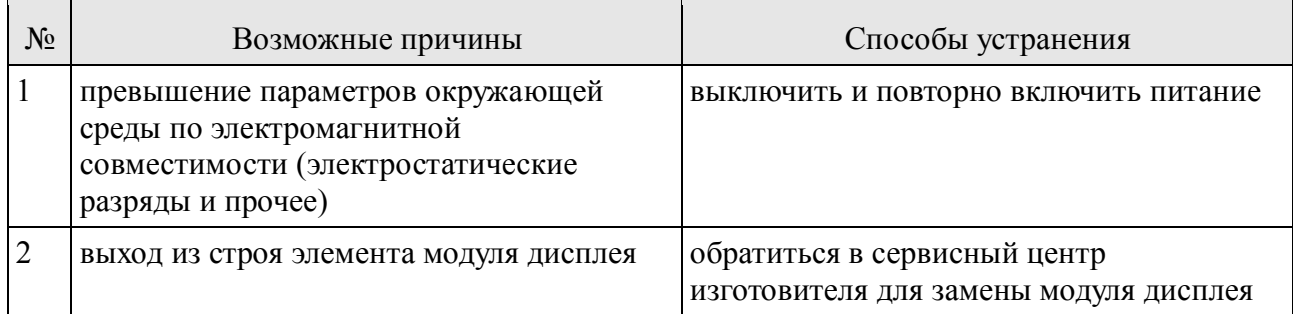

#### **«! S #13 Дисп не найд»**

Не удалось идентифицировать тип дисплея. Емкостные кнопки также будут отключены.

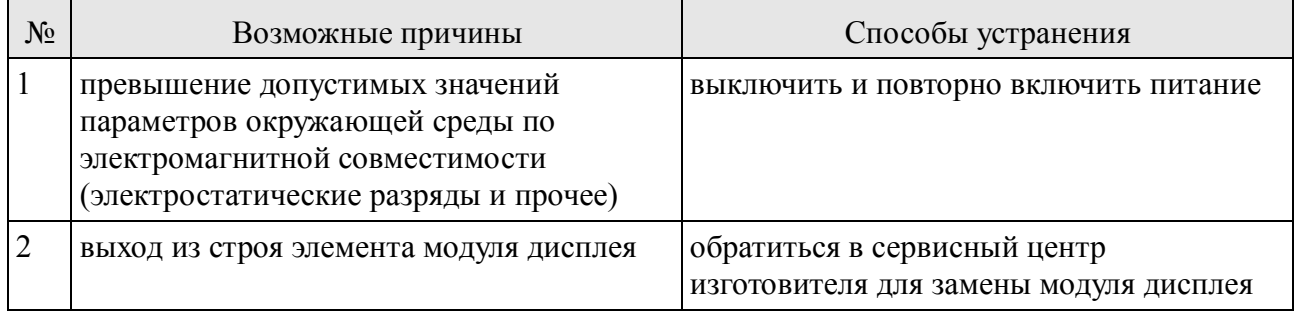

 $\overline{\phantom{a}}$ 

#### **«! S #14 Батарея разр»**

Не удалось идентифицировать тип дисплея. Емкостные кнопки также будут отключены.

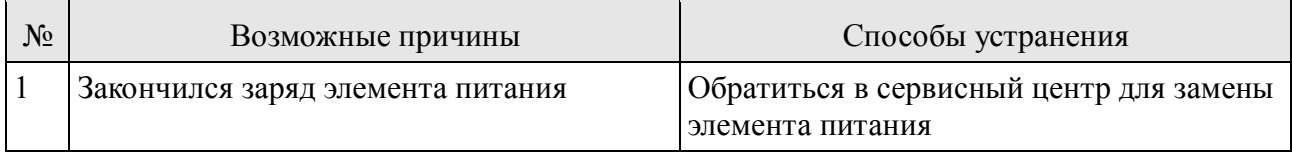

#### *Ошибки процесса*

#### **«x Р #01 Все л.игнор.»**

Низкое качество сигналов, принимаемых излучателями, не позволяет проводить измерение ни по одному из лучей.

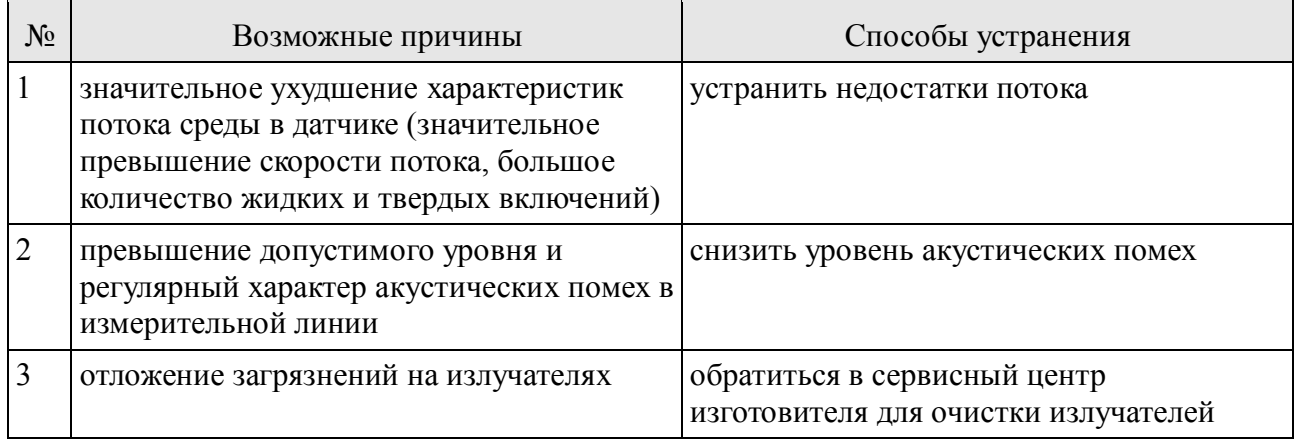

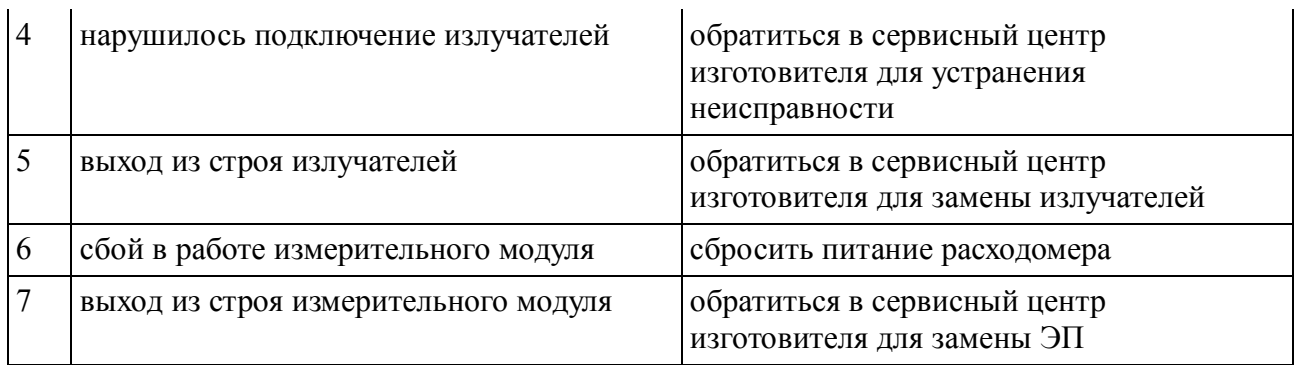

#### **«xР #02 ВнеДиап.Т.МР»**

Температура находится вне диапазона допустимых значений, указанных в стандартизированной методике расчёта.

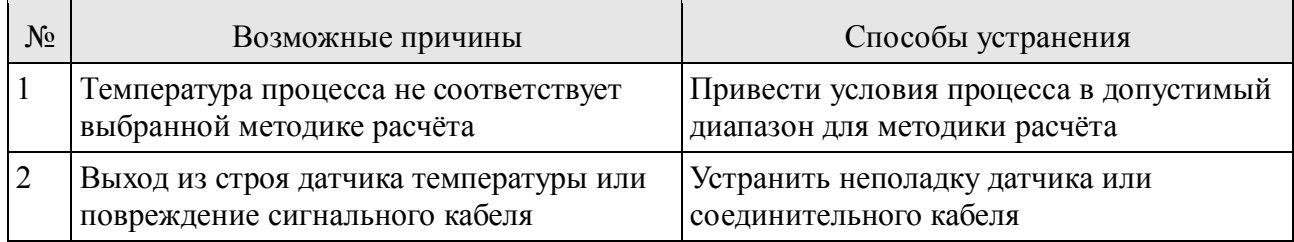

#### **«xР #03 ВнеДиап.Д.МР»**

Давление находится вне диапазона допустимых значений, указанных в стандартизированной методике расчёта.

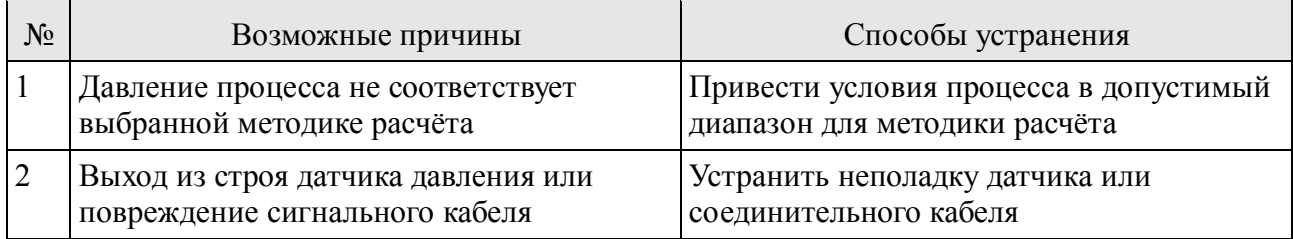

#### *Предупреждения процесса*

#### **«! Р #01Велик об.р.»**

Значение объемного расхода значительно превышает допустимое значение, указанное в параметрах датчика.

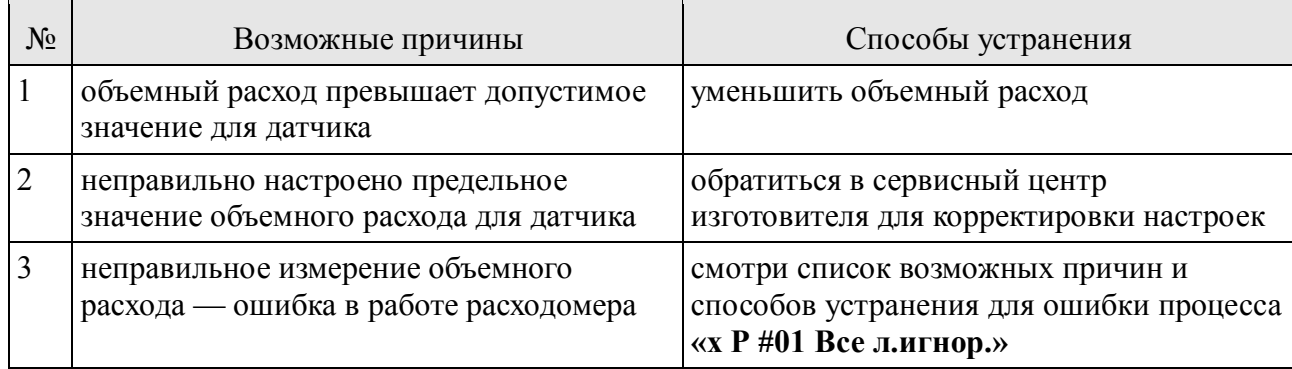

#### **Группа предупреждений «Настройка импульсного выхода» включает следующие сообщения:**

#### **«! Р #11 Вых1:Запазд.»**

Процесс выдачи импульсов запаздывает более чем на 0,5 секунды, причем выдача импульсов в данный момент идет предельно плотным потоком с периодом равным  $2*$  PFSp PulseWidth  $\lceil MC \rceil$ .

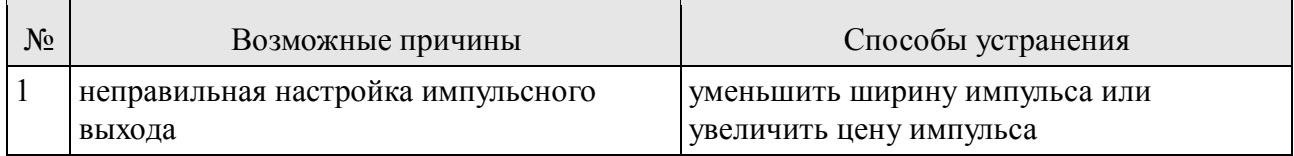

#### **«! Р #12 Вых1:Зап>буф»**

Устанавливается всегда после предупреждения P#11, указывает на то что, процесс выдачи импульсов уже запаздывает более чем на 2 секунды – невыпущенные импульсы накапливаются во внутреннем сумматоре.

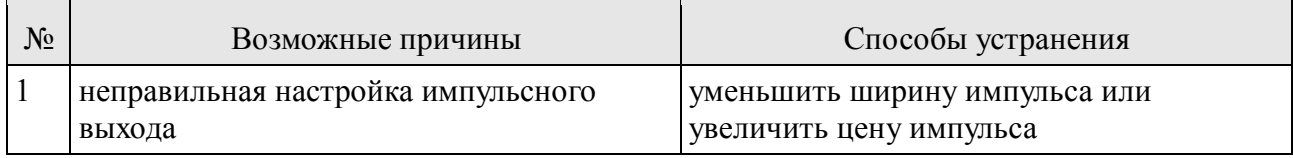

#### **Группа предупреждений «Работа выходов в импульсном режиме» включает следующие сообщения:**

#### **«! Р #13 Вых1:буфер п»**

Импульсный выход работает в компенсационном режиме. Отображаемая величина непрерывно имеет отрицательные значения более 60 секунд, вследствие чего отрицательные значения связанной величины не могут быть скомпенсированы за счет уменьшения положительных при формировании выходного сигнала.

#### **«! Р #21 Ток:буфер п.»**

Смысл предупреждения аналогичен «! Р #13», только для токового выхода.

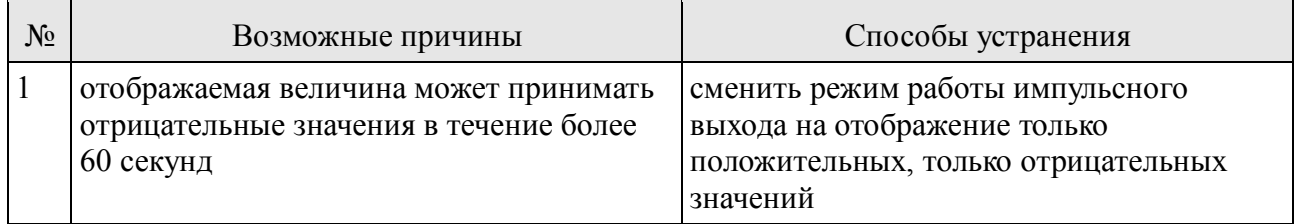

#### **«! Р #22 Огран. т.вых»**

Расчетное значение тока для токового выхода выходит за пределы диапазона допустимых значений (от 3,8 мА до 20,5 мА).

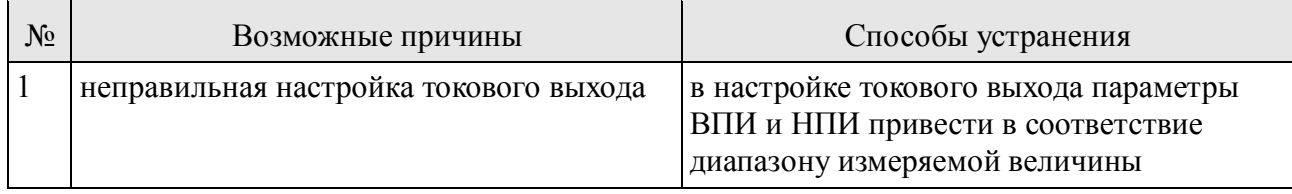

#### **«! P #31 Сум1: Σ > Макс»**

Значение параметра SumOverflow1 превысило максимально значение для данного параметра (|SumOverflow1|  $\geq$  16777215). Т.о. общая величина сумматора больше чем  $\approx$ 1,6\*10<sup>14</sup>.

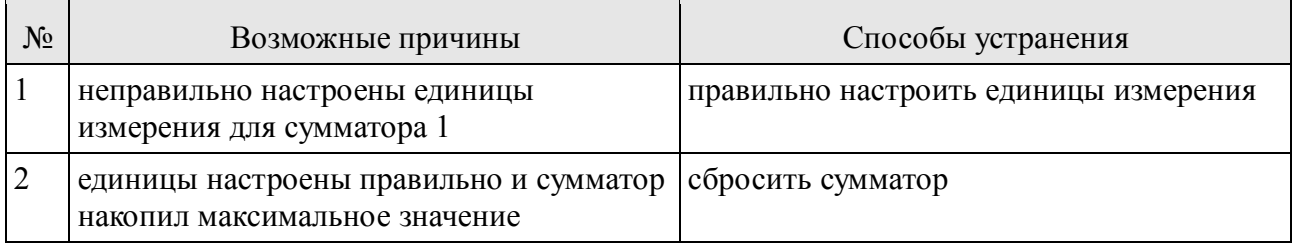

#### **«! P #32 Сум2: Σ > Макс», «! P #33 Сум3: Σ > Макс», «! P #34 Сум4: Σ > Макс»**

Возможные причины и способы устранения аналогичные ошибке «Сум1: Σ > Макс», с поправкой на номер сумматора.

#### **«! P #40 Неинициал.л1», «! P #41 Неинициал.л2», «! P #42 Неинициал.л3», «! P #43 Неинициал.л4»**

Луч назначен к применению, но из ПЗУ не считаны необходимые параметры.

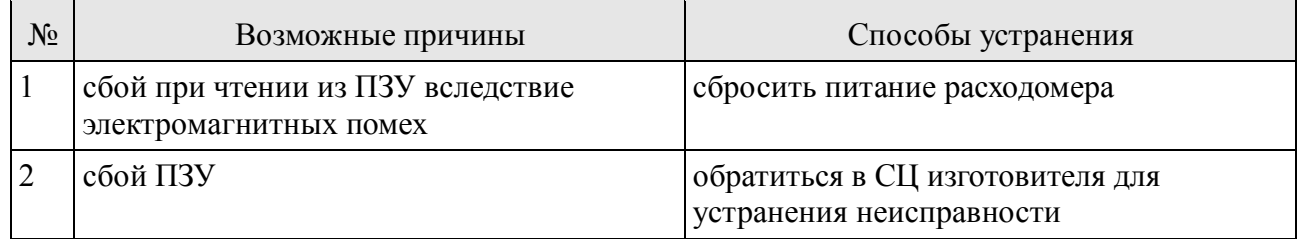
# **«! P #44 Насыщение л1», «! P #45 Насыщение л2», «! P #46 Насыщение л3», «! P #47 Насыщение л4»**

Амплитуда принятого сигнала даже при минимальном усилении превышает динамический диапазон АЦП.

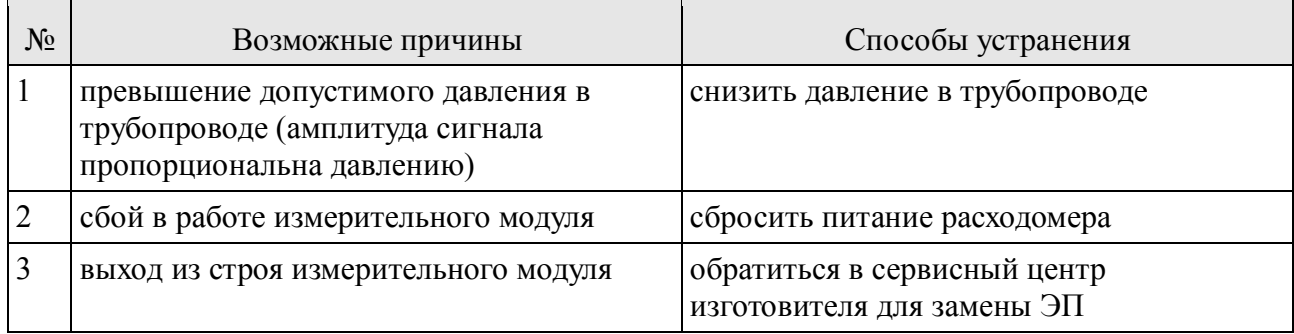

## **«! P #48 Полож.сиг.л1», «! P #49 Полож.сиг.л2»,«! P #50 Полож.сиг.л3»,**

### **«! P #51 Полож.сиг.л4»**

Время распространения принятого сигнала выходит за диапазон допустимых значений.

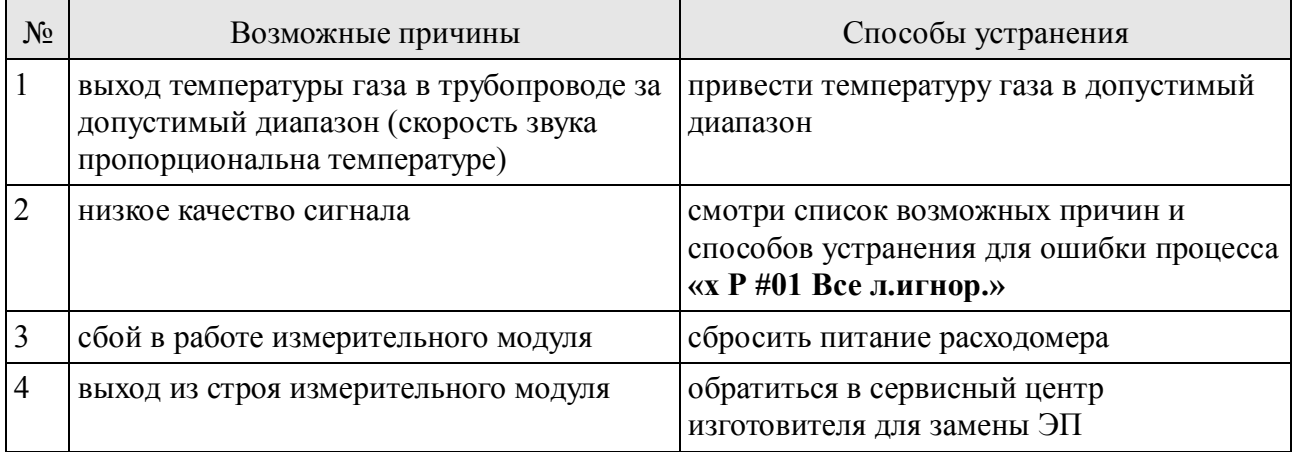

## **«! P #52 Луч1игнор.», «! P #53 Луч2 игнор.»,«! P #54 Луч3 игнор.»,**

## **«! P #55 Луч4игнор.»**

Низкое качество сигналов, принимаемых излучателями, не позволяет проводить измерение по одному из лучей. Список возможных причин и способов устранения такой же как для ошибки процесса **«x Р #01 Все л.игнор.»**

## **«! P #56 Форма сиг.л1», «! P #57 Форма сиг.л2»,«! P #58 Форма сиг.л3»,**

#### **«! P #59 Форма сиг.л4»**

Искажение принятого сигнала не позволяет проводить измерение времени его распространения. Список возможных причин и способов устранения такой же как для ошибки процесса **«x Р #01 Все л.игнор.»**

# **«! P #60 Нет сигн. л1», «! P #61 Нет сигн. л2»,«! P #62 Нет сигн. л3», «! P #63 Нет сигн. л4»**

Полезный сигнал не обнаружен на входе приемного излучателя. Список возможных причин и способов устранения такой же как для ошибки процесса**«! P #44 Полож.сиг.л1»**. Также возможна следующая причина:

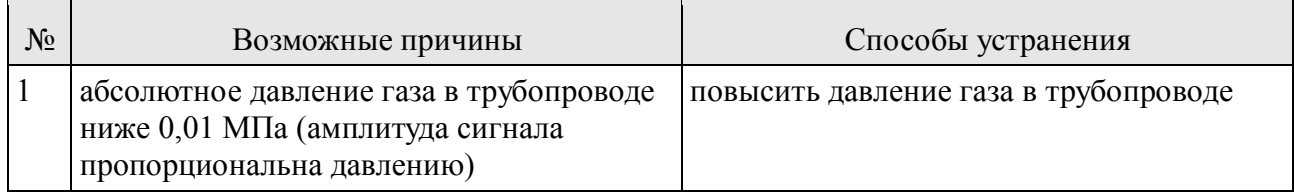

# **«! P #64 Уход част.л1», «! P #65 Уход част.л2», «! P #66 Уход част.л3»,**

# **«! P #67 Уход част.л4»**

Частота сигнала на входе приемного излучателя существенно отличается от номинальной частоты излучателей. Список возможных причин и способов устранения такой же как для ошибки процесса **«! P #50 Нет сигн. л1»**.

# **«! P #68 Ош.захват.л1», «! P #69 Ош.захват.л2», «! P #70 Ош.захват.л3»,**

# **«! P #71 Ош.захват.л4»**

Сбой в работе измерительного модуля не позволяет записать сигнал с приемного излучателя.

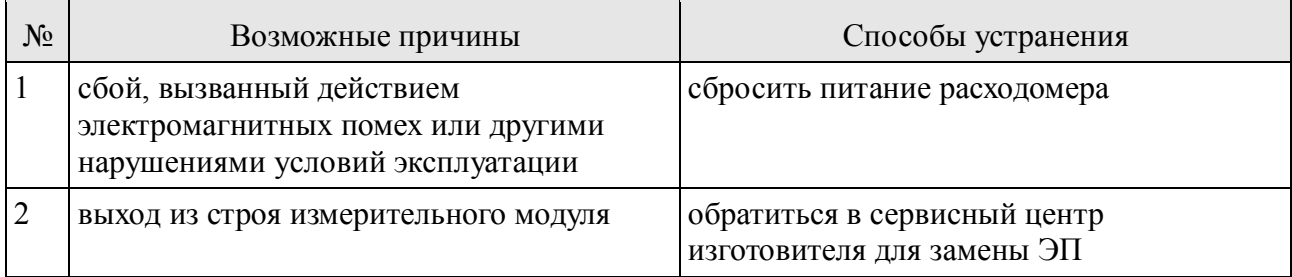

## **«! P #58 Разн. лучей»**

Значение объемного расхода, рассчитанное по сигналам первого луча существенно отличается от значения объемного расхода, рассчитанного по сигналам второго луча.

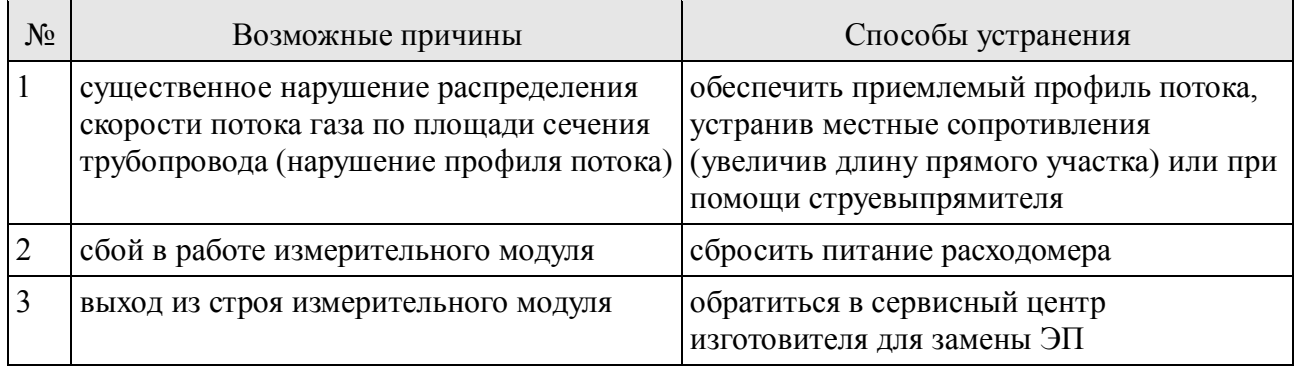

# **«! P #73 ВнеДиап.Темп»**

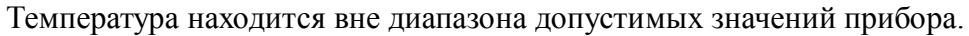

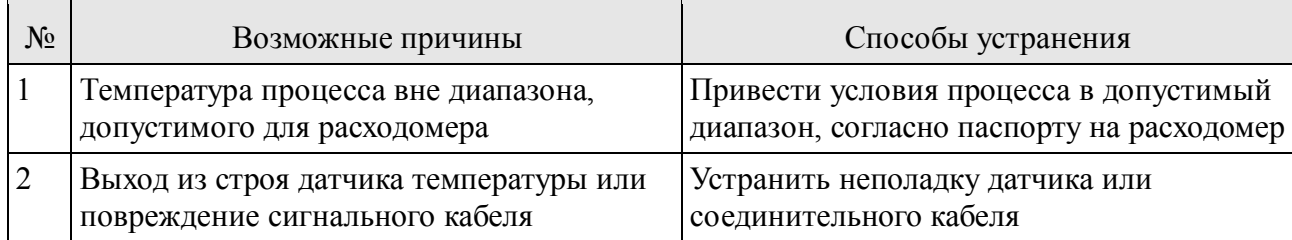

# **«! P #74 ВнеДиап.Давл»**

Давление находится вне диапазона допустимых значений прибора.

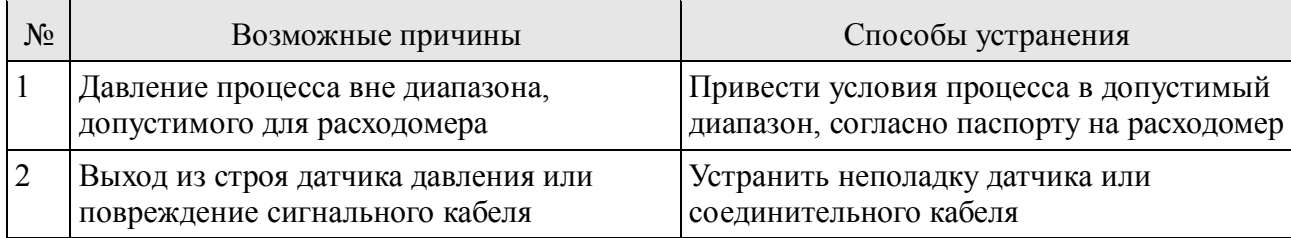

## **«! P #75 Ошибка ДД»**

Ток от датчика давления вне диапазона 3,7..21 мА

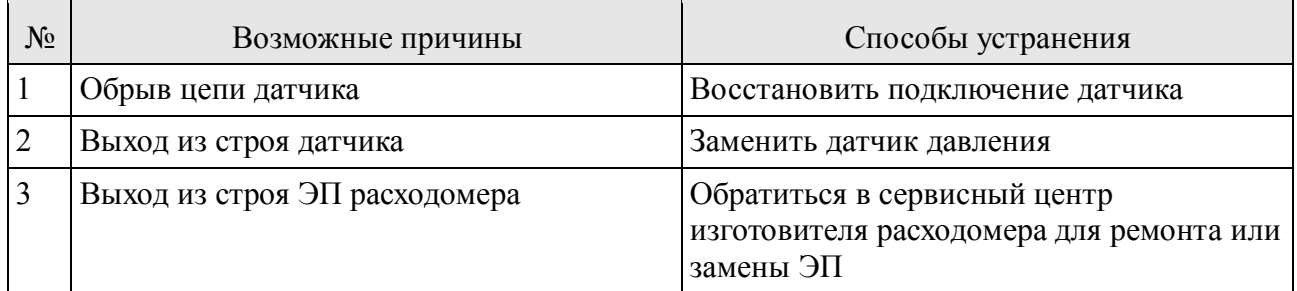

## **«! P #76 Ошибка ДТ1»**

Ток от датчика температуры 1 вне диапазона 3,7..21 мА

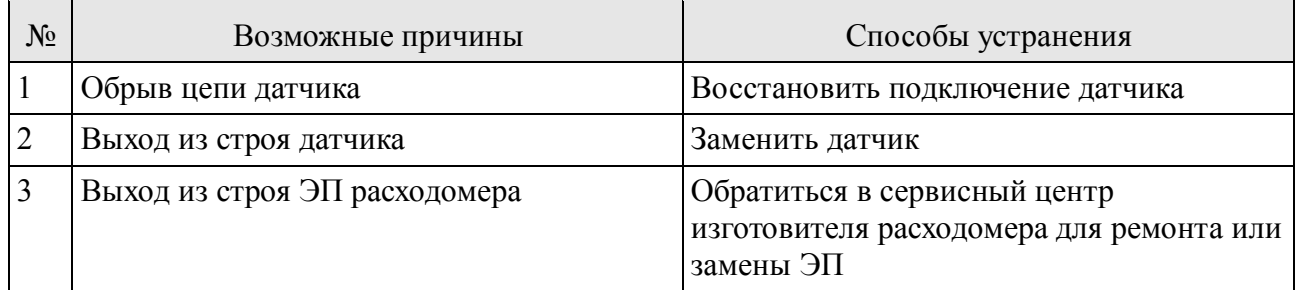

## **«! P #77 Ошибка ДТ2»**

Ток от датчика температуры 2 вне диапазона 3,7..21 мА

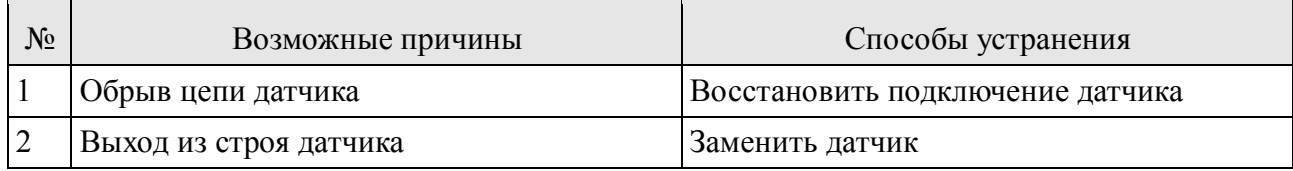

# **«! P #78 Ош.рас.плот.»**

Ошибка при расчёте плотности газа при рабочих или при стандартных условиях

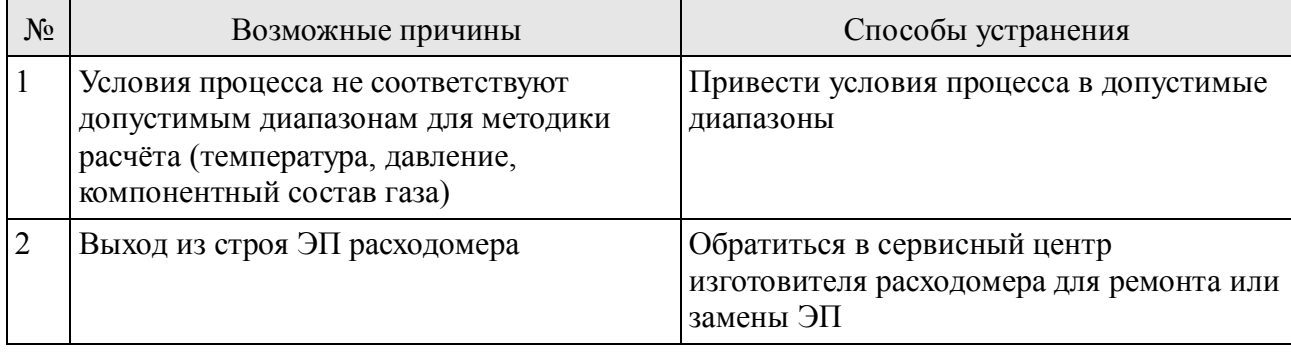

### **ПРИЛОЖЕНИЕ Ж** (обязательное) **Сведения для монтажа**

Ж.1 Необходимая длина прямого участка до ДРУ определяется ближайшим местным сопротивлением, расположенным выше по потоку газа, в соответствии с таблицей Ж.1

Таблица Ж.1

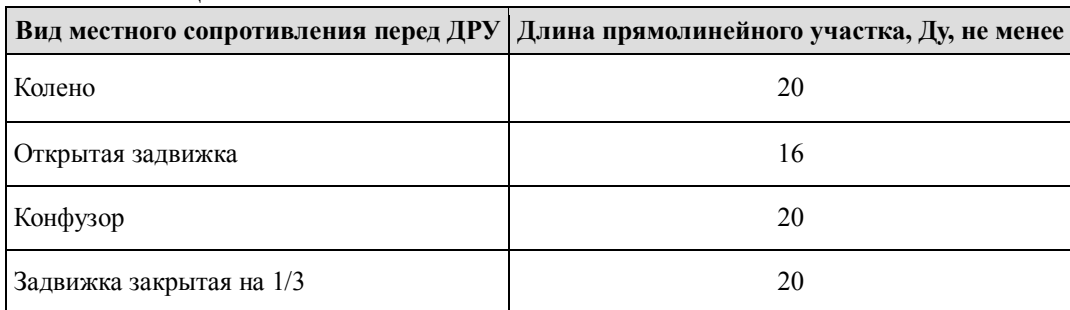

Ж.2 Для уменьшения необходимой длины прямолинейного участка перед ДРУ допускается устанавливать формирователь потока типа NEL(РисунокЖ.1)на расстоянии 10 Ду. При этом расстояние до местных сопротивлений перед формирователем потока не учитывается.

Ж.3 Необходимая длина прямого участка после расходомера — 5 Ду.

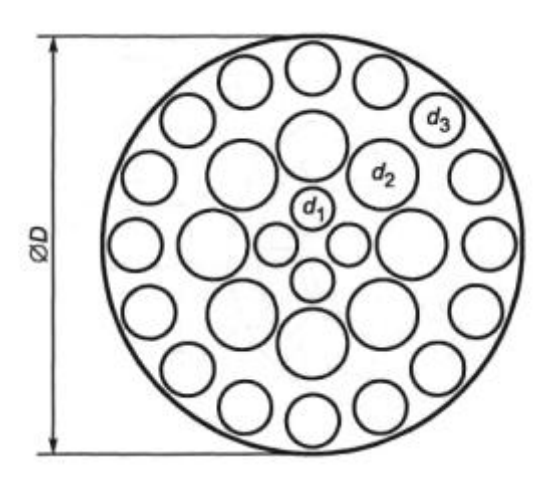

РисунокЖ.1— Формирователь потока (струевыпрямитель) типа «NEL»

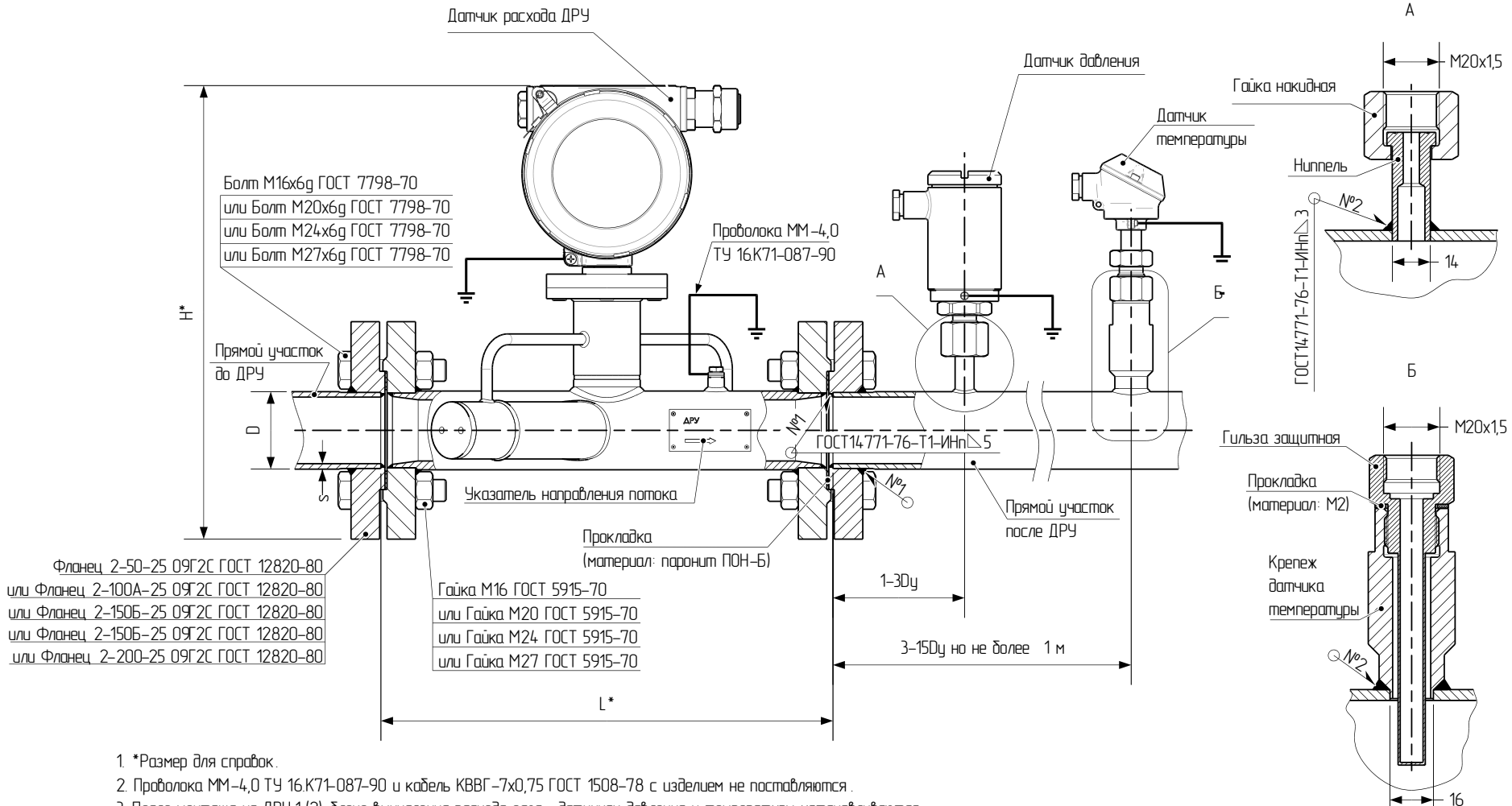

3. После монтажа на ДРУ.1 (2), блоке вычисления расхода газа , датчиках давления и температуры устанавливаются

пломбы. Места пломбирования согласно эксплуатационной документации .

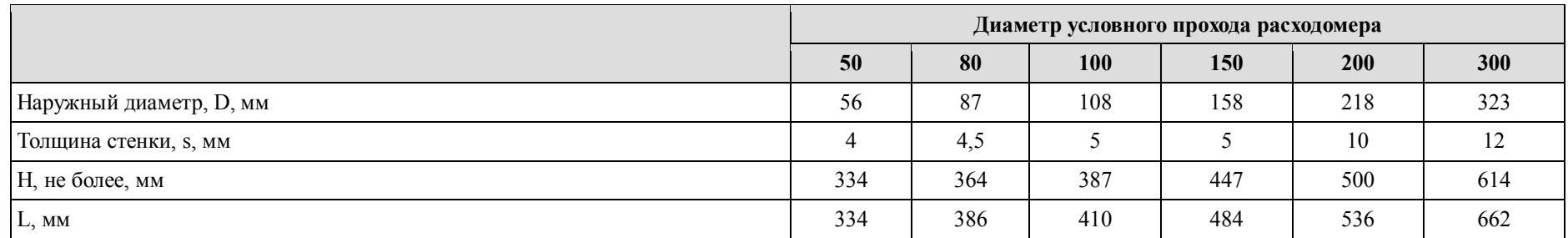

Остальные требования в соответствии с ГОСТ 8.611-2013

### ПРИЛОЖЕНИЕ И (обязательное) Чертежи средств взрывозащиты

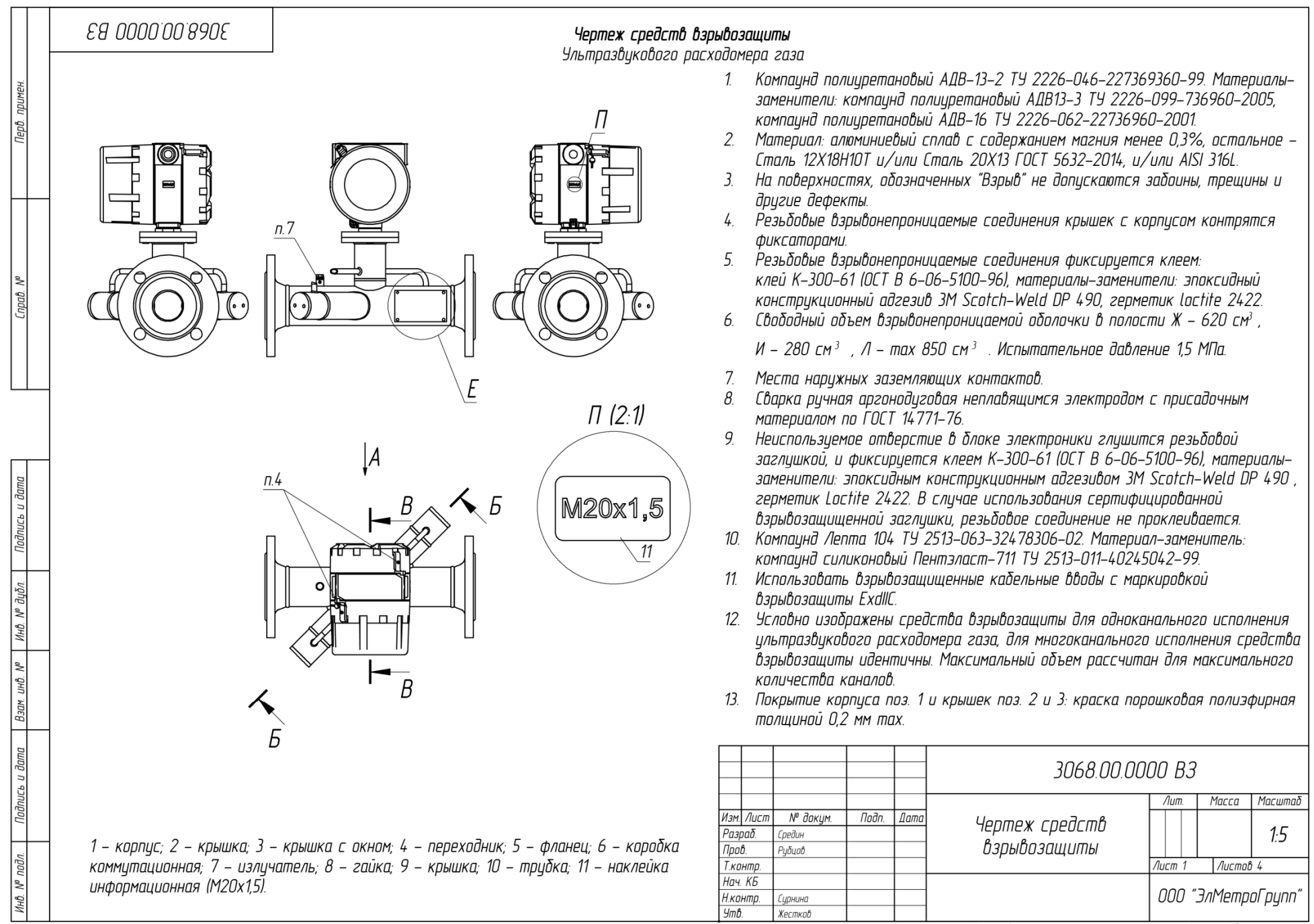

Копировал

Формат АЗ

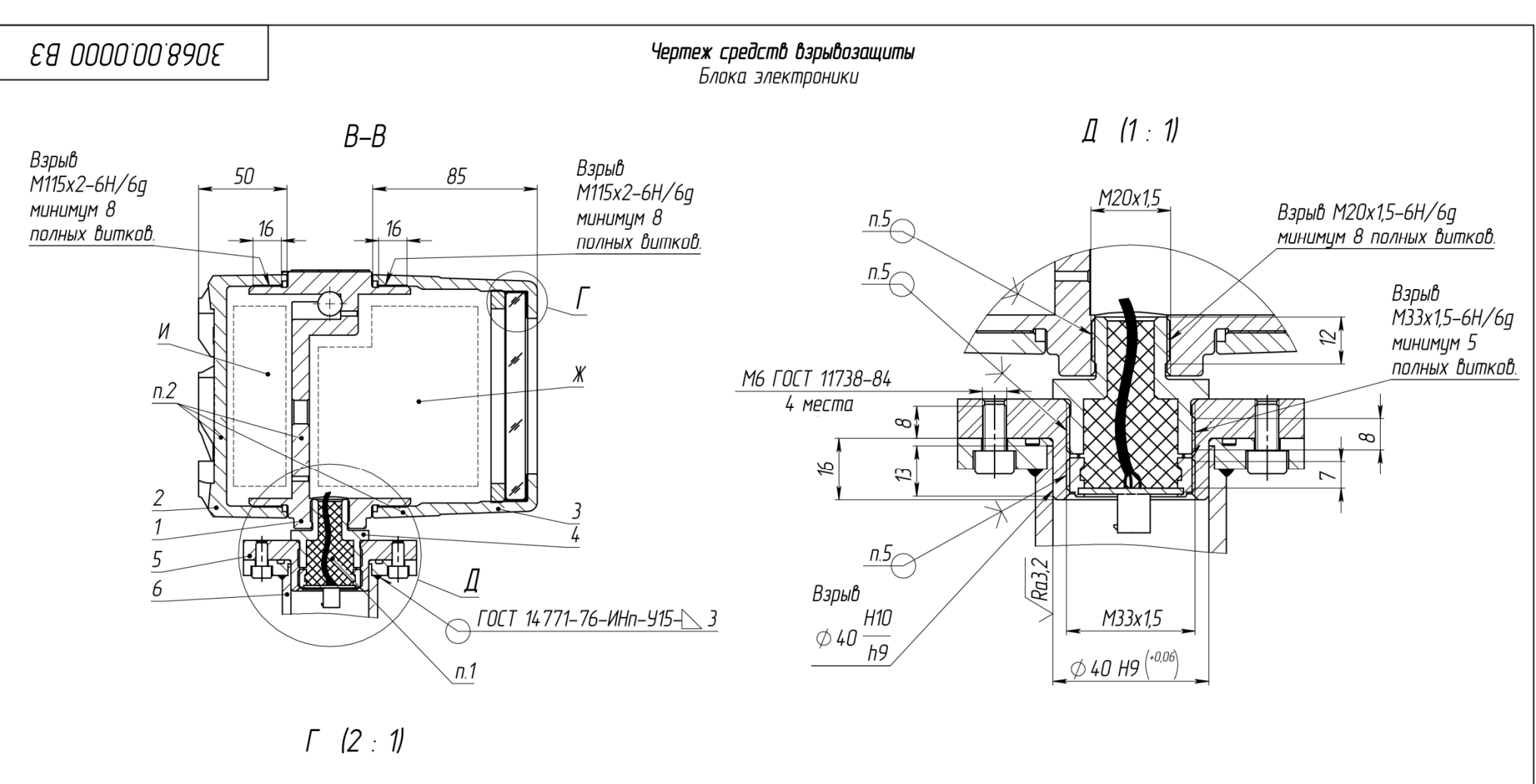

Подпись и дата

Инв. № дубл.

 $\leq$ 

UНÔ. Взам.

Тодпись и дата

подл.

MHB. Nº 1

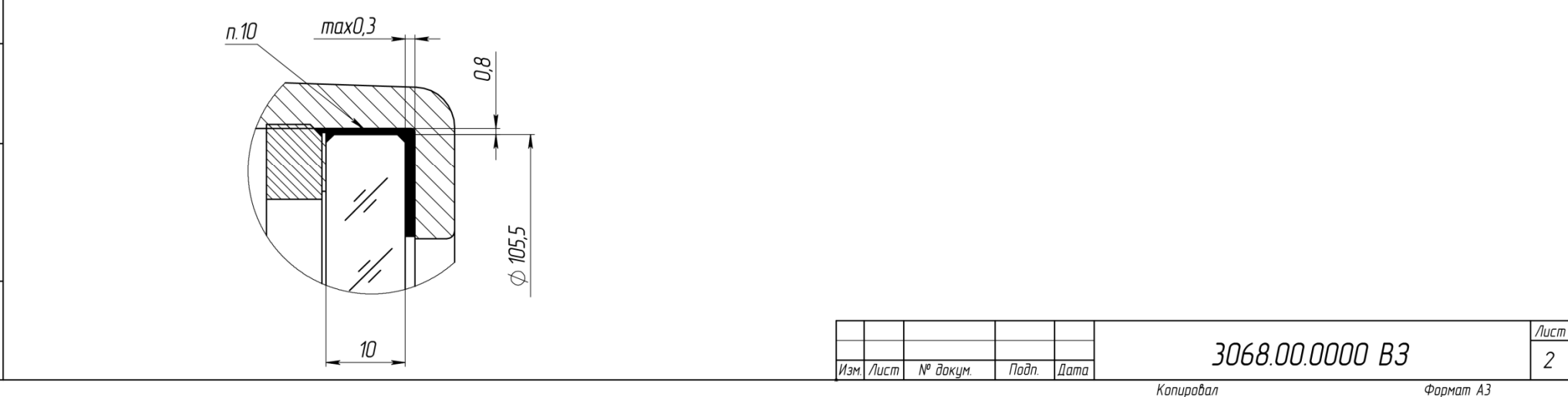

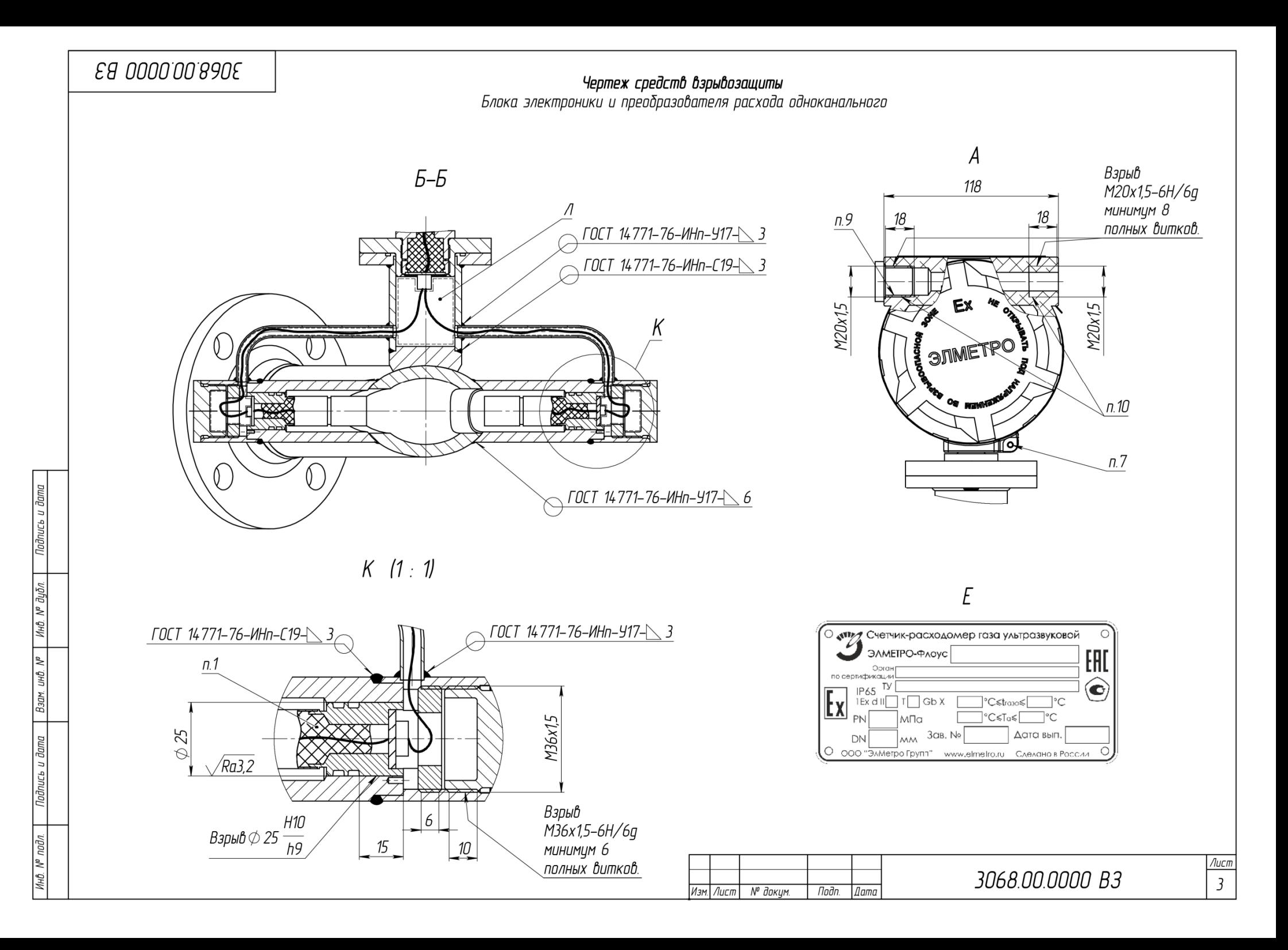

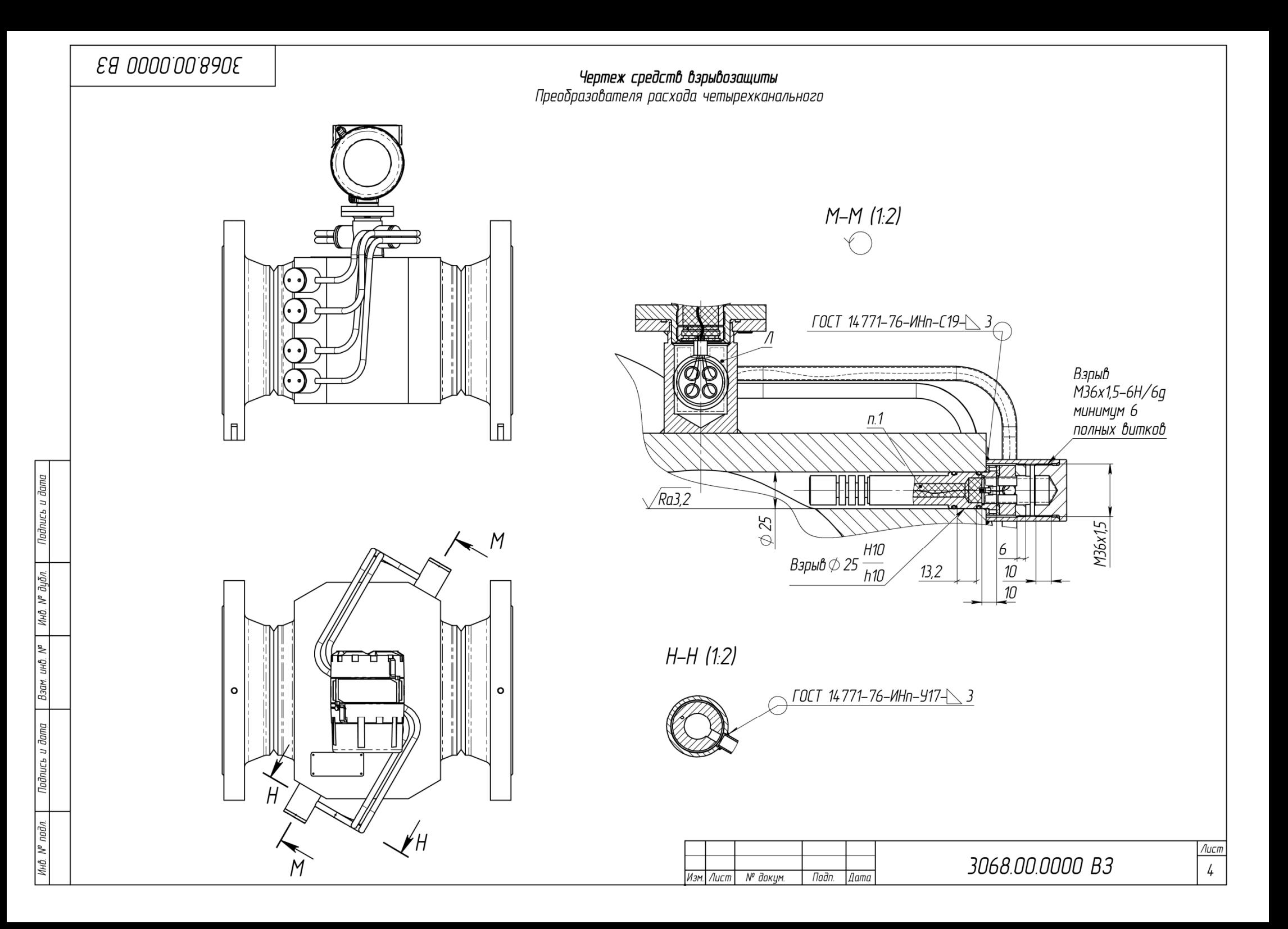

#### ПРИЛОЖЕНИЕ И (обязательное)

### Определение относительной погрешности при вычислении объемного расхода и объема газа, приведенных к стандартным условиям, массового расхода и массы газа

Для определения относительной погрешности расходомера при вычислении объемного расхода и объема газа, приведенных к стандартным условиям, массового расхода и массы газа, результаты расчётов расходомера по методике ГОСТ 30319.2-2015 сравнивают со значениями, полученными аттестованным ПО. Для этого выполняют следующие действия:

- 1. Используя экранное меню расходомера или сервисноеПО сохраняют исходные настройки расходомера, перечисленные в таблице И.1;
- 2. Для параметров, перечисленных в таблице И.1 устанавливают значения, указанные в последней колонке;
- 3. В экранном меню расходомера «Главные переменные» или с применением сервисного ПО считывают значение объёмного расхода при СУ по показаниям расходомера  $Q_{Vcu}$ , м<sup>3</sup>/ч;
- 4. Относительную погрешность при вычислении объемного расхода и объема газа, приведенных к стандартным условиям, массового расхода и массы газа  $\delta_{\epsilon}$ , %, рассчитывают по формулам:

$$
\delta_{\rm B} = \frac{Q_{\rm Vcq} - Q_{\rm Vpacu}}{Q_{\rm Vpacu}} \cdot 100
$$
\n
$$
(H.1)
$$

$$
\delta_{\rm B} = \frac{Q_{\rm Mcq} - Q_{\rm Mpacq}}{Q_{\rm Mpacq}} \cdot 100
$$
\n
$$
\tag{H.2}
$$

где  $Q_{Vnacy}$  – объемный расход газа, приведенный к стандартным условиям, рассчитанный аттестованным программным обеспечением, 49,546 м<sup>3</sup>/ч;  $Q_{M\text{bacy}}$  - массовый расход газа, рассчитанный аттестованным программным

обеспечением, 34,682 кг/ч.

- 5. Результаты поверки считают положительными, если относительная погрешность при вычислении объемного расхода и объема газа, приведенных к стандартным условиям, массового расхода и массы газа не выходит за пределы  $\pm 0.01$  %;
- 6. Настройки расходомера возвращают к значениям, сохранённым в п.1.

# **Таблица И.1**

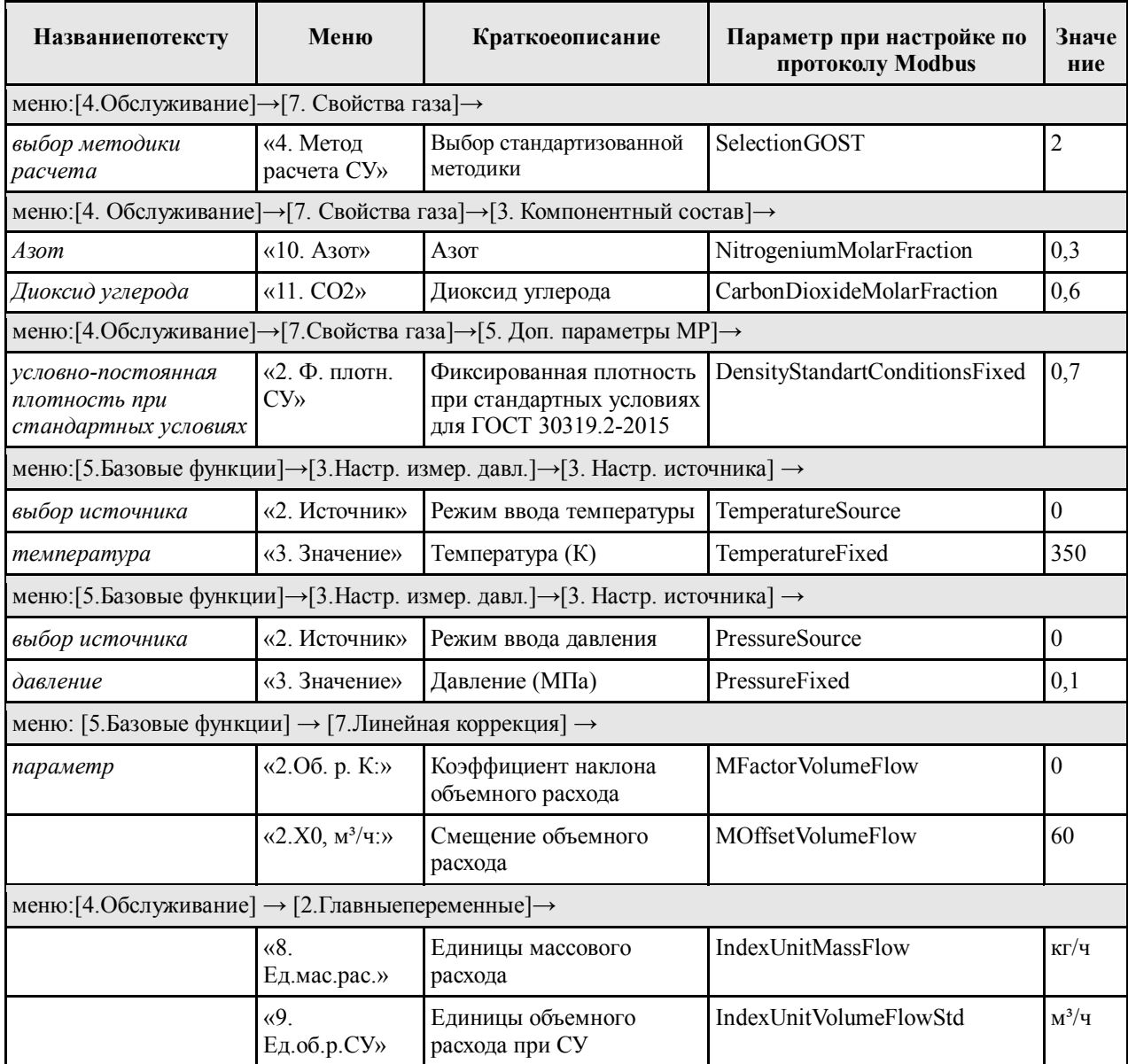

### **ПРИЛОЖЕНИЕ К**

#### (обязательное)

#### **Требования к монтажу ПЭА врезного расходомера на имеющийся трубопровод**

Монтаж следует выполнять в соответствии с инструкцией 3068.00.00.000 ИМ «Расходомер-счётчик газа ультразвуковой ЭЛМЕТРО-Флоус, ДРУ. Инструкция по монтажу».

Монтаж должен соответствовать следующим требованиям:

- 1. Участок для монтажа ПЭА должен быть выбран таким образом, чтобы к месту установки ПЭА поток был гидравлически полностью сформирован. Для этого необходимо, чтобы длина прямолинейного участка до расходомера составляла не менее 20 Ду. Для уменьшения требуемой длины прямого участка, выше по потоку может быть установлен струевыпрямитель, тогда минимальная длина прямого участка составит 10 Ду.
- 2. Места для установки датчиков температуры и давления следует выбирать в соответствии с рисунком Ж.2. Расстояние следует отсчитывать от ближайшей к датчикам точки пересечения акустического пути с поверхностью трубопровода.
- 3. После выполнения монтажа отклонение ПЭА от соосности должно находиться в пределах ±0,01 Ду;
- 4. Отклонение осей акустических каналов от номинальных положений должно находиться в пределах  $\pm 0.02$  Ду;
- 5. Абсолютная погрешность определения угла между осью трубопровода и осью акустических каналов должна находиться в пределах  $\pm 0.5^{\circ}$ ;
- 6. Относительная погрешность определения расстояния между излучающими поверхностями ПЭА должна находиться в пределах ±0,5%;
- 7. Относительная погрешность определения площади сечения трубопровода должна находиться в пределах ±0,5%**.**

# ПРИЛОЖЕНИЕ Л

### (справочное)

### Сведения о встроенном программном обеспечении (ПО)

#### Л.1 Идентификационные данные ПО приведены в таблице Л.1

#### Таблина Л.1

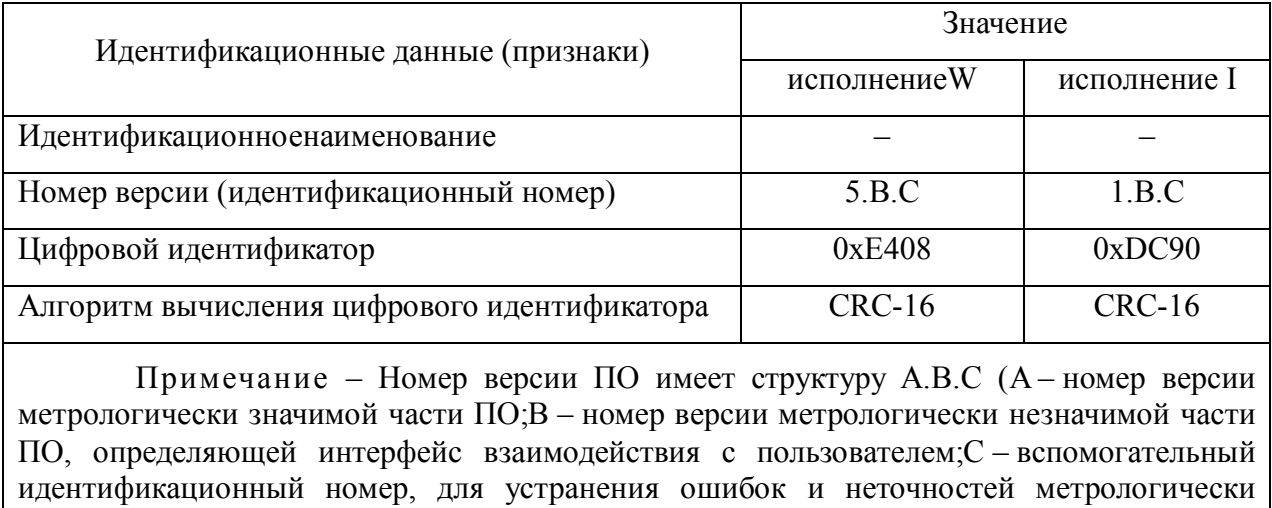

незначимой части ПО). В и С могут быть любые переменные значения.

Л.2 Способы визуализации идентификационных данных и инструкция о представлении идентификации представлены в п. 2.23 настоящего руководства.

Л.3 Структура ПО представлена на рисунке Л.1.

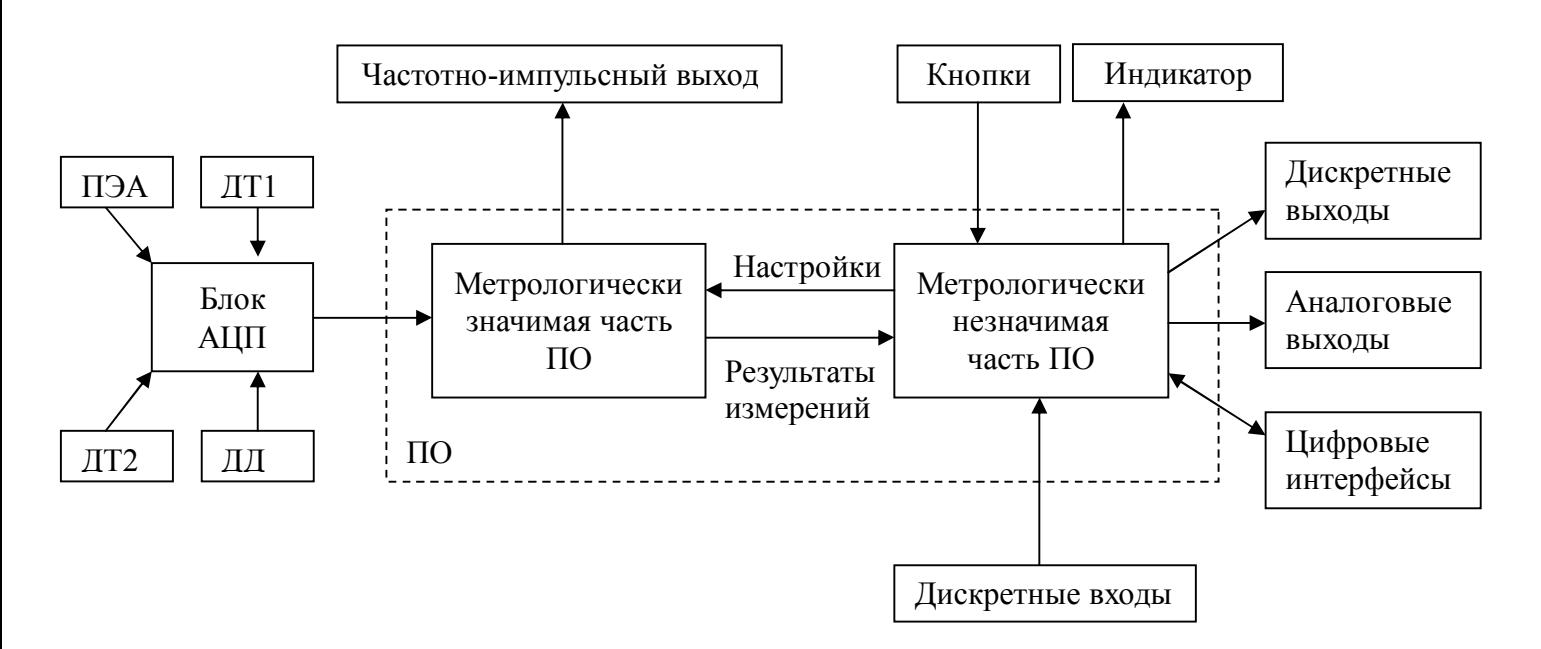

Рисунок Л.1 - Структура ПО расходомера

#### Л.2 Назначение и выполняемые функции различных частей ПО:

Метрологически значимая часть:

- 1) определение параметров электрических сигналов от ПЭА, ДТ, ДД и вычисление на их основе параметров измеряемой среды: объёмного расхода и объёма при рабочих условиях, температуры, давления, объёмного расхода и объёма при стандартных условиях, массового расхода и массы, теплоты сгорания;
- 2) формирование выходного импульсно-частотного сигнала, передающего объёмный расход при рабочих условиях;

Метрологически незначимая часть:

- 3) хранение во встроенной энергонезависимой памяти настроек и результатов измерений;
- 4) передача настроек, управляющих воздействий и результатов измерений по каналам унифицированных входных и выходных сигналов;
- 5) индикация результатов измерений на встроенном дисплее, обеспечение возможности настройки с помощью встроенных кнопок и экранного меню;
- 6) защита от непреднамеренного и преднамеренного, но не санкционированного производителем, изменения содержимого.

Л.4 Защита от изменений охватывает исполняемый код и все параметры: настройки и результаты измерений (параметры описаны в настоящем руководстве);

Л.4 Защита осуществляется аппаратными методами:

- микропереключатели (раздел 3);
- пломбировка корпуса

и программными методами:

- установкой пароля (п. 2.7),
- подсчётом и проверкой контрольных сумм исполняемого кода и параметров;

Л.5 Алгоритм расчёта контрольных сумм исполняемого кода приведён в таблице Л.1.

Контрольные суммы параметров подсчитываются по алгоритму CRC-8;

Л.6 Контрольные суммы сохраняются во встроенном несъёмном ПЗУ расходомера;

Л.7 Описание интерфейсов связи приведено в подразделе 2.9;

Л.8 Описание интерфейсов пользователя приведено в п.п. 2.5, 2.6;

# ЛИСТ РЕГИСТРАЦИИ ИЗМЕНЕНИЙ

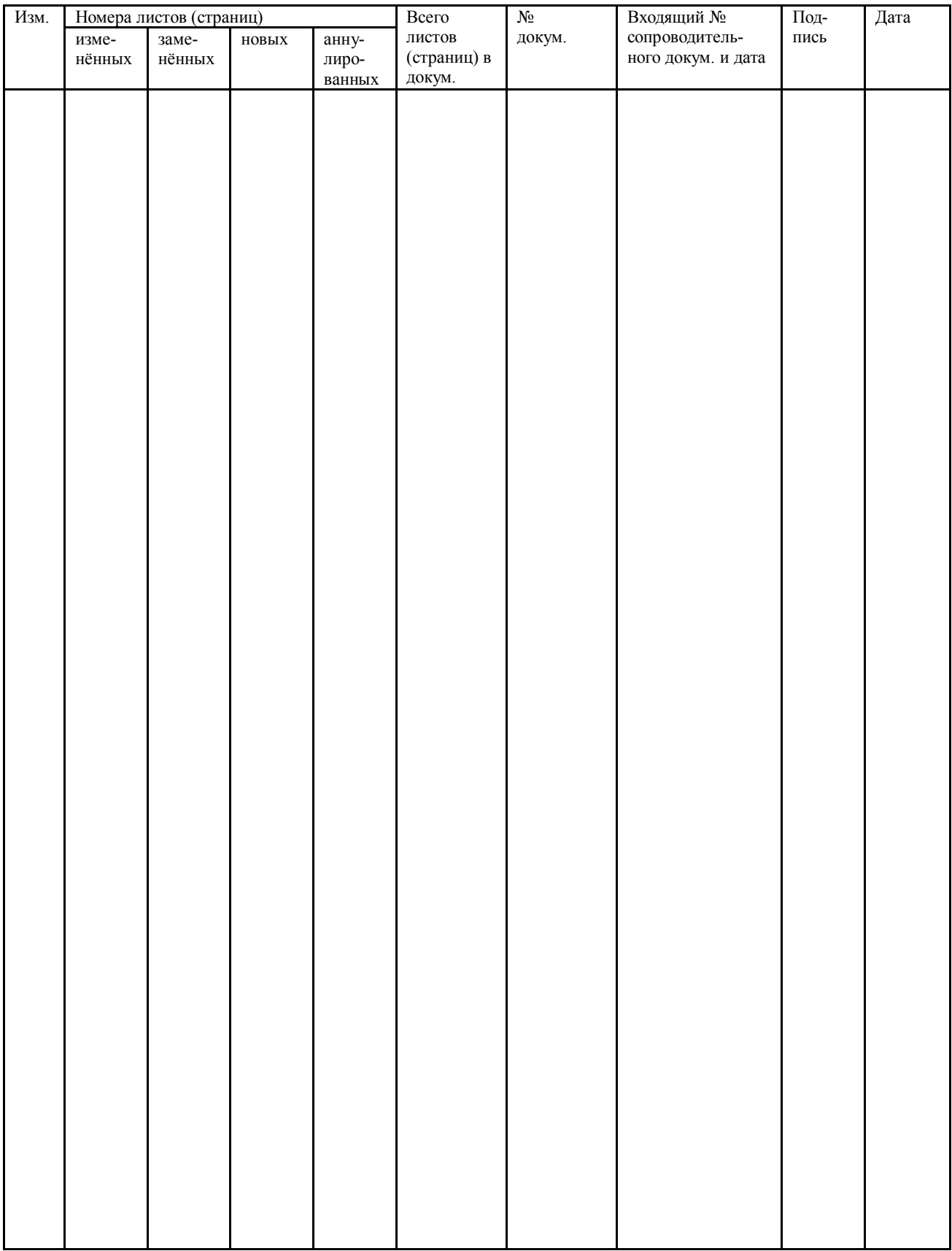